# **DESARROLLO DE IMPRESORAS 3D PORTABLES PARA ESTUDIANTES DE ZONAS RURALES**

# **CARLOS DAVID BONILLA CABALLERO ISABELA RESTREPO MARÍN GABRIEL JAIME VÉLEZ BOTERO**

# **INSTITUCIÓN UNIVERSITARIA PASCUAL BRAVO FACULTAD DE INGENIERÍA TECNOLOGÍA SISTEMAS MECATRÓNICOS MEDELLÍN**

**2023**

## **DESARROLLO DE IMPRESORAS 3D PORTABLES PARA ESTUDIANTES DE ZONAS RURALES**

# **CARLOS DAVID BONILLA CABALLERO ISABELA RESTREPO MARÍN GABRIEL JAIME VÉLEZ BOTERO**

**Trabajo de grado para optar al título de Tecnólogo en Sistemas Mecatrónicos**

**Asesor Técnico Carlos Enrique Pino Ramos Magíster en Impresión 3D y Robótica Educativa** 

**Asesor Metodológico Sergio Hernando Ruiz Obando Magíster en Tecnologías Digitales Aplicadas a la Educación**

**INSTITUCIÓN UNIVERSITARIA PASCUAL BRAVO FACULTAD DE INGENIERÍA TECNOLOGÍA SISTEMAS MECATRÓNICOS MEDELLÍN**

**2023**

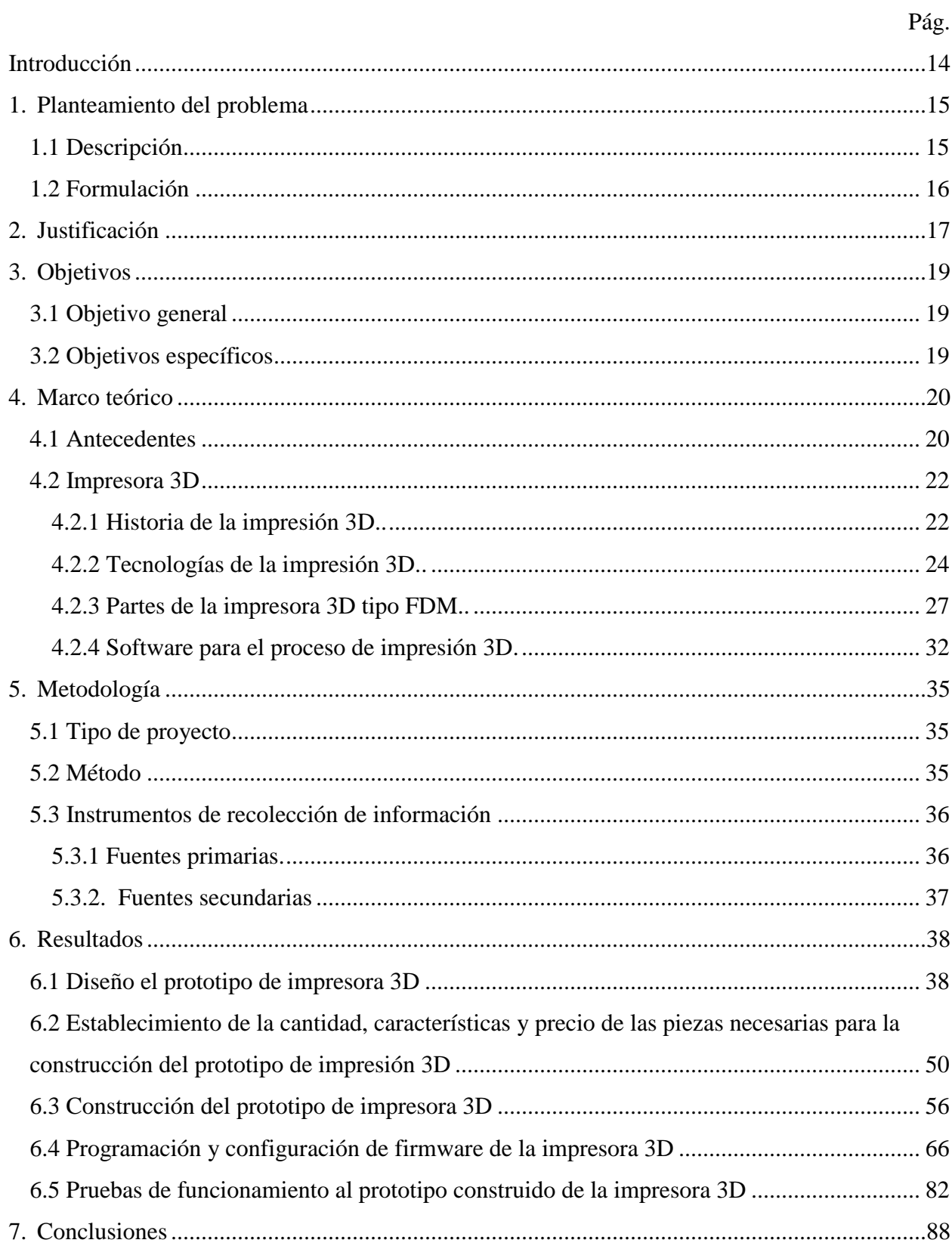

## **Contenido**

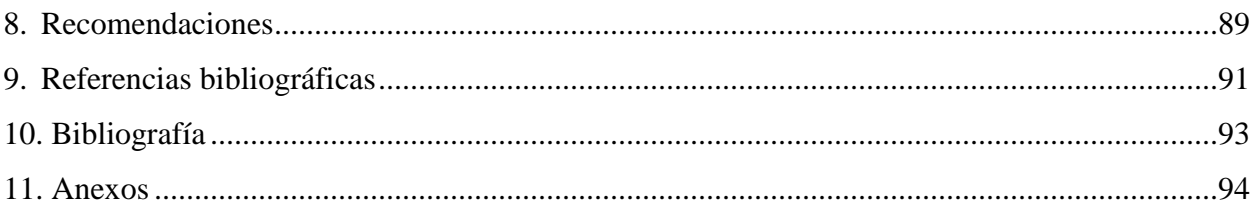

# Lista de figuras

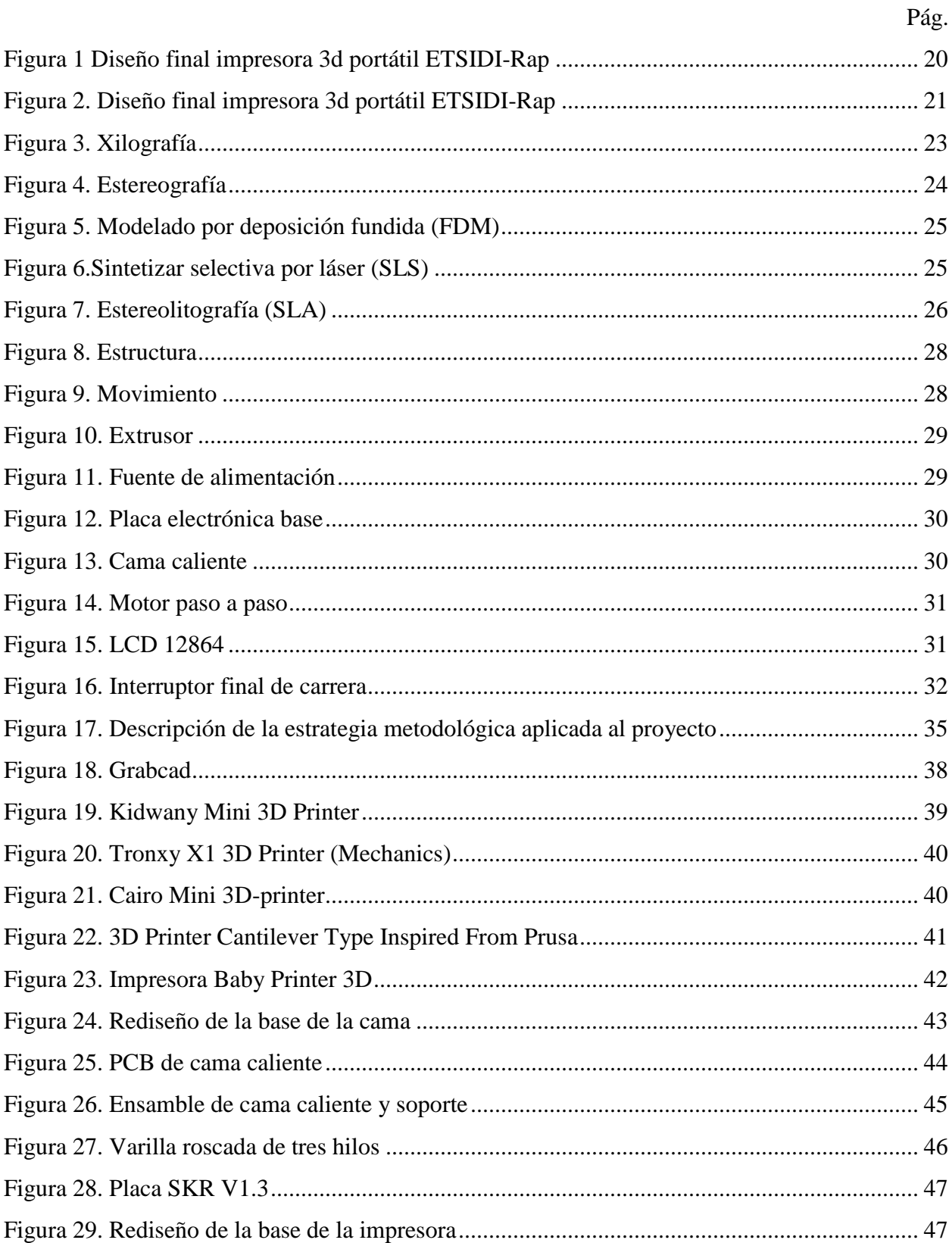

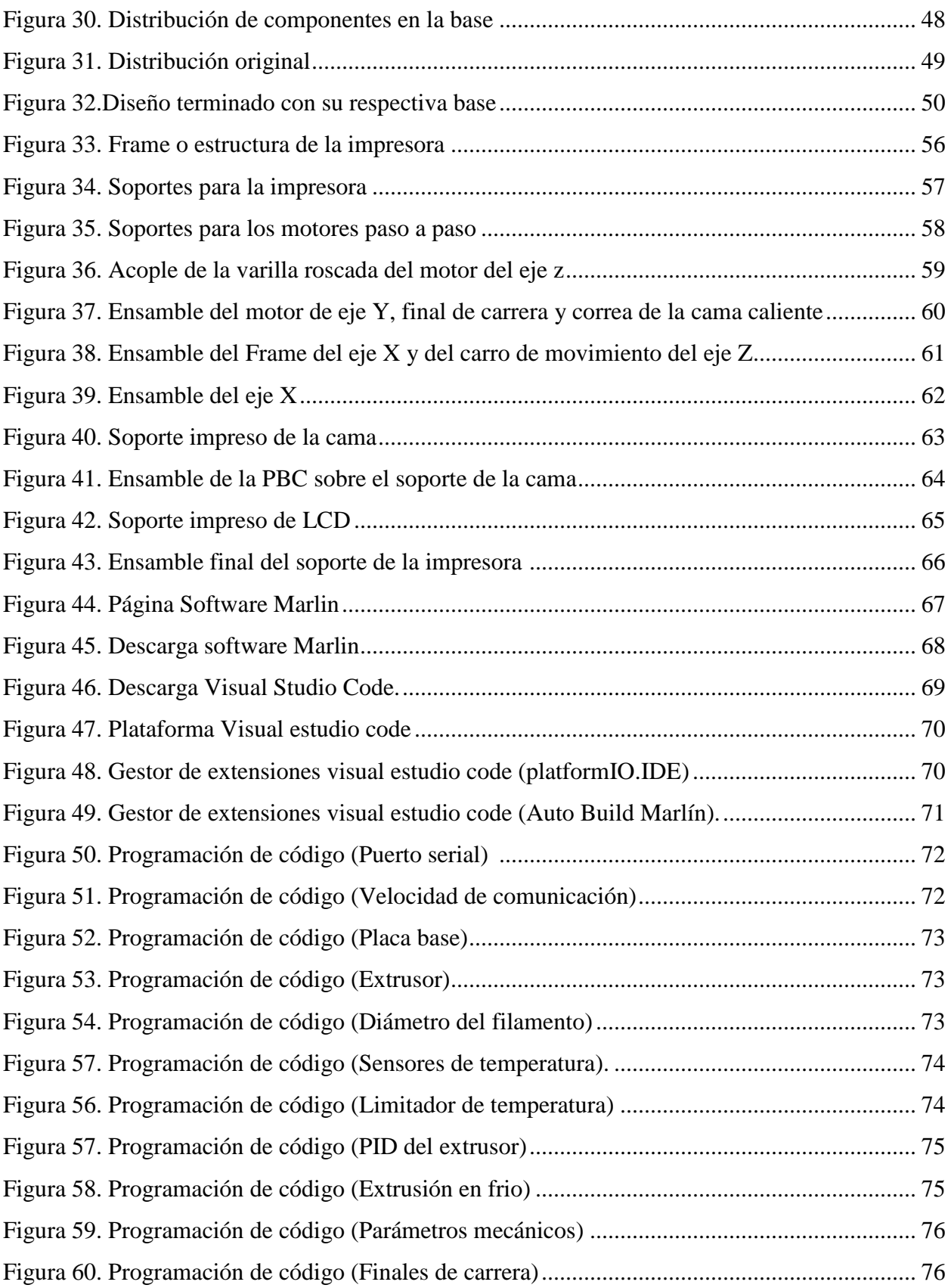

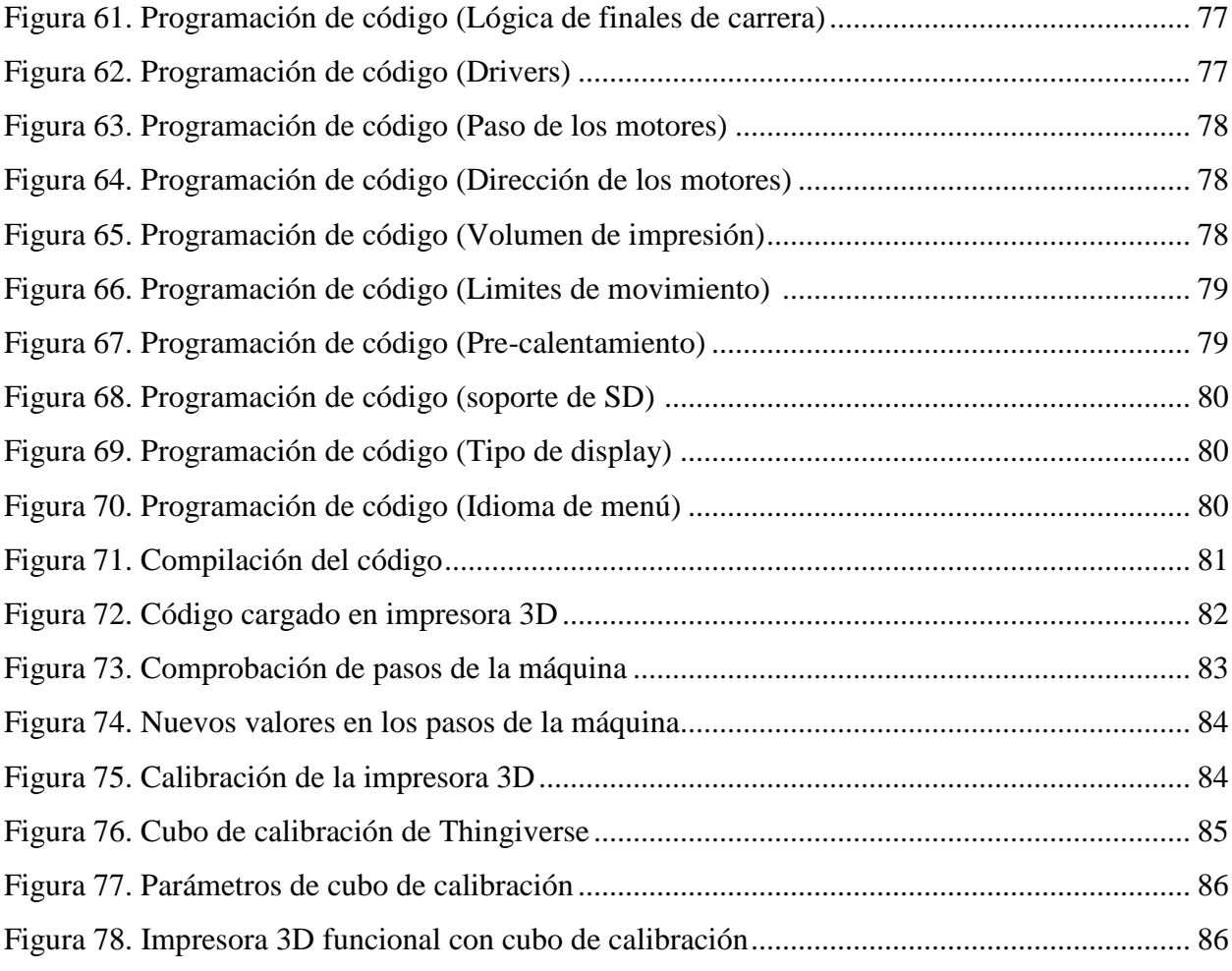

### **Lista de tablas**

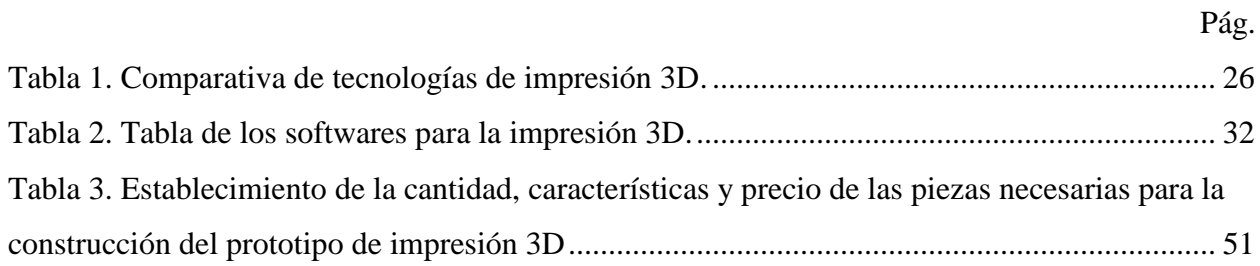

### Lista de anexos

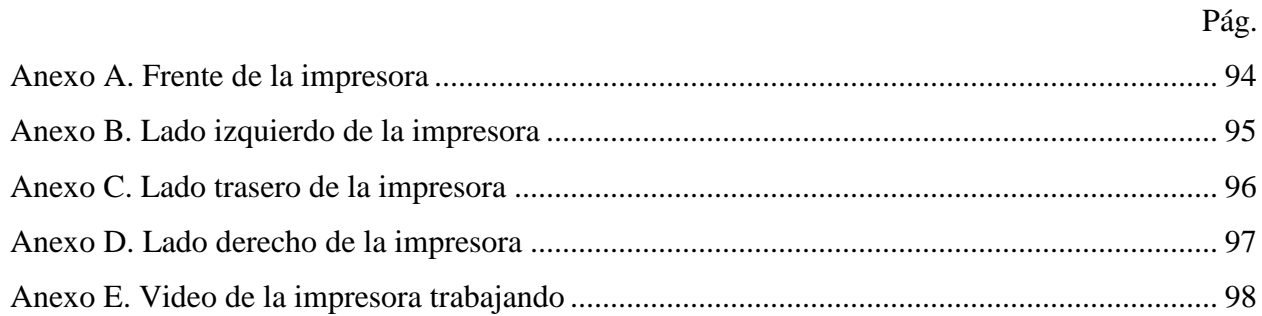

#### **Resumen**

# **DESARROLLO DE IMPRESORAS 3D PORTABLES PARA ESTUDIANTES DE ZONAS RURALES**

# **CARLOS DAVID BONILLA CABALLERO ISABELA RESTREPO MARÍN GABRIEL JAIME VÉLEZ BOTERO**

Con el fin de brindar la posibilidad de que estudiantes, investigadores y comunidades de zonas rurales puedan aprovechar las bondades que ofrece la tecnología de impresión 3D, se desarrolló un prototipo de impresora 3D portable a partir de la adaptación de un modelo existente a las exigencias de movilidad, conservación en el tiempo y correcto funcionamiento. Se espera permitirles a estas comunidades el contacto directo con esta tecnología de prototipado rápido, principalmente a semilleritos del Semillero de Investigación en las Regiones -SIR- y en general a los estudiantes del área de Regionalización de la Institución Universitaria Pascual Bravo.

Para el desarrollo del prototipo se elaboró el diseño con las suficientes características técnicas de calidad, bajo costo y portabilidad que posibilite su movilidad a las diversas regiones del departamento, se estableció la cantidad, características y precio de las piezas necesarias para la construcción del prototipo de impresión 3D, se construyó el prototipo de impresora 3D de acuerdo con los parámetros preestablecidos en la etapa de diseño y se efectuaron pruebas de funcionamiento al prototipo construido de la impresora para la verificación de la confiabilidad de los resultados obtenidos en cuanto a diseño y puesta en marcha.

Finalmente se pudo seleccionar un diseño de impresora 3D adecuado, modificarlo para adaptarlo a las características propias de uso y desplazamiento y establecer los parámetros de diseño, posteriormente se definieron los componentes requeridos, se ensambló y se realizaron pruebas de funcionamiento hasta alcanzar la puesta a punto de una impresora 3D que está lista para ser reproducida a mayor escala.

*Palabras claves*: semilleristas, ingeniería inversa, innovación, investigación, automatización

#### **Abstract**

#### **DEVELOPMENT OF PORTABLE 3D PRINTERS FOR STUDENTS IN RURAL AREAS**

# **CARLOS DAVID BONILLA CABALLERO ISABELA RESTREPO MARÍN GABRIEL JAIME VÉLEZ BOTERO**

In order to provide the possibility for students, researchers and communities in rural areas to take advantage of the benefits offered by 3D printing technology, a portable 3D printer prototype was developed from the adaptation of an existing model to the requirements mobility, conservation over time and proper functioning. It is hoped that these communities will be allowed direct contact with this rapid prototyping technology, mainly seed workers from the Semillero de Investigación en las Regiones -SIR- and, in general, students from the Regionalization area of the Pascual Bravo University Institution.

For the development of the prototype, the design was elaborated with the necessary technical characteristics of quality, low cost and portability that enables its mobility to the various regions of the department, the quantity, characteristics and price of the necessary parts for the construction of the prototype were established. 3D printing, the 3D printer prototype was built according to the pre-established parameters in the design stage and functional tests will be carried out on the built prototype of the printer to verify the reliability of the results obtained in terms of design and commissioning. March.

Finally, it was possible to select a suitable 3D printer design, modify it to adapt it to the characteristics of use and displacement and establish the design parameters, later the required components were defined, it was assembled and functional tests were achieved until the set-up was reached. of a 3D printer that is ready to be reproduced on a larger scale.

*Keywords*: seed growers, reverse engineering, innovation, research, automation

#### **Glosario**

**Económico:** reducción de bienes a favor del consumidor, o sinónimo de bajo costo por adquirir un producto, se despliega de la economía y del comercio, la producción, distribución en cuanto al consumismo, es decir, una forma mensurable de gastar.

**Impresión 3D:** es una técnica de fabricación aditiva creada en 1983, sin embargo, ha impactado de mayor manera la sociedad desde el 2000, consiste en la fabricación de objetos a partir de diseños realizados mediante los denominados software CAD, la impresión 3D ha revolucionado los procesos de prototipado rápido, ya que en poco tiempo es posible llevar los diseños desde la imaginación a lo tangible.

**Industria 4.0:** puede definirse este término a partir de las tecnologías que lo integran, es decir, el trabajo en la nube, la robótica, los procesos de automatización y control en zonas industriales o agrícolas, el internet de las cosas, la producción de infinitas cosas y en general la apropiación de las nuevas tecnologías.

**ODS:** a mediados del 2015 con el fin de obtener mayores beneficios en la explotación de recursos y la solución de problemas sociales, la ONU aprobó la Agenda 2030 sobre el Desarrollo Sostenible, obteniendo así una oportunidad de prosperidad y sostenibilidad para la humanidad. Esta cuenta con 17 Objetivos de Desarrollo Sostenible, los cuales combaten desde la pobreza hasta los cambios climáticos; estos se dieron por la asamblea general de las Naciones Unidas, cada uno cuenta con grandes impactos y alianzas que contribuyen a la mitigación de problemas que impiden un vivir digno.

**Software CAD:** son programas de diseño asistido por computación para realizar modelos bidimensionales y tridimensionales, estos programas asisten la función de crear, editar, y complementar, es muy utilizado en la ingeniería ya que permite materializar muchas investigaciones o proyectos.

**Renovable:** producto que puede volverse a utilizar en repetidas ocasiones mediante procesos industriales de manufactura, este no corre peligro de agotarse rápidamente, algunos ejemplos son el cartón, la madera, la energía solar, entre otros.

#### **Introducción**

<span id="page-13-0"></span>Este proyecto se llevó a cabo para ofrecer herramientas de impresión 3D a los semilleristas del Semillero de Investigación en las Regiones -SIR- y también a los estudiantes de la Institución Universitaria Pascual Bravo, ya que se ha observado la necesidad de acercar a esta población académica a esta tecnología con el fin de que puedan aprovechar las bondades que ofrece en los procesos de prototipado rápido de proyectos.

En este trabajo se presenta todo el proceso para la fabricación del prototipo de una impresora 3D mono brazo, este tipo de impresora tiene un sistema cartesiano que se caracteriza por estar constituido de componentes asequibles. Para desarrollar el trabajo, primero se realizó un estudio de los diseños de impresoras 3D disponibles y se eligió un diseño que cumpliera con todos los requisitos de cantidad, características y precio de las piezas, posteriormente se efectuó el montaje y ensamble de la máquina, la instalación del firmware y las pruebas de funcionamiento.

La calidad de impresión en las impresoras 3D de bajo costo no suele ser igual a la calidad de impresión de las impresoras 3D de marca que son más costosas. Por lo general, pueden tener problemas en la calidad y la precisión de la impresión, lo que puede limitar el tipo de objetos que se pueden imprimir. Las impresoras 3D económicas pueden no ser tan duraderas y confiables como las impresoras 3D de marca, los componentes al ser de menor calidad se desgastan más rápidamente y causan problemas de impresión. Algunas impresoras 3D a bajo costo solo pueden imprimir con ciertos materiales, lo que limita sus opciones de impresión.

#### **1. Planteamiento del problema**

#### <span id="page-14-1"></span><span id="page-14-0"></span>**1.1 Descripción**

Este proyecto describe las prácticas académicas e investigativas vividas en el proceso de desarrollo de impresoras 3D portables para estudiantes de zonas rurales, estas experiencias pueden alinearse con la educación basada en competencias empíricas y con el cumplimiento de las metas del Objetivo de Desarrollo Sostenible número cuatro, el cual habla de la educación de calidad en los diferentes ambientes, sobre todo el universitario, el cual permite una clara integración de la impresión 3D para el prototipado rápido de productos asociados al impulso de competencias pertinentes para el desarrollo humano, el empleo digno y el emprendimiento, factores que están en constante crecimiento y perfeccionamiento.

En la sede central de la Institución Universitaria Pascual Bravo se cuenta con la mayoría de los materiales requeridos para avanzar en las líneas de estudio de los grupos de investigación que se encuentran allí, particularmente en el campo de la impresión 3D; pero es importante tener en cuenta que la Institución tiene programas y semilleros de investigación en regiones apartadas del departamento y tanto los estudiantes como los semilleristas de estos lugares que intentan vincularse con estos procesos investigativos en la línea de la impresión 3D, se ven afectados ya que no tienen la posibilidad de transportarse constantemente hacia la sede central dadas las grandes distancias entre esa ubicación y sus comunidades o lugares de trabajo; además de lo anterior, no todos los materiales requeridos para el desarrollo de la impresión 3D están al alcance económico de los estudiantes a pesar de que sean renovables, dificultando así la interacción y desarrollo aprovechando esta tecnología.

Con la realización de este proyecto se ayudará a que más estudiantes, semilleristas e investigadores, puedan apropiarse de estas nuevas tecnologías y a su vez producir la apropiación en sus comunidades, lo que constituye un proceso de divulgación de nuevas herramientas que faciliten los procesos educativos, de investigación formativa y emprendimiento; no llevar la tecnología de impresión 3D a los atraídos en el tema podría producirse falta de interés, al igual que para quienes quieren compartir sus conocimientos en el área, quedándose limitadamente solo en diseños no materializados.

Teniendo en cuenta lo anterior, se pretende proporcionar a través del desarrollo de este proyecto, todos los materiales y dispositivos necesarios para que un estudiante se instruya con ello en las técnicas de impresión 3D, conseguir planificar sus ideas y hacerlas tangibles, este el resultado que se espera alcanzar con la implementación en regiones del proyecto, de esta manera se verán beneficiados y contarán con las herramientas suficientes para adquirir más competencias en su ciclo universitario.

#### <span id="page-15-0"></span>**1.2 Formulación**

En el ambiente universitario actual se presenta una problemática que marca a los alumnos y es la manera en la que ellos manejan sus actividades de tipo práctica en cada una de sus carreras, tiendo en cuenta un enfoque ingenieril, el saber hacer tiene una parte de mucho peso en la forma en la que se desarrolla el trabajo ante un ambiente profesional, por lo tanto los estudiantes de las regiones que no tienen la facilidad de desplazarse a la sede central en donde se encuentran todos los elementos para su proceso formativo tienen una desventaja considerable, aportando a esa desigualdad de oportunidades anteriormente descrita.

Con base en el tema antes mencionado, ¿es factible desarrollar impresoras 3D portables, técnicamente actualizables, repetibles, duraderas y asequibles, con fines educativos e investigativos para los integrantes del Semillero de Investigación en las Regiones que apoyen tanto los procesos de investigación formativa, como a las diferentes comunidades y que estas sirvan como plataforma de experimentación en las áreas afines de esta tecnología?

#### **2. Justificación**

<span id="page-16-0"></span>Colombia ha sufrido muchos cambios a nivel educativo y en el departamento de Antioquia se han entregado muchas oportunidades en la educación a pesar de la situación de desigualdad que se abarca en estos últimos años, (DANE, 2021) es del 14,3% observando el aumento de 12,3% en las matrículas educativas a nivel departamental. Este punto es de gran importancia para el proyecto descrito en este documento, debido a que busca proponer una expansión al desarrollo de impresoras 3D portables para estudiantes de zonas rurales quienes podrán aprovecharlas para el prototipado rápido de productos, considerando la idea de reducir las acciones que generan el cambio climático y demás problemas ambientales producidos en los procesos de manufactura.

Lo que se pretende mediante el desarrollo de impresoras 3D portables para estudiantes de zonas rurales es ofrecer herramientas de impresión 3D en la educación, de tal manera que se involucren a los estudiantes de las regiones de forma más interactiva y darles la capacidad de estar más cerca de la concreción de sus ideas, la impresión 3D también permite a los estudiantes comprender mejor los conceptos STEM y aprender de la experiencia. Además, la impresión 3D puede reducir costos y acelerar la creación de modelos y prototipos, ahorrando tiempo a los estudiantes y permitiéndoles concentrarse en experimentar y probar nuevas ideas accediendo el prototipado rápido y la producción de piezas individuales y productos completos, la impresión 3D está revolucionando la tecnología porque permite una mayor personalización de los productos, al mismo tiempo que reduce los tiempos y costos de entrega. La velocidad y la precisión del diseño y las pruebas también aumentan con el renderizado 3D, lo que permite a los diseñadores e ingenieros realizar cambios en los productos de forma rápida y sencilla sin necesidad de herramientas costosas o configuraciones que requieren mucho tiempo. Además, la impresión 3D tiene el potencial de disminuir el efecto nocivo y los desechos generados por los procesos de fabricación convencionales.

Se pretende trabajar con materiales biodegradables tales como el PLA e investigar otros bioplásticos como lo son el ABS y el nylon, pues estos son más duraderos y fuertes, lo siguiente es reutilizar elementos no usados como el hilo sobrante de las impresiones para reducir el desperdicio, elegir un método de impresión ecológico importante y con modelado por deposición fundida, además seleccionando motores de manera correcta en el prototipo y buscar eficiencia para reducir el consumo energético con el objetivo de hacer uso de esta tecnología sin causar daños externos.

#### **3. Objetivos**

### <span id="page-18-1"></span><span id="page-18-0"></span>**3.1 Objetivo general**

Desarrollar el prototipo de una impresora 3D portátil para estudiantes de zonas rurales, programas de regionalización y semilleristas de investigación en las regiones, que permitan el apoyo a los procesos de la investigación formativa en las áreas asociadas a esta tecnología.

#### <span id="page-18-2"></span>**3.2 Objetivos específicos**

Diseñar el prototipo de impresora 3D con las suficientes características técnicas de calidad, bajo costo y portabilidad que posibilite su movilidad a las diversas regiones del departamento.

Establecer la cantidad, características y precio de las piezas necesarias para la construcción del prototipo de impresión 3D.

Construir el prototipo de impresora 3D de acuerdo con los parámetros preestablecidos en la etapa de diseño.

Realizar pruebas de funcionamiento al prototipo construido de la impresora que permite la verificación de la confiabilidad de los resultados obtenidos en cuanto a diseño y puesta en marcha.

#### **4. Marco teórico**

#### <span id="page-19-1"></span><span id="page-19-0"></span>**4.1 Antecedentes**

Como guía y establecimiento de un patrón o referente a seguir, a continuación, se podrán evidenciar algunos ejemplos que servirán para verificar el estado del desarrollo de impresoras 3D portátiles a bajo costo y su impacto en los diferentes proyectos:

En el artículo elaborado por (Soriano, Blaya, Islán, & Nuere, 2016) se describe el proceso de diseño y desarrollo de una impresora 3D de tecnología FDM (Deposición por Fundición de Material) de bajo costo y código abierto por parte del Instituto Tecnológico de Madrid, que se diferencia por su tamaño reducido y su capacidad de ser fácilmente transportada. La impresora 3D fue diseñada para mantener los mismos niveles de calidad y capacidad volumétrica de impresión que las máquinas no portátiles de su clase, y se logró mediante la reestructuración de los componentes mecánicos y la sustitución de algunos de ellos para aprovechar mejor el espacio, cubriendo todas las necesidades que reclaman los usuarios de impresoras de código abierto. No queda menoscabada la calidad de impresión a pesar del rediseño de los mecanismos y de la nueva estructura que adquieren los componentes internos de la máquina, no disminuye el volumen de impresión y no aumenta significativamente el coste de la máquina.

<span id="page-19-3"></span><span id="page-19-2"></span>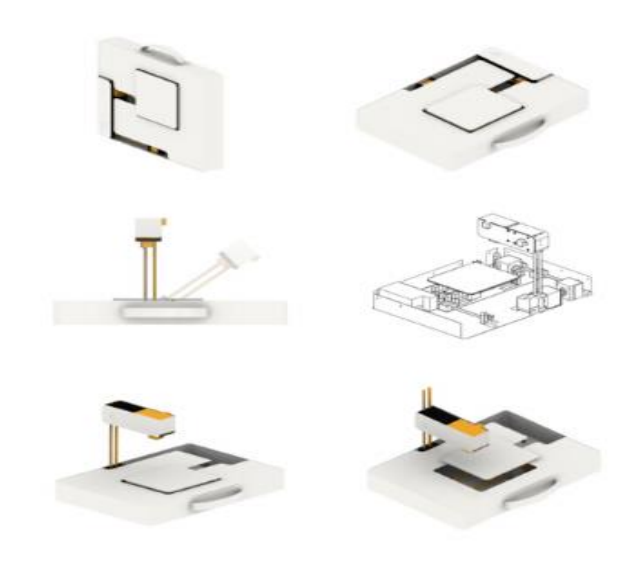

*Figura 1* Diseño final impresora 3d portátil ETSIDI-Rap Fuente: extraído d[e https://www.researchgate.net/publication/310607246\\_ETSIDI-](https://www.researchgate.net/publication/310607246_ETSIDI-)

El objetivo de la tesis llamada "Optimización de la estructura de una impresora 3D para producirla a bajo costo", fue diseñar la estructura de una impresora 3D mediante un proceso de optimización de diseño mecánico que permita reducir el costo de construcción. El proceso de diseño se centró en la optimización del diseño de los componentes estructurales que unían los elementos funcionales de la impresora; esto se hizo usando un software de diseño asistido por computadora, SolidWorks, y su motor de simulación. El proceso de fabricación fue determinado por su costo que aborda la necesidad de reducir el precio de la impresora. Los componentes diseñados satisfacían las necesidades funcionales de la impresora, El resultado de los análisis demostró que los parámetros de deformación y factor de seguridad de los elementos se encuentran dentro de los rangos establecidos, lo que hace el diseño, desde el punto de vista mecánico es viable (López Mendoza, 2018).

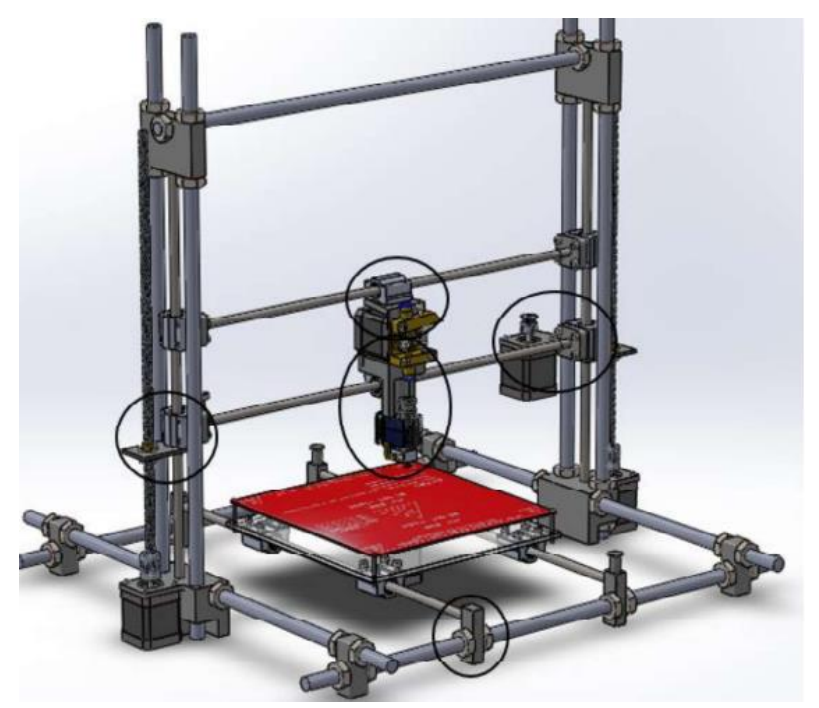

*Figura 2.* [Diseño final impresora 3d portátil ETSIDI-Rap](#page-19-3) Fuente: extraído d[e https://tesis.ipn.mx/handle/123456789/25819](https://tesis.ipn.mx/handle/123456789/25819)

<span id="page-20-0"></span>En un mundo en constante evolución, es necesario investigar nuevas metodologías y recursos que mejoren el aprendizaje de los estudiantes y aumenten su motivación. Una de estas metodologías que se plantea en el proyecto "Propuesta metodológica para la mejora del aprendizaje de los alumnos a través de la utilización de las impresoras 3D como recurso educativo en el aprendizaje basado en proyectos", es el aprendizaje basado en proyectos (ABP),

que ofrece múltiples variantes adaptadas al sistema educativo actual y futuro. Para que el ABP conecte con los estudiantes y mejore su rendimiento académico, debe ser interesante y atractivo. Es por eso que se propone el uso de una nueva herramienta educativa en las aulas: la impresora 3D. La impresora 3D ofrece una gran variedad de oportunidades para trabajar en el aula y tiene un futuro prometedor en diversos campos profesionales, además, que la utilización de un recurso tan dinámico e innovador, puede conseguir captar la atención de los alumnos desde el primer momento incrementando su motivación hacia el aprendizaje. A partir del hecho de que los alumnos trabajen mediante el aprendizaje basado en proyectos, se estima que se reporten resultados positivos, ya que el realizar proyectos entre iguales puede aportar una motivación extra para que los alumnos tengan que luchar para conseguir avanzar y realizar sus proyectos (Blázquez Tobías, Orcos Palma, Mainz Salvador, & Sáez Benito, 2018)

#### <span id="page-21-0"></span>**4.2 Impresora 3D**

Una Impresora 3D es un dispositivo que puede imprimir objetos tridimensionales con volumen utilizando un diseño generado por computadora. El volumen indica la presencia de anchura, longitud y altura. Una impresora 3D crea un modelo en 3D físico (real) a partir de un diseño 3D generado por ordenador (IMPRESORAS 3D, s.f.).Es decir, al construir algo como una simple taza de café utilizando cualquier software CAD (diseños asistido computadora), se puede imprimir utilizando una impresora 3D y obtener la taza de café real (IMPRESORAS 3D, s.f.).

<span id="page-21-1"></span>**4.2.1 Historia de la impresión 3D.** La impresora de inyección de tinta se creó en 1976, que es cuando comenzó la impresión 3D, la tecnología de inyección de tinta se modificó y avanzó en 1984, alejándose de la impresión con tinta y acercándose a la impresión de materiales. Se han creado muchas aplicaciones de impresión 3D diferentes en las últimas dos décadas en varias industrias (Impresoras3D, 2018).

La impresión ha permitido crear de la nada prototipos, juguetes, comida, prótesis, entre otros a partir de un material básico, todos los elementos físicos que puedan ser utilizados en cualquier industria, en la educación o en el entretenimiento. Aunque la impresión en 3D es

una tecnología nueva en sí misma, es el resultado de una serie de procesos que han evolucionado a lo largo de los años a medida que el hombre ha desarrollado la noción de dejar de fabricar objetos con diversos tipos de materiales. Mediante una técnica llamada xilografía, también conocida como impresión con madera, se crea la impresión. Esta técnica consiste en montar manualmente la imagen o el texto deseados sobre papel utilizando un buril. De esta técnica desciende una amplia gama de técnicas básicas, que van desde la impresión con cerámica térmica hasta las modernas tecnologías de chorro de tinta y láser para la impresión de imágenes y texto (López, 2019).

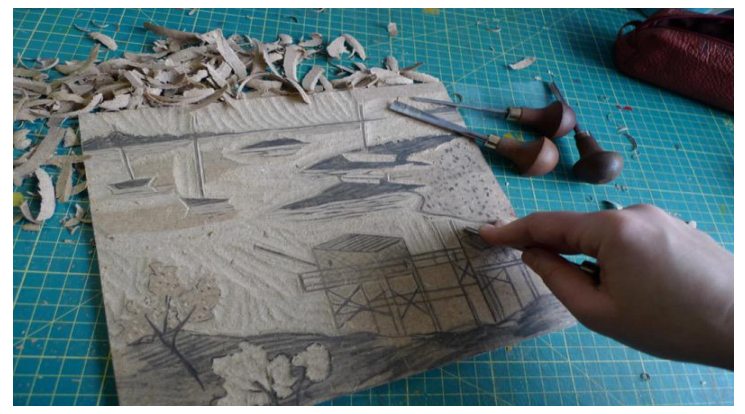

#### <span id="page-22-0"></span>*Figura 3.* Xilografía

Fuente: extraído d[e https://es.canson.com/consejos-de-expertos/realizar-un-grabado-sobre-madera-xilografia](https://es.canson.com/consejos-de-expertos/realizar-un-grabado-sobre-madera-xilografia-cabanas-de-pescadores)[cabanas-de-pescadores](https://es.canson.com/consejos-de-expertos/realizar-un-grabado-sobre-madera-xilografia-cabanas-de-pescadores)

El propio Chuck Hull le dio a este sistema de impresión 3D el nombre de "estereolitografía" en un esfuerzo por diferenciarlo. La estereolitografía es el proceso de imprimir por capa a capa así creando prototipos, utiliza la clasificación para construir un modelo en 3D. La tecnología utiliza resinas de fotopolímero líquido, que se solidifican cuando se exponen a la luz ultravioleta (López, 2019).

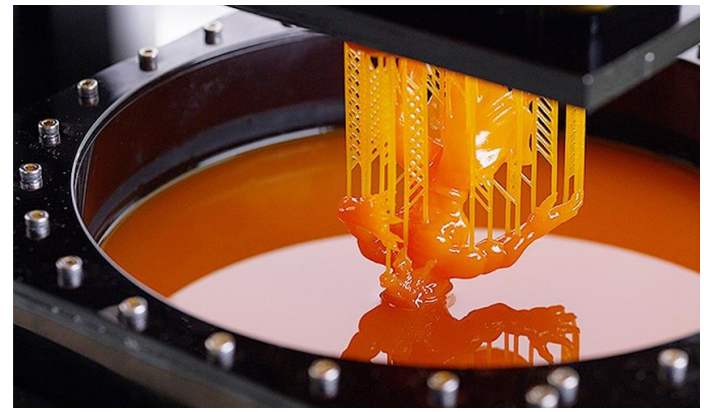

*Figura 4.* Estereografía Fuente: extraído [de https://www.3dnatives.com/es/impresion-3d-por-estereolitografia-les-explicamos-todo/#!](about:blank) 

<span id="page-23-1"></span><span id="page-23-0"></span>**4.2.2 Tecnologías de la impresión 3D.** Una técnica de fabricación conocida como "impresión 3D" produce objetos tridimensionales mediante la superposición de capas de material. Por ello, esta tecnología se conoce formalmente como fabricación aditiva o manufactura aditiva (AM). Además de las diversas tecnologías actualmente en uso para crear una pieza mediante el método de superposición de tapa, es necesario preparar el modelo 3D digital antes de realizar esta impresión (Rodríguez, 2018). A continuación, se presentan diferentes técnicas de impresión 3D.

**Modelado por deposición fundida (FDM).** Este método generalmente se considera el método más simple disponible. La tecnología de modelado por deposición fundida o FDM se basa en 3 elementos principales: una placa de construcción para imprimir la pieza, un carrete utilizado como material de impresión y un cabezal de extrusión (también conocido como extrusora). En resumen, el extrusor de la impresora 3D dibuja y funde el filamento, que deposita el material de forma precisa capa a capa sobre el sustrato de impresión, como se muestra en la figura a continuación (Rodríguez, 2018).

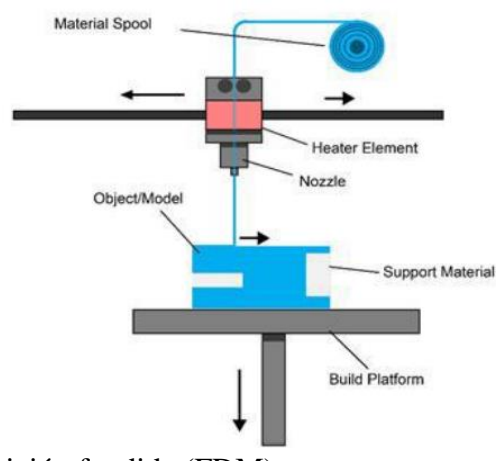

<span id="page-24-0"></span>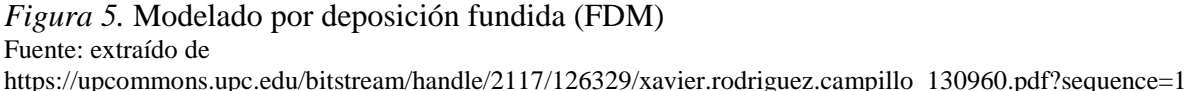

[&isAllowed=y](https://upcommons.upc.edu/bitstream/handle/2117/126329/xavier.rodriguez.campillo_130960.pdf?sequence=1&isAllowed=y)

**Sinterización selectiva por láser (SLS).** Como sugiere su nombre, la sinterización selectiva por láser se basa principalmente en el material en polvo se sintetiza mediante un rayo láser. El proceso comienza desde la plataforma en la posición superior con una capa de material en polvo sobre ella distribuido uniformemente en toda la superficie. De esta forma, el láser sinteriza otra capa que se unirá a la anterior. Este proceso se repite hasta que se completa el trabajo. Cuando se completa el proceso, la pieza se separa del resto del material en polvo, que se puede reutilizar para otra impresión. La principal ventaja de esta tecnología es que no requiere estructuras de soporte, ya que el material en polvo, que no se fusiona durante el proceso de impresión, es el que soporta la pieza (Rodríguez, 2018).

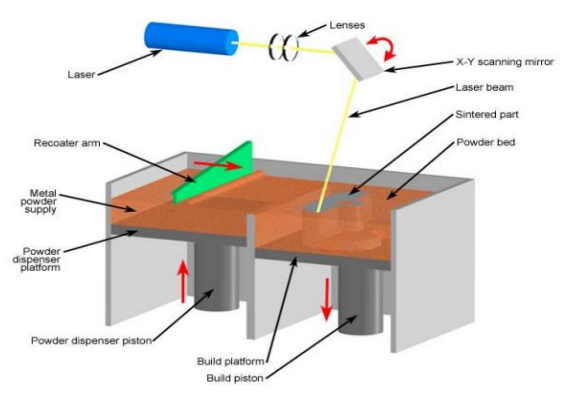

## <span id="page-24-1"></span>*Figura 6.*Sintetizar selectiva por láser (SLS)

Fuente: extraído de

[https://upcommons.upc.edu/bitstream/handle/2117/126329/xavier.rodriguez.campillo\\_130960.pdf?sequence=1](https://upcommons.upc.edu/bitstream/handle/2117/126329/xavier.rodriguez.campillo_130960.pdf?sequence=1&isAllowed=y) [&isAllowed=y](https://upcommons.upc.edu/bitstream/handle/2117/126329/xavier.rodriguez.campillo_130960.pdf?sequence=1&isAllowed=y)

**Estereolitografía (SLA).** El proceso de estereolitografía se basa en la fotopolimerización, es decir, usando resina un líquido que se endurece cuando se expone a suficiente luz ultravioleta. La impresora tiene un recipiente lleno de resina líquida que alberga la plataforma de construcción. En un primer momento, la plataforma se coloca a una distancia de la superficie correspondiente al espesor de la primera capa endurecida, la estereolitografía es conocida como uno de los procesos de impresión más precisos, con un excelente acabado ya que se puede realizar en capas muy finas (Rodríguez, 2018).

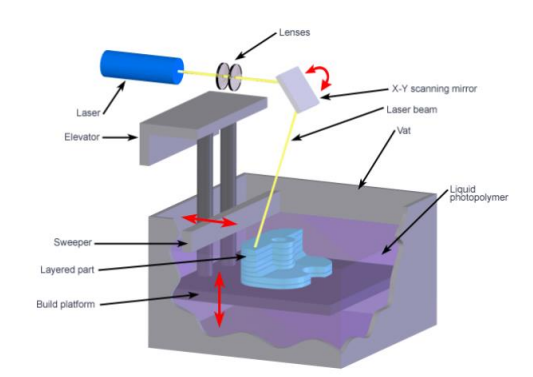

#### <span id="page-25-0"></span>*Figura 7.* Estereolitografía (SLA) Fuente: extraído de https://upcommons.upc.edu/bitstream/handle/2117/126329/xavier.rodriguez.campillo\_130960.pdf?sequence=1 &isAllowed=y

A continuación, se presenta una tabla comparativa entre las diferentes tecnologías de

impresión 3D:

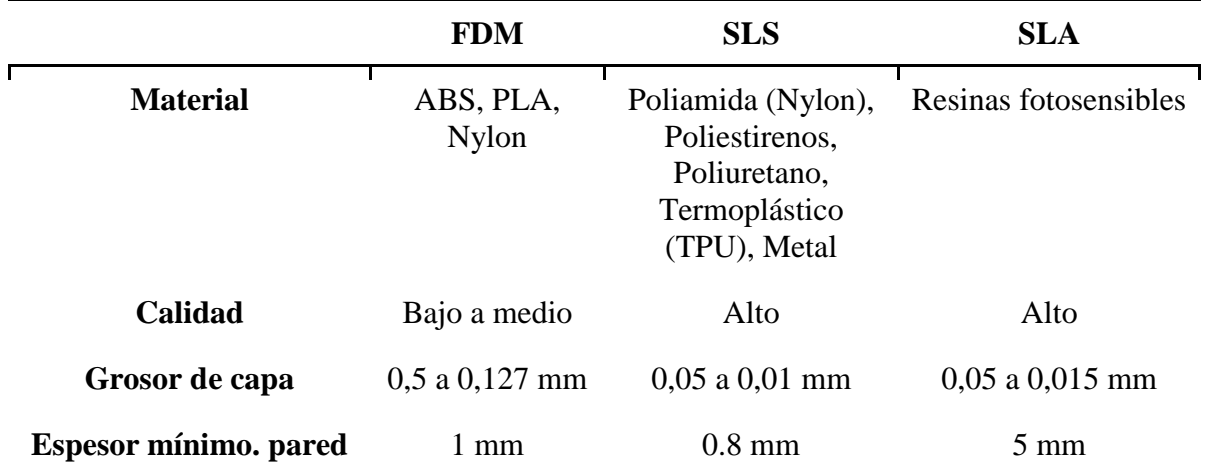

#### <span id="page-25-1"></span>Tabla 1. *Comparativa de tecnologías de impresión 3D*

Tabla 1. *Continuación*

| Textura de superficie                 | Rugoso (efecto<br>"escalera") pero<br>se puede pulir        | Un poco rugoso,<br>pero se puede pulir               | Suave, a menudo<br>brillante<br>Necesario                        |  |
|---------------------------------------|-------------------------------------------------------------|------------------------------------------------------|------------------------------------------------------------------|--|
| <b>Soporte</b><br>(diseños complejos) | Necesario                                                   | No requerido                                         |                                                                  |  |
| Mecánicamente                         | Variable (puede<br>ser fuerte o<br>flexible)                | Fuerte y flexible                                    | Fuerte y quebradizo,<br>nuevos compuestos<br>flexibles           |  |
| <b>Falla mecánica</b>                 | Deformación<br>gradual hasta la<br>fractura.                | Deformación<br>gradual hasta la<br>fractura.         | Casi ninguna<br>deformación hasta<br>fractura súbita.            |  |
| Resistencia a la<br>abrasión          | Variable                                                    | Superior                                             | Variable                                                         |  |
| <b>Costo</b>                          | Impresoras de<br>bajo costo,<br>materiales de<br>bajo costo | Impresoras muy<br>caras, materiales de<br>bajo costo | Precio medio de la<br>impresora y resinas<br>pueden ser costosas |  |

Fuente: extraído de

[https://upcommons.upc.edu/bitstream/handle/2117/126329/xavier.rodriguez.campillo\\_130960.pdf?sequence=1&isA](https://upcommons.upc.edu/bitstream/handle/2117/126329/xavier.rodriguez.campillo_130960.pdf?sequence=1&isAllowed=y) [llowed=y](https://upcommons.upc.edu/bitstream/handle/2117/126329/xavier.rodriguez.campillo_130960.pdf?sequence=1&isAllowed=y)

<span id="page-26-0"></span>**4.2.3 Partes de la impresora 3D tipo FDM.** En las siguientes líneas se describirás y mostrarán los elementos de construcción de las impresoras 3D, esta información es importante para el desarrollo de este proyecto, debido a que mediante la misma se podrán establecer los parámetros de diseño en este proyecto.

**Estructura.** La estructura de una impresora 3D está formada por elementos como el marco y la base, en la parte superior descansan los otros bloques en la impresora 3D, se convierte en una parte es muy importante porque su rigidez y estabilidad depende en gran medida de la precisión del resultado impreso. desarrollando estos equipos los materiales utilizados en la construcción han cambiado con el tiempo, pero hoy en día, el aluminio predomina debido a su bajo peso, resistencia y sin ausencia de deformación (bitfab, 2019).

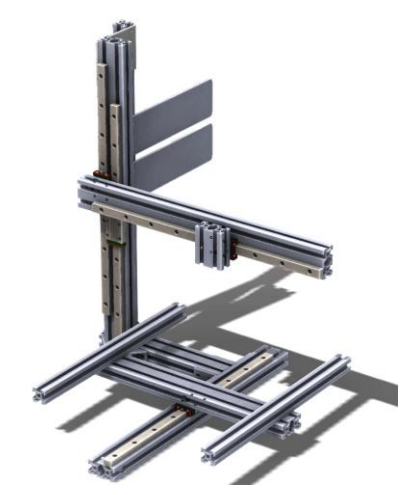

<span id="page-27-0"></span>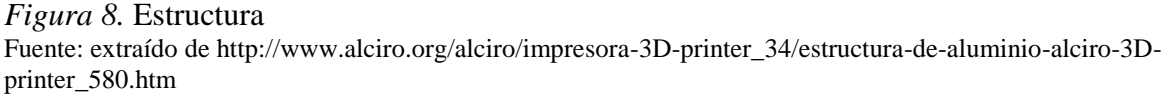

**Movimiento.** El sistema de movimiento está formado por un conjunto de piezas que son requeridas para el control del movimiento en las impresoras 3D para poder imprimir capa por capa, desplazándose en los ejes X, Y y Z. Los elementos principales son las varillas lisas, rodamientos, guías lineales, perfiles de aluminio y ruedas excéntricas, correas y husillos (bitfab, 2019).

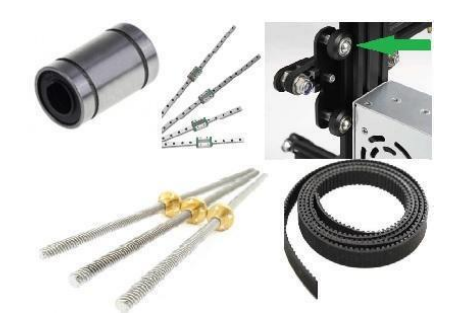

*Figura 9.* Movimiento Fuente: extraído d[e https://bitfab.io/es/blog/partes-impresora-3d/](https://bitfab.io/es/blog/partes-impresora-3d/)

<span id="page-27-1"></span>**Extrusor.** El extrusor es un conjunto de piezas que transmite el movimiento del motor de filamento, empujándolo al fusor, calentando el filamento y expulsándolo por la boquilla formando una capa del material y así formando la pieza (bitfab, 2019).

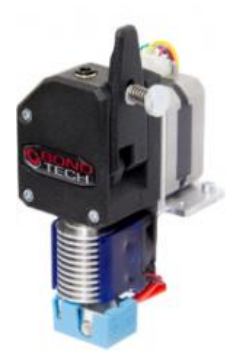

*Figura 10.* Extrusor Fuente: extraído d[e https://bitfab.io/es/blog/partes-impresora-3d/](https://bitfab.io/es/blog/partes-impresora-3d/)

<span id="page-28-0"></span>**Fuente de alimentación.** La fuente de alimentación es importante para el funcionamiento de una impresora 3D, la fuente se encarga de convertir la corriente alterna que se recibe en las redes públicas, a corriente continua que alimenta a la placa electrónica base de la impresora, los motores Nema y la placa LDC (bitfab, 2019).

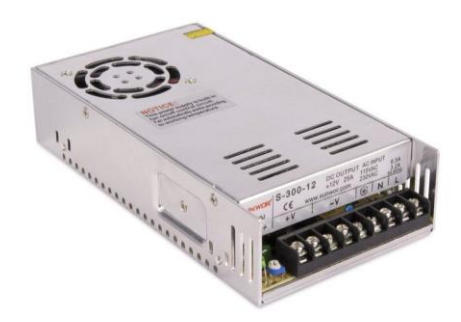

<span id="page-28-1"></span>*Figura 11.* Fuente de alimentación Fuente: extraído [de https://www.iberobotics.com/wp](about:blank)[content/uploads/2017/08/fuente\\_alimentaci%C3%B3n\\_impresora\\_3d\\_prusa\\_i3-e1503595080375.jpg](about:blank)

**Placa electrónica base.** La placa base es el componente más importante del sistema de control de la impresora, ya que se encarga de controlar todos los componentes de la impresora 3D, junto con la cama caliente, panel de control y los sensores. El procesador que interpreta y ejecuta las instrucciones de impresión indicadas desde el archivo de impresión, los controladores de motor que mueven los motores, conexiones USB, microSD, para importar el archivo de impresión están todos contenidos en el panel base (TintasyTonerCompatibles.es, 2021).

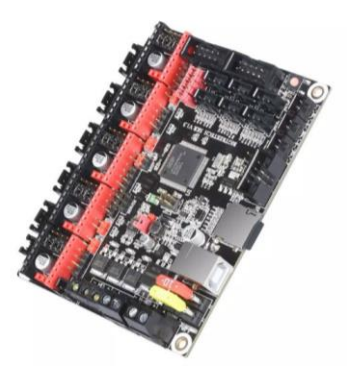

<span id="page-29-0"></span>*Figura 12.* Placa electrónica base Fuente: extraído d[e https://moviltronics.com/wp-content/uploads/2019/07/Board-Bigtreetech-SKR-](https://moviltronics.com/wp-content/uploads/2019/07/Board-Bigtreetech-SKR-V1.3_0000_Capa-35-600x600.jpg)[V1.3\\_0000\\_Capa-35-600x600.jpg](https://moviltronics.com/wp-content/uploads/2019/07/Board-Bigtreetech-SKR-V1.3_0000_Capa-35-600x600.jpg)

**Cama caliente.** Es una placa PCB que lleva pistas de cobre de 35 μm que se calienta por efecto de su propia resistencia al paso de la corriente. Se coloca en la parte inferior de la cama caliente y se usa para calentar de manera uniforme la base de impresión (Pérez Sáiz, 2014).

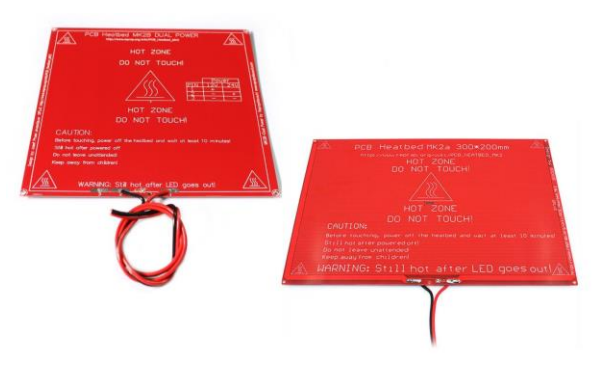

<span id="page-29-1"></span>*Figura 13.* Cama caliente Fuente: extraído de <https://3dbots.co/wp-content/uploads/2018/03/cama-caliente-FR4.jpg>

**Motor paso a paso.** El motor Nema 17 es un dispositivo electromecánico que convierte una serie de impulsos eléctricos en discretos desplazamientos angulares, lo que le permite avanzar en un rango de ángulos, con alta repetibilidad y precisión en la posición (Palomino Vásquez, 2021).

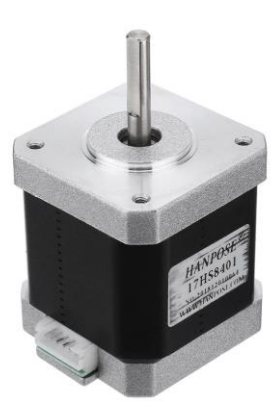

<span id="page-30-0"></span>*Figura 14.* Motor paso a paso Fuente: extraído [de https://www.hwlibre.com/wp-content/uploads/2020/04/motor-nema-17.jpg](about:blank)

**LCD 12864.** El controlador LCD 12864 se puede conectar a la placa RAMPS 1.4 para realizar operaciones de calibración y configuración en la impresora 3D; además, cuenta con un lector de tarjetas SD para imprimir sin computadora (Palomino Vásquez, 2021).

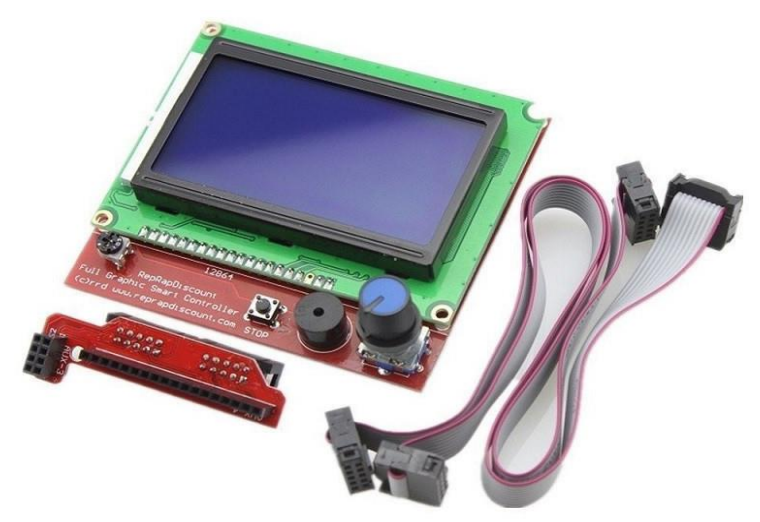

<span id="page-30-1"></span>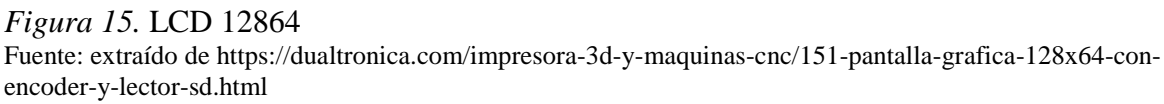

**Interruptor final de carrera.** El Interruptor final de carrera para impresora 3D, es un componente electromecánico, al existir una presión en su actuador o elemento retráctil se mandará un pulso ("1" o "0" lógico según se haya configurado) ya que los contactos están unidos de forma física mecánica al actuador (Geek Factory, 2020).

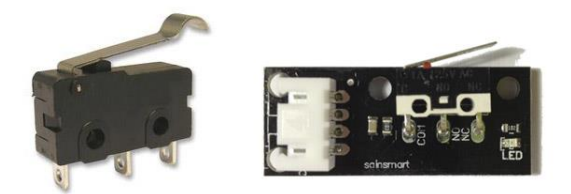

<span id="page-31-1"></span>*Figura 16.* Interruptor final de carrera Fuente: extraído de [https://www.zonamaker.com/images/contenido/impresora\\_3d/crea\\_impresora/13\\_endstop/EndStop.jpg](https://www.zonamaker.com/images/contenido/impresora_3d/crea_impresora/13_endstop/EndStop.jpg)

<span id="page-31-0"></span>**4.2.4 Software para el proceso de impresión 3D.** Existen muchos softwares relacionados con los procesos de impresión 3D, sus funciones van desde el diseño de las piezas hasta su conversión a código G y el control de la máquina de impresión, en la siguiente tabla se pueden apreciar las características de algunos de ellos.

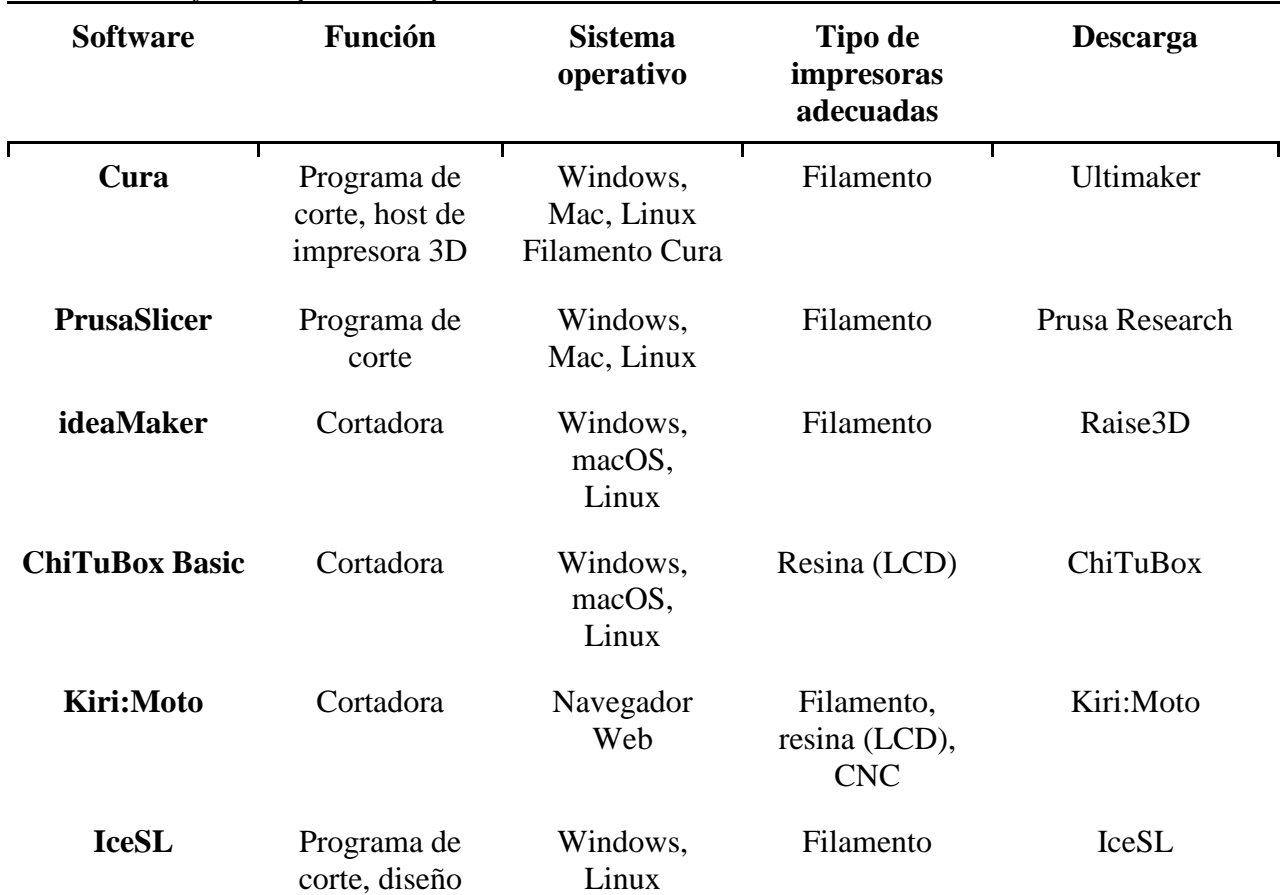

### <span id="page-31-2"></span>Tabla 2. *Tabla de los softwares para la impresión 3D*

Tabla 2. *Continuación*

| <b>OctoPrint</b>            | Programa de<br>corte, host de<br>impresora 3D                            | Windows,<br>Mac, Linux,<br>Raspbian<br>(como<br>imágen<br>OctoPi) | Filamento           | OctoPrint            |
|-----------------------------|--------------------------------------------------------------------------|-------------------------------------------------------------------|---------------------|----------------------|
| <b>MatterControl</b><br>2.0 | Programa de<br>corte, host de<br>impresora 3D,<br>diseño                 | Windows,<br>Mac, Linux                                            | Filamento           | <b>MatterControl</b> |
| <b>AstroPrint</b>           | Programa de<br>corte, host de<br>impresora 3D                            | Navegador                                                         | Filamento           | <b>AstroPrint</b>    |
| <b>Meshmixer</b>            | Editor de<br>archivos STL,<br>reparación de<br>archivos STL              | Windows, Mac                                                      | Todas               | Meshmixer            |
| <b>MeshLab</b>              | Editor de<br>archivos STL,<br>reparación de<br>archivos STL              | Windows, Mac,<br>Linux                                            | Todas               | MeshLab              |
| <b>UVTools</b>              | Análisis de<br>archivos,<br>modificación,<br>herramientas<br><b>MSLA</b> | Windows,<br>macOS,<br>Linux                                       | Resina<br>(LCD/DLP) | GitHub               |
| <b>WebPrinter</b>           | Visor de<br>código G                                                     | Navegador web                                                     | Filamento           | WebPrinter           |
| <b>Gcode Analyzer</b>       | Visualizador<br>de código G                                              | Navegador web                                                     | Filamento           | Gcode Analyzer       |
| <b>Tinkercad</b>            | Diseño                                                                   | Navegador                                                         | Todas               | Tinkercad            |
| <b>ZBrushCoreMi</b><br>ni   | Diseño                                                                   | Windows, Mac                                                      | Todas               | ZBrushCoreMini       |
| <b>Vectary</b>              | Diseño                                                                   | Navegador web                                                     | Todas               | Vectary              |

### Tabla 2. *Continuación*

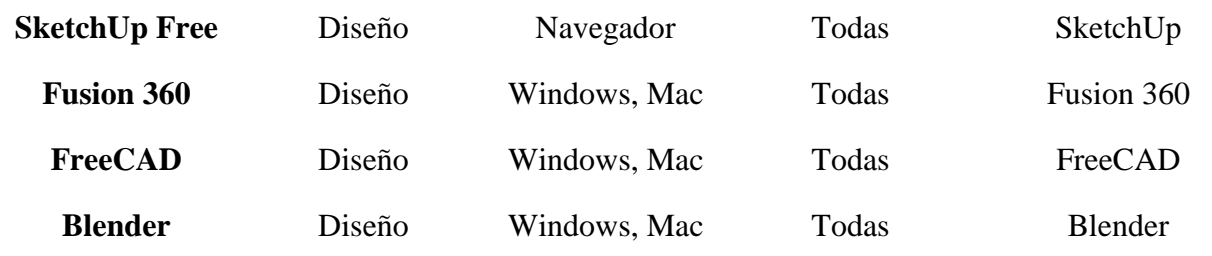

Fuente: extraída de

[https://www.zonamaker.com/images/contenido/impresora\\_3d/crea\\_impresora/13\\_endstop/EndStop.jpg](https://www.zonamaker.com/images/contenido/impresora_3d/crea_impresora/13_endstop/EndStop.jpg)

#### **5. Metodología**

#### <span id="page-34-1"></span><span id="page-34-0"></span>**5.1 Tipo de proyecto**

Este proyecto corresponde al tipo de investigación aplicada, la estrategia metodológica empleada será experimental, ya que consiste en el diseño de un prototipo de impresora 3D, además se emplea el método inductivo para analizar los distintos procesos por los que tendrá que pasar el diseño, así como las pruebas que se dispondrán para observar cómo se comporta ante las diferentes variables, de tal manera que se puedan obtener los resultados propuestos con un balance entre confiabilidad y economía.

#### <span id="page-34-2"></span>**5.2 Método**

Para la ejecución del proyecto se estableció un esquema de pasos a seguir, los cuales se presentan a continuación y posteriormente se detallan en las líneas subsiguientes al diagrama presentado.

<span id="page-34-3"></span>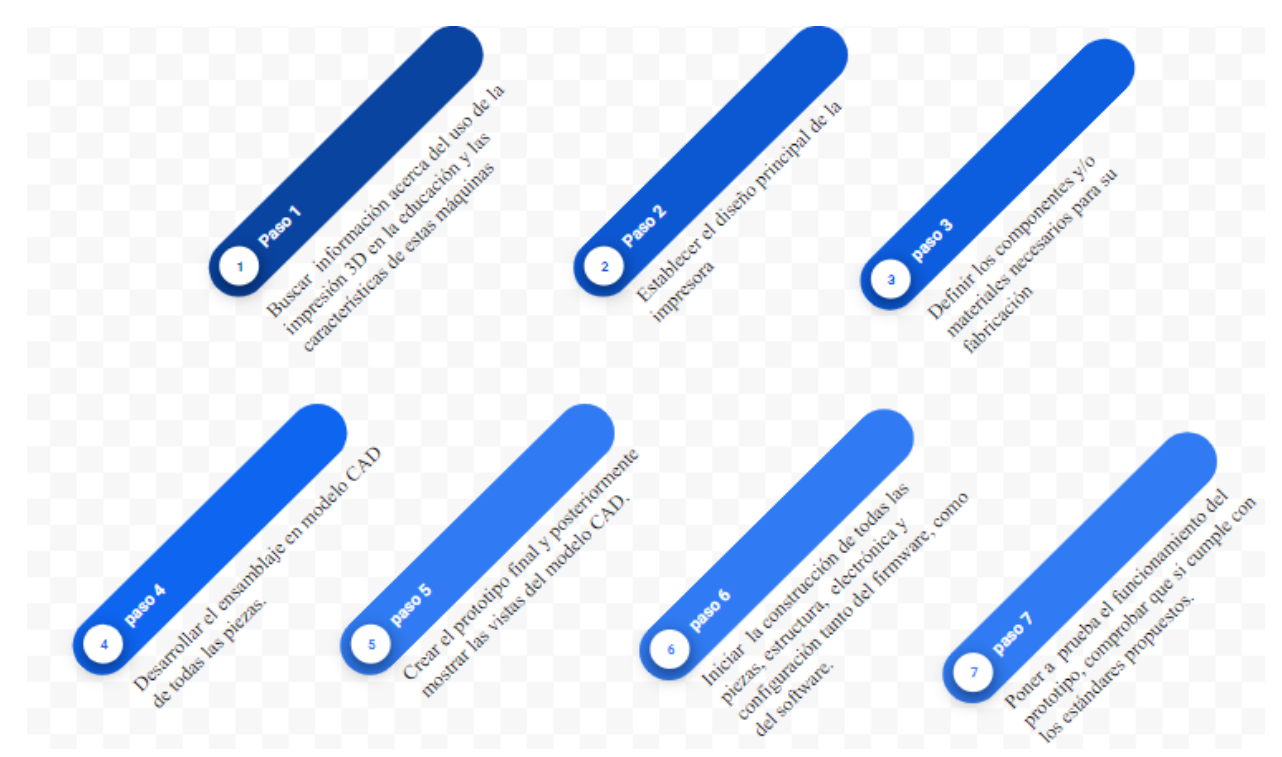

*Figura 17.* Descripción de la estrategia metodológica aplicada al proyecto Fuente: diseño propio

Definiendo el proyecto como una investigación aplicada a las necesidades de las personas de las diferentes regiones de Antioquia que estudian en la Institución Universitaria y no tienen la oportunidad de tener contacto directo con la tecnología de la impresión 3D, se decidió realizar de manera exploratoria la creación de un prototipo de impresora 3D con las suficientes características ergonómicas y de portabilidad, con el objetivo de que puedan desplazarse hacia las regiones mencionadas sin sufrir alteraciones y garantizar un excelente funcionamiento.

Para dar inicio, se debe tener en cuenta todo lo que es necesario para el ensamble de una impresora 3D, ya que cuenta con la combinación de diferentes partes como lo son la estructura mecánica, el sistema eléctrico/electrónico y la parte de programación del firmware, los cuales se combinan para llevar a cabo la tarea que se define como impresión en 3D. En ese orden de ideas, se debe iniciar por la parte mecánica y estructura del proceso que se encargará de sostener toda la parte funcional de la máquina, se estableció el diseño de la impresora mono brazo para obtener así una forma más fácil de transportarla y una estructura simple, pero con una gran funcionalidad.

Para una buena funcionalidad se debe contar en la estructura con ciertas partes que le ayuden a operar en óptimas condiciones en todos sus ejes, estas usualmente son tanto de metal como plástico y están compuestas por varillas, poleas, engranajes, tornillos, tuercas y perfiles, pero la parte esencial es el tornillo sin fin que se encarga de toda la movilidad vertical de la máquina, afectando la velocidad de impresión y la forma en la que la mayoría de la máquina se desplaza.

El proyecto se desarrollará utilizando un enfoque de análisis-síntesis que estudiará los diseños de impresoras actuales para definir uno propio de acuerdo con los resultados esperados, permitiendo el diseño de hardware, especificación de componentes y equipamiento necesario, posterior puesta en marcha y pruebas de funcionamiento.

#### <span id="page-35-0"></span>**5.3 Instrumentos de recolección de información**

<span id="page-35-1"></span>**5.3.1 Fuentes primarias.** Para la organización de esta etapa es necesario contar con las teorías relacionadas con la temática de la impresión 3D y su impacto en la educación, así como
la definición de las posibles fuentes de información, dentro de las cuales destacan libros, escritos e informes cuyo contenido esté relacionado con este proyecto. Se usaron como fuentes de información primaria y con veracidad: Revista virtual de investigación Scielo, Índice de pobreza multidimensional-DANE 2019-2021 y el Repositorio Escuela Politécnica Superior Universidad de Burgos.

**5.3.2. Fuentes secundarias.** Como fuentes secundarias se tomaron diversos artículos científicos y documentos sacados de Google Académico, ya que estos trabajos o documentos han sido verificados científicamente. Todas estas fuentes pueden ser vistas de manera detallada en la bibliografía de este documento, por otra parte, los test al prototipo y los análisis, servirán como fuentes de recolección de información que se obtendrán a medida que se avance en el proyecto, también se deben tener en cuenta las observaciones de los estudiantes en las regiones y su situación académica.

## **6. Resultados**

#### **6.1 Diseño el prototipo de impresora 3D**

Para el desarrollo del diseño de este prototipo se efectuó una investigación en diversas páginas web donde se pueden encontrar diferentes modelos abiertos para la fabricación de impresoras 3D, una de ellas es Grabcad, la cual es una herramienta de consulta dirigida a diseñadores e ingenieros, debido a que los diseños que están disponibles allí están enfocados a piezas de ingeniería o de la industria, esta comunidad es muy activa y hay muchos recursos en línea; de la misma manera se llevaron a cabo búsquedas en foros sobre impresión 3D y grupos en redes sociales; en estos espacios se obtuvieron consejos y recomendaciones de constructores de impresoras con experiencia.

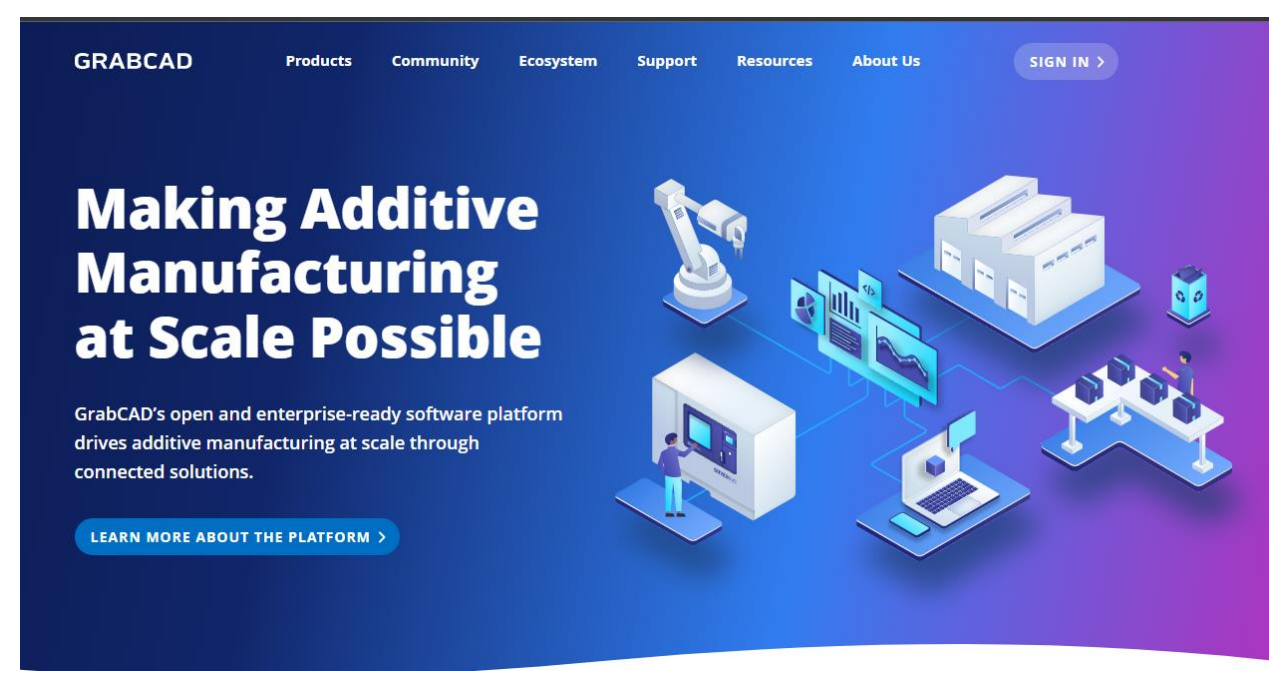

*Figura 18.* Grabcad Fuente: extraído d[e https://grabcad.com/library/cnc-lathe-machine-1](https://grabcad.com/library/cnc-lathe-machine-1)

Se buscaron en la página de Grabcad varios diseños de impresoras 3D del tipo mono brazo y de proporciones reducidas, y se hallaron distintos modelos los cuales fueron: Kidwany Mini 3D Printer, Tronxy X1 3D Printer (Mechanics), Cairo Mini 3d-printer, 3D Printer Cantilever Type Inspired From Prusa y Baby Printer 3D.

La primera impresora identificada fue la Kidwany Mini 3D Printer, una impresora con características de velocidad de impresión de 55mm/sec, precisión XY de 100µm, máximo volumen de 120x120x120mm, software Marlin, conectividad wi-fi y energía: 100-240 VAC, 50/60 Hz.

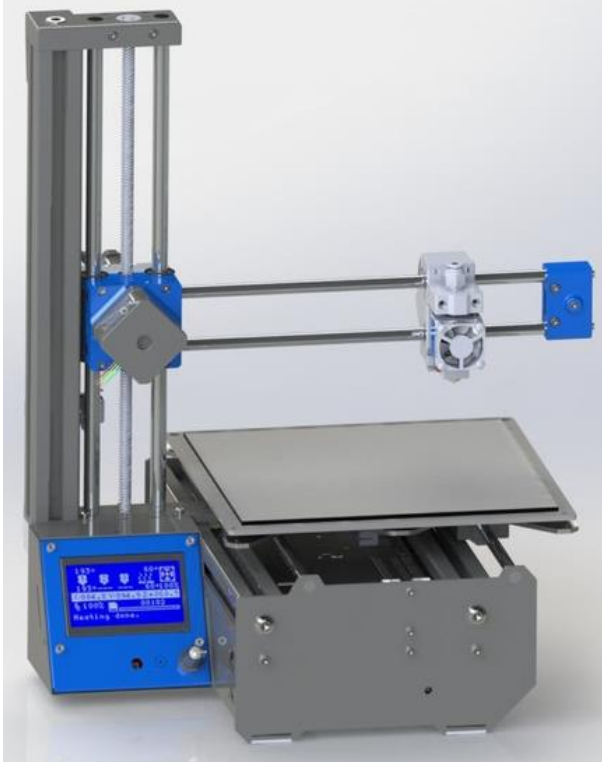

*Figura 19*. Kidwany Mini 3D Printer Fuente: extraído de https://grabcad.com/library/kidwany-mini-3d-printer-20-x-20-x-20-cm-1

La segunda impresora identificada fue la Tronxy X1 3D Printer (Mechanics), una impresora con características de velocidad de impresión de 130mm/sec, precisión XY de 12µm, precisión de Z de 4µm, tamaño del filamento: 1,75mm, máximo volumen:  $150 \times 150 \times 150$ mm (3,38 cm<sup>3</sup>), formato de archivo (stl, gcode), software Marlin, vonectividad: Cable USB, tarjeta SD y energía de 100-240 VAC, 50/60 Hz.

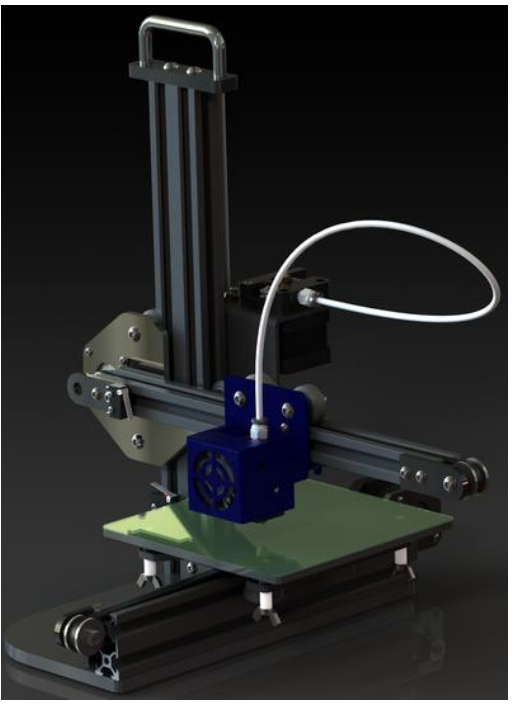

*Figura 20.* Tronxy X1 3D Printer (Mechanics) Fuente: extraído de https://grabcad.com/library/tronxy-x1-3d-printer-mechanics-1

La tercera impresora identificada fue la Cairo Mini 3D-printer, una impresora con características de medida de 200x200mm, trabaja con PLA/ABS/PETG/TPU, SD card, una precisión en la temperatura de ≤100° y un ancho en toda la máquina de 415x485mm, esta cuenta con motores de DRV8825.

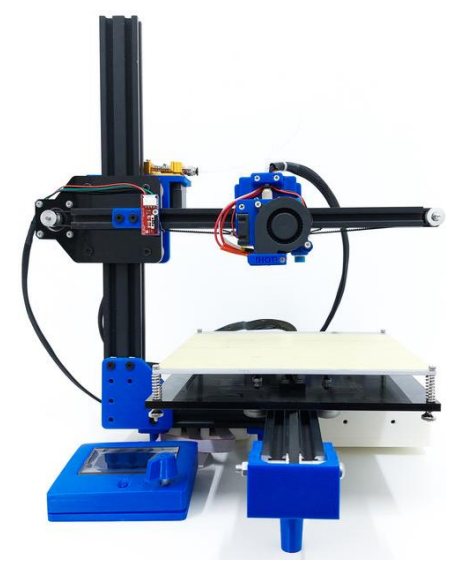

*Figura 21.* Cairo Mini 3D-printer Fuente: extraído de <https://grabcad.com/library/cairo-mini-3d-printer-1>

La cuarta impresora identificada fue la 3D Printer Cantilever Type Inspired From Prusa, una impresora con características de medidas de 380x380mm, tiene un reducido tamaño y es fácil de movilizar y de armar, posteriormente tiene estructura tipo T y trabaja con variedad de materiales.

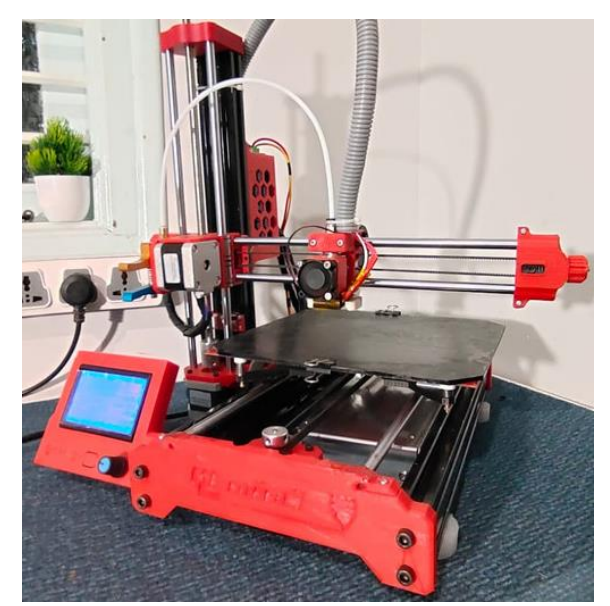

*Figura 22.* 3D Printer Cantilever Type Inspired From Prusa Fuente: extraído de <https://grabcad.com/library/3d-printer-cantilever-type-inspired-from-prusa-1>

La quinta impresora identificada fue la 3D Impresora Baby Printer 3D, una impresora con características una impresora con características de tipo mono-brazo con diseño compacto, lo que permite una fácil movilidad para una impresora que debe trasladarse por carretera hacia los municipios de Antioquia.

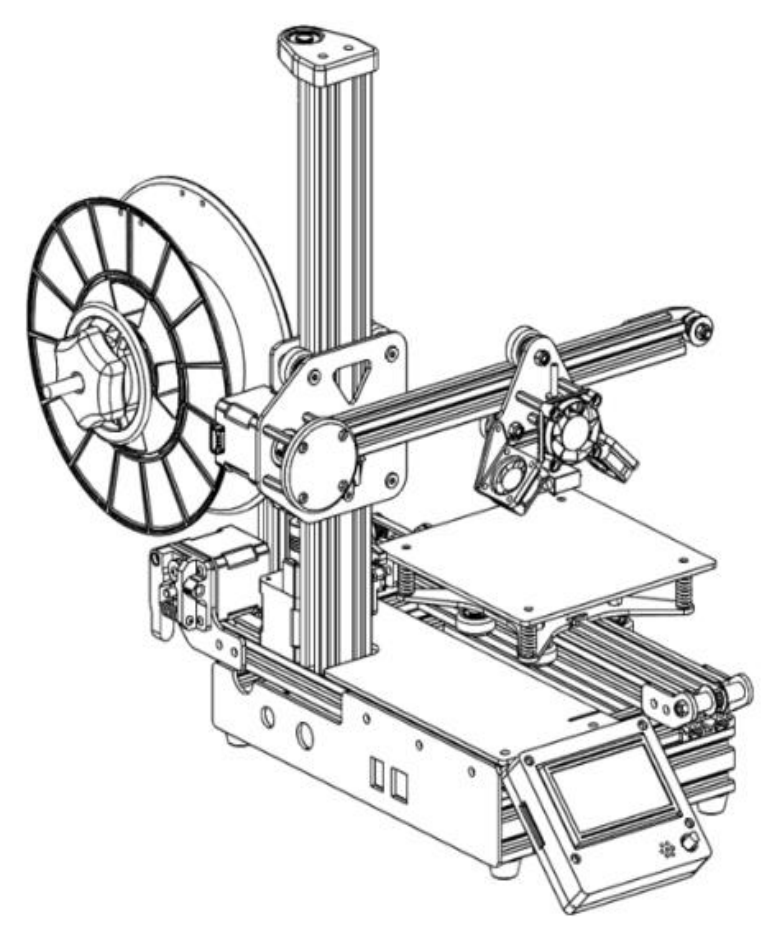

*Figura 23*. Impresora Baby Printer 3D Fuente: tomado de<https://grabcad.com/library/baby-printer-3d-1>

Se compararon los diferentes modelos y se llegó a la conclusión que el modelo de impresora Baby Printer 3D cumple con todos los requerimientos de la investigación, hubo enfoque en la búsqueda de un diseño con las suficientes características técnicas de calidad, bajo costo y portabilidad.

Después de elegir el modelo de impresora Baby Printer 3D y descargar los archivos de fabricación, se procedió a efectuar modificaciones de acuerdo con los objetivos específicos de este proyecto en particular. El primer cambio fue en la base o soporte de la cama caliente, ya que no estaba cumpliendo con las medidas de ensamble, es decir, el área era de 150 x 150 cm, por lo que se procedió entonces a bajar la medida a 120 x 120 cm; también se adaptó la forma de la base de la cama con un soporte en el eje Z en forma triangular para omitir detalles con respecto al diseño original, con ello se logra ahorrar material y obtener una forma más estética.

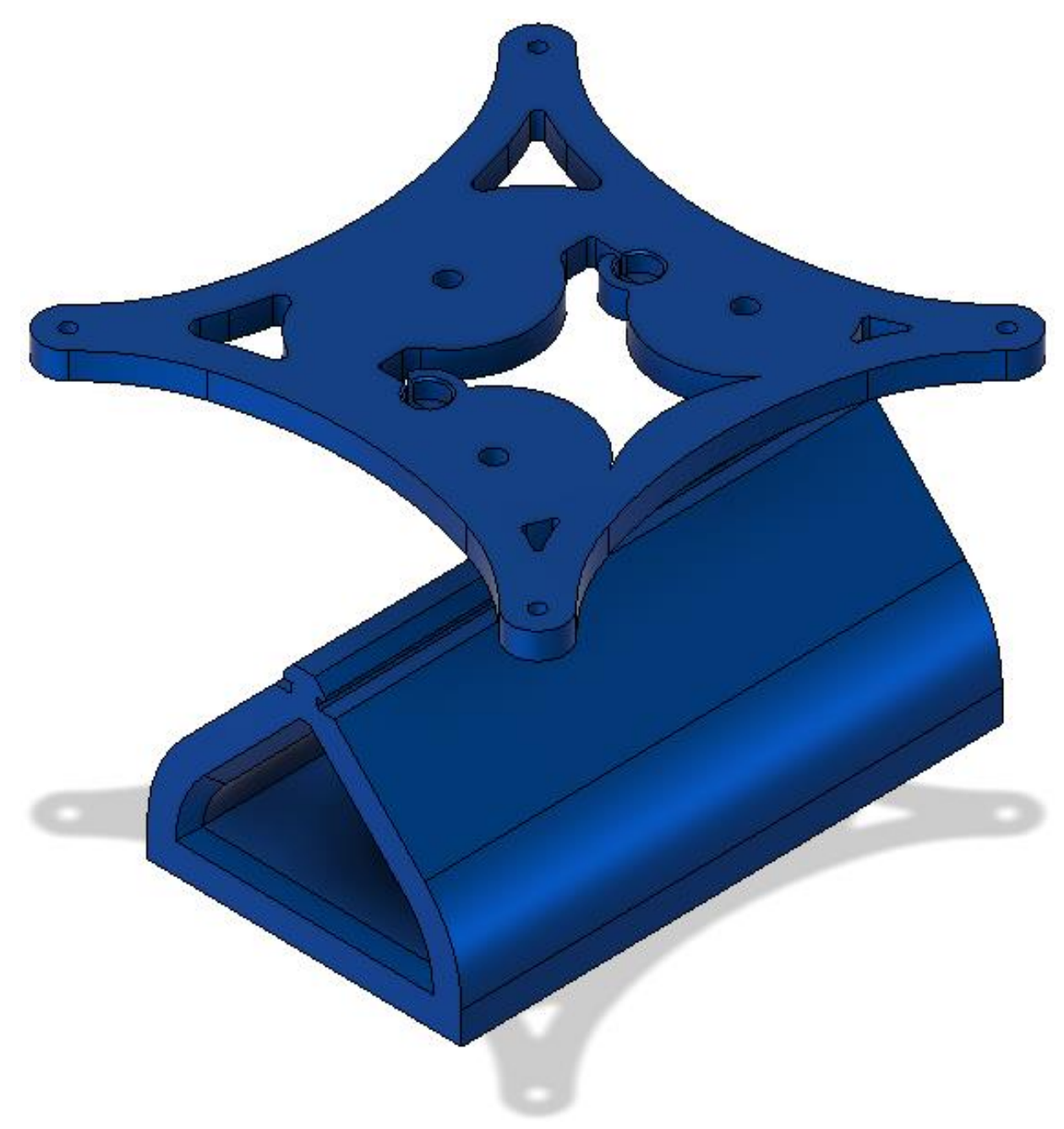

*Figura 24.* Rediseño de la base de la cama Fuente: diseño propio

A este diseño se le añadió la PCB de la cama caliente, se dejó tal y como estaba porque se encontraba en el orden requerido.

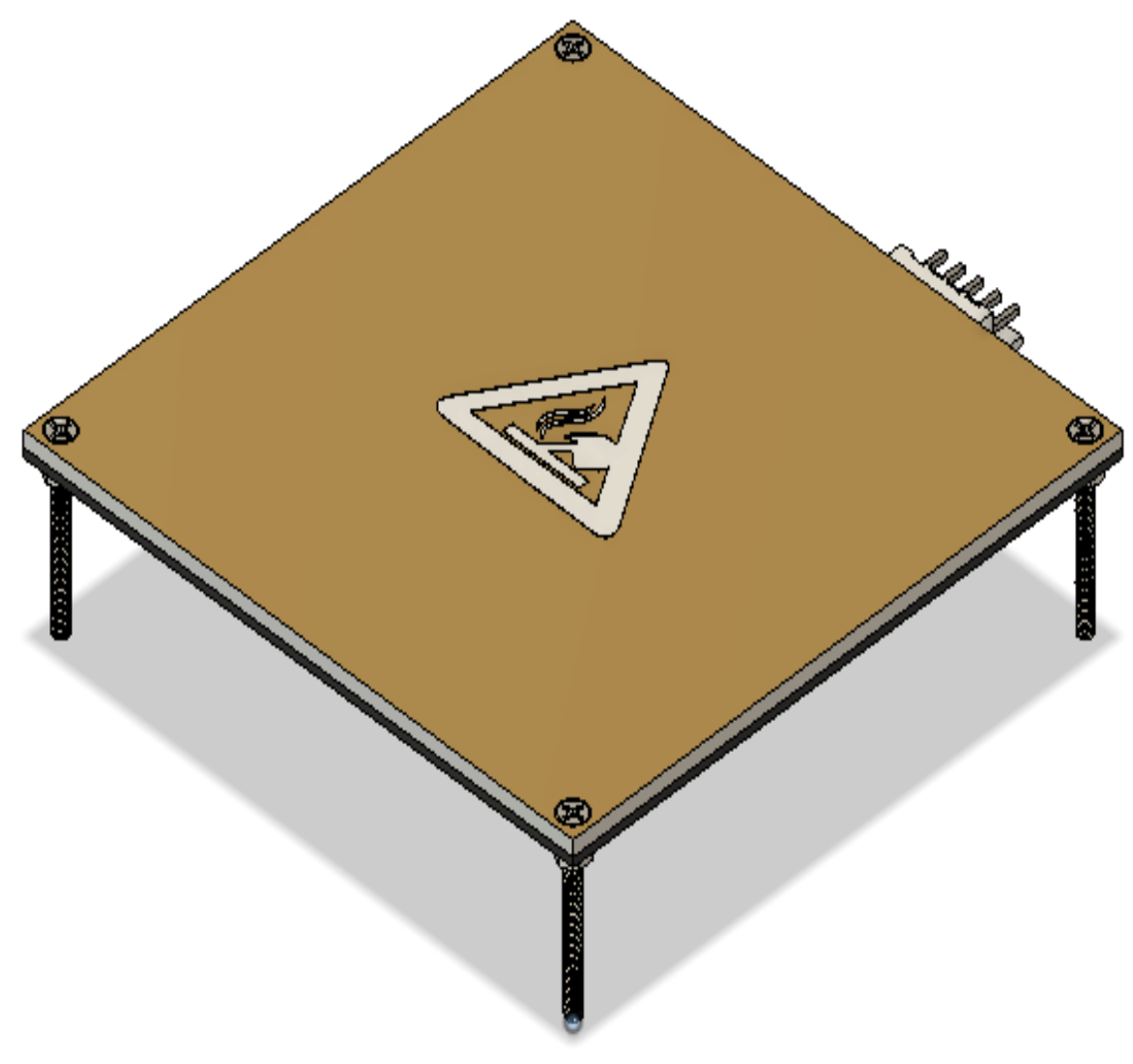

*Figura 25.* PCB de cama caliente Fuente: diseño propio

Luego se elaboró el ensamble de la cama caliente con el soporte y su respectivo sistema de resortes con tuercas y tornillos para poder hacer la nivelación de la cama más cómoda al usuario, asegurando así el libre movimiento de la cama y un correcto funcionamiento.

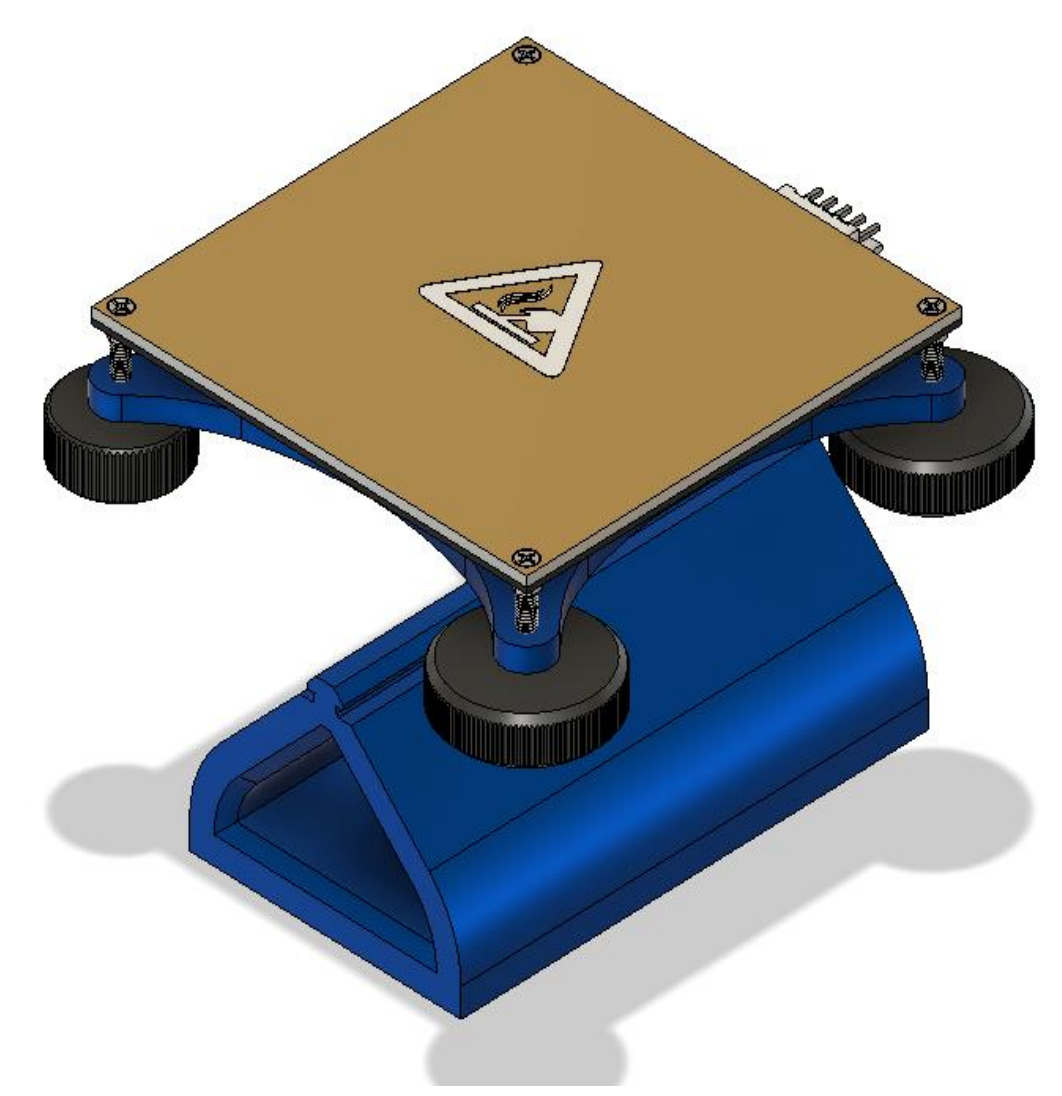

*Figura 26*. Ensamble de cama caliente y soporte Fuente: diseño propio

Como siguiente paso se añadió una varilla roscada o un esparrago para asegurar el movimiento del eje Z en la impresora, este cuenta con un largo de 380 mm y un diámetro de 10 mm, que asegura un movimiento recto en el perfil de la impresora, el tornillo diseñado cuenta con 4 entradas o filetes para aumentar la velocidad de impresión.

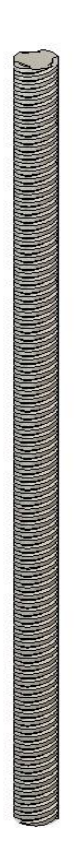

*Figura 27.* Varilla roscada de tres hilos Fuente: diseño propio

En el diseño que se escogió como referencia se tenía pensado utilizar un Arduino Mega con una Shield para integrar lo que constituye la tarjeta de control de la impresora, sin embargo, esto podría limitar el hardware de la impresora y aumentar el espacio que ocupa, por ende, se decidió quitar todo lo que soportaba el Arduino y redistribuir la fuente para poner una placa propia con todos los controladores y las conexiones pertinentes para el buen funcionamiento de la impresora.

Como placa controladora para la impresora se definió usar una placa SKR V1.3 de la marca Bigtreetech, debido a que ésta usa un controlador ARM Class Cortex M3 serie LPC1768 chip maestro de 32 bits, con una frecuencia principal de 100 MHz y es compatible con el firmware Marlín.

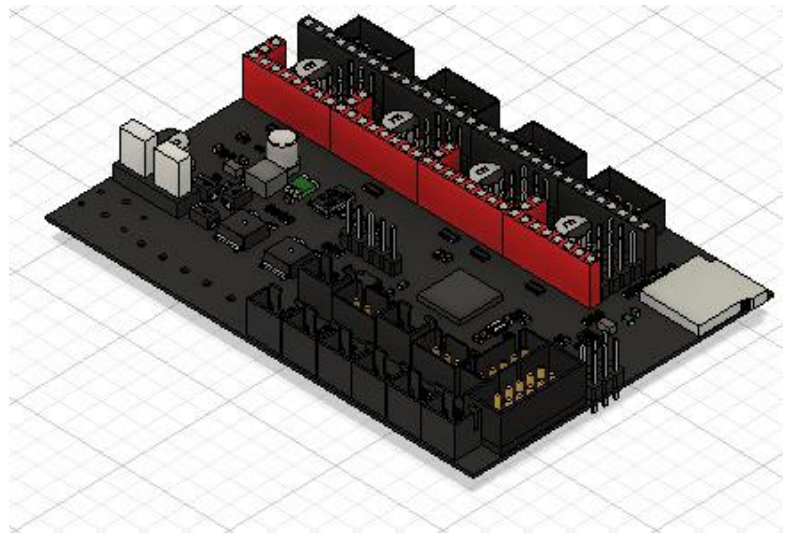

*Figura 28.* Placa SKR V1.3 Fuente: diseño tomado de Fusion 360

Para redistribuir las piezas en el diseño completo de la impresora, fue necesario rediseñar la base de la impresora en la que descansarían todos los elementos eléctricos y electrónicos. En este diseño se tuvo muy en cuenta el tamaño de todos los elementos que la impresora utiliza para su funcionamiento.

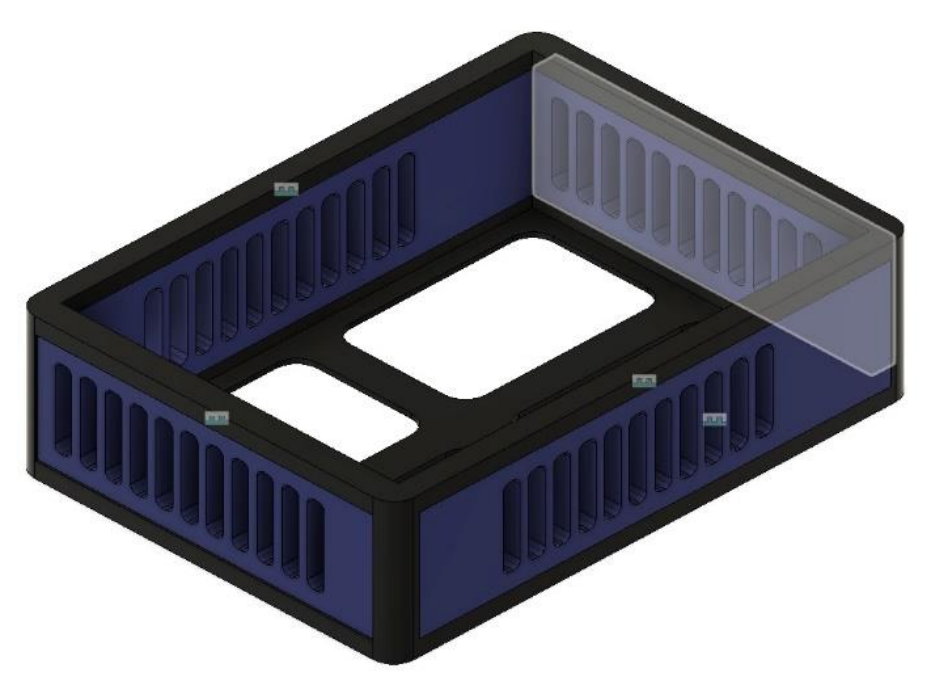

*Figura 29.* Rediseño de la base de la impresora Fuente: diseño propio

A continuación, se podrá observar la distribución de los componentes dentro de la base de la impresora, la fuente está ubicada en la mitad de la impresora y la placa está en la parte superior derecha, con esto se consigue un mejor funcionamiento ya que a estos componentes les ingresará mejor ventilación con esta respectiva distribución, además de que la medida de la caja está hecha para conservar los puestos de los mismos y su encaje por medio de extensiones.

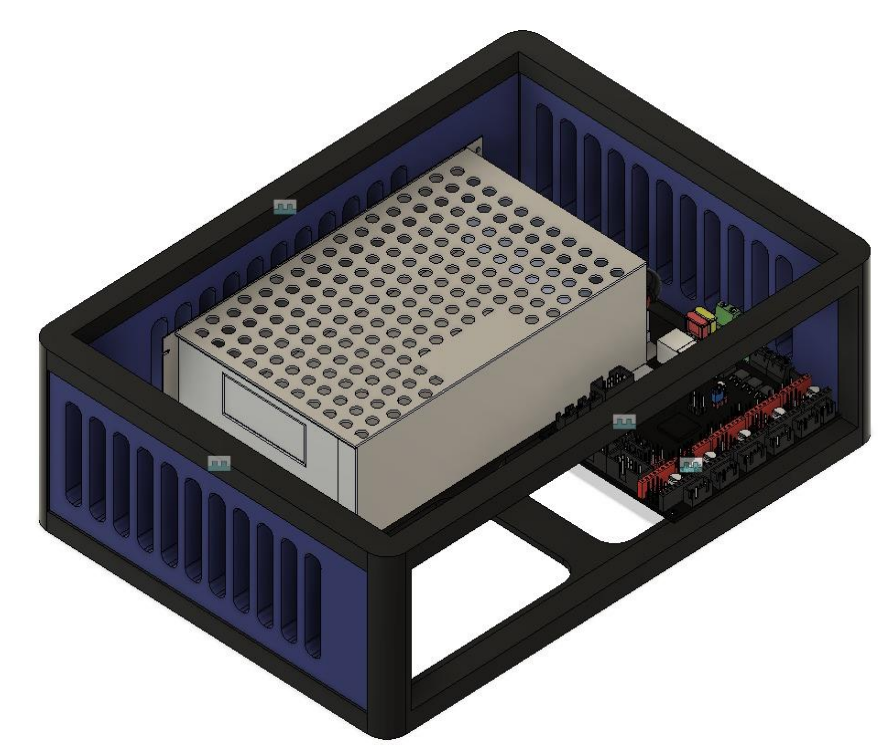

*Figura 30.* Distribución de componentes en la base Fuente: diseño propio

Al diseño original de la impresora 3D se le realizaron diferentes modificaciones en las dimensiones de la cama caliente, el soporte que sostiene el eje Y, además del soporte donde se sostiene la bobina del PLA. El resultado final de diseño obtenido se presenta a continuación en la siguiente figura.

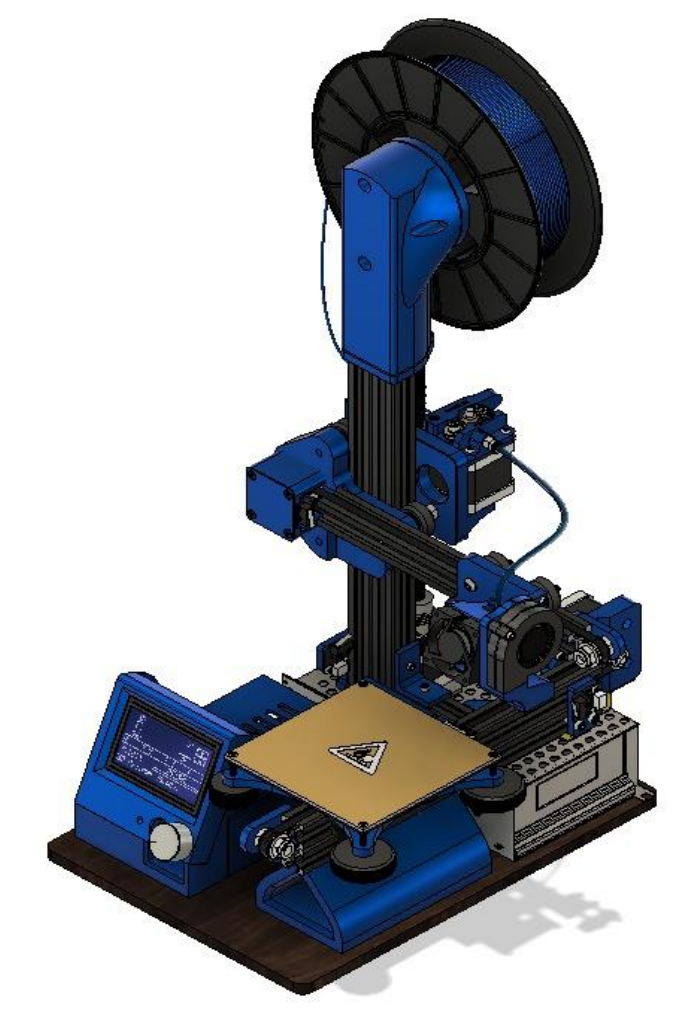

*Figura 31.* Distribución original Fuente: diseño propio

La tercera versión de la impresora obtuvo una base para ocultar la fuente y la placa, como se puede observar esto sujeta mejor sus componentes para evitar desastres, añadido a esto el uso ventilación se vio necesario, por lo tanto, se decidió hacer unas perforaciones en todas las caras de la base.

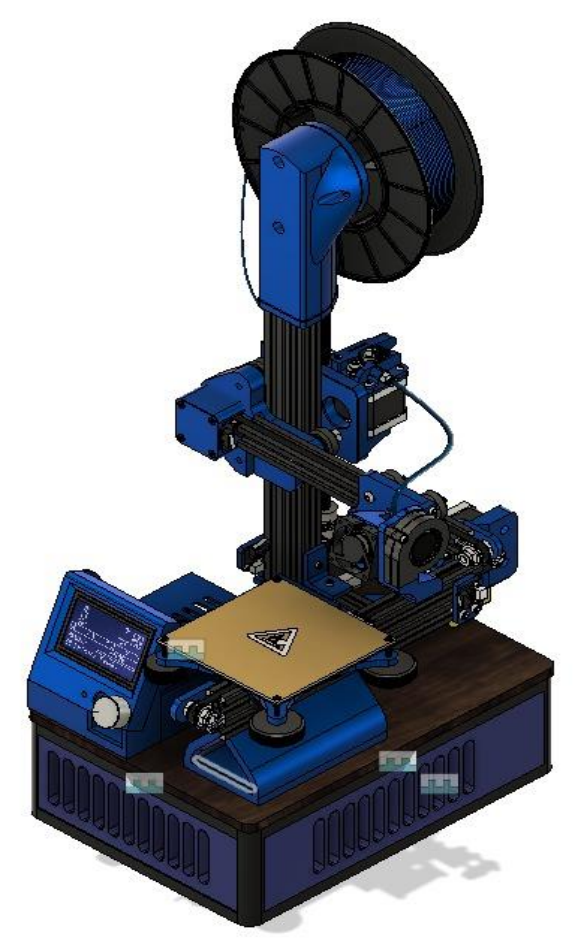

*Figura 32.*Diseño terminado con su respectiva base Fuente: diseño propio

# **6.2 Establecimiento de la cantidad, características y precio de las piezas necesarias para la construcción del prototipo de impresión 3D**

De acuerdo con el diseño establecido en el anterior subcapítulo, se procede a elaborar el listado de elementos necesarios para su materialización, en donde se listas cantidades, referencias, características, descripciones y el costo, en este último aspecto es importante anotar que los valores son referentes a la fecha de elaboración de este trabajo.

Tabla 3. *Establecimiento de la cantidad, características y precio de las piezas*

| Cantidad       | <b>Elemento</b>                         | Características                                                                                  | <b>Precio</b>     | <b>Precio</b>     |  |  |  |  |  |
|----------------|-----------------------------------------|--------------------------------------------------------------------------------------------------|-------------------|-------------------|--|--|--|--|--|
|                |                                         |                                                                                                  | (Unitario)<br>COP | (conjunto)<br>COP |  |  |  |  |  |
| Perfilería     |                                         |                                                                                                  |                   |                   |  |  |  |  |  |
| $\overline{2}$ | Perfiles de aluminio<br>V-slot 20x40 1M | Perfiles de dimensiones 20mmX40mm y la forma exacta para<br>ensamblar las tuercas T.             | \$109.000         | \$218.000         |  |  |  |  |  |
| 1              | Perfiles de aluminio<br>V-slot 20x20 1M | Perfiles de dimensiones 20mmX40mm y la forma exacta para<br>ensamblar las tuercas T.             | \$26.200          | \$26.200          |  |  |  |  |  |
| 1              | Varillas roscadas<br>$M8x1M - 4$ Hilos  | Varilla con 4 entradas y 8 mm de diámetro para el movimiento<br>roscado del eje de la impresora. | \$35.000          | \$35.000          |  |  |  |  |  |
| 1              | Rodamientos 623ZZ                       | Rodamiento con dimensiones 3x10x4 mm para el eje de varilla<br>roscada.                          | \$5.000           | \$5.000           |  |  |  |  |  |
|                |                                         | <b>Tornillos y tuercas</b>                                                                       |                   |                   |  |  |  |  |  |
| 10             | Tornillo M3x8<br><b>SHCS</b>            | Tornillo Bristol Allen M3x8mm de longitud, Cabeza Hexagonal.                                     | \$600             | \$6.000           |  |  |  |  |  |
| 40             | Tornillo M3x10<br><b>SHCS</b>           | Tornillo Bristol Allen M3x10mm de longitud, Cabeza<br>Hexagonal.                                 | \$620             | \$24.800          |  |  |  |  |  |
| 40             | Tornillo M3x12<br><b>SHCS</b>           | Tornillo Bristol Allen M3x12mm de longitud, Cabeza<br>Hexagonal.                                 | \$890             | \$35.600          |  |  |  |  |  |
| 10             | Tornillo<br>M3x16SHCS                   | Tornillo Bristol Allen M3x16mm de longitud, Cabeza<br>Hexagonal.                                 | \$620             | \$6.295           |  |  |  |  |  |
| 10             | Tornillo M3x25<br><b>SHCS</b>           | Tornillo Bristol Allen M3x25mm de longitud, Cabeza<br>Hexagonal.                                 | \$800             | \$8.000           |  |  |  |  |  |
| 10             | Tornillo M3x30<br><b>SHCS</b>           | Tornillo Bristol Allen M3x30mm de longitud, Cabeza<br>Hexagonal.                                 | \$620             | \$6.200           |  |  |  |  |  |
| 10             | Tornillo M3x60<br><b>SHCS</b>           | Tornillo Bristol Allen M3x30mm de longitud, Cabeza<br>Hexagonal.                                 | \$890             | \$8.900           |  |  |  |  |  |
| 25             | Tornillo M5x10 BHCS                     | Tornillo Bristol Allen M5x10mm de longitud,<br>Cabeza Hexagonal tipo Botón.                      | \$718             | \$17.950          |  |  |  |  |  |
| 25             | Tornillo M5x10<br><b>FHCS</b>           | Tornillo Bristol Allen M5x10mm de longitud, Cabeza Hexagonal<br>Avellanado.                      | \$718             | \$17.950          |  |  |  |  |  |

Tabla 3.

*Continuación*

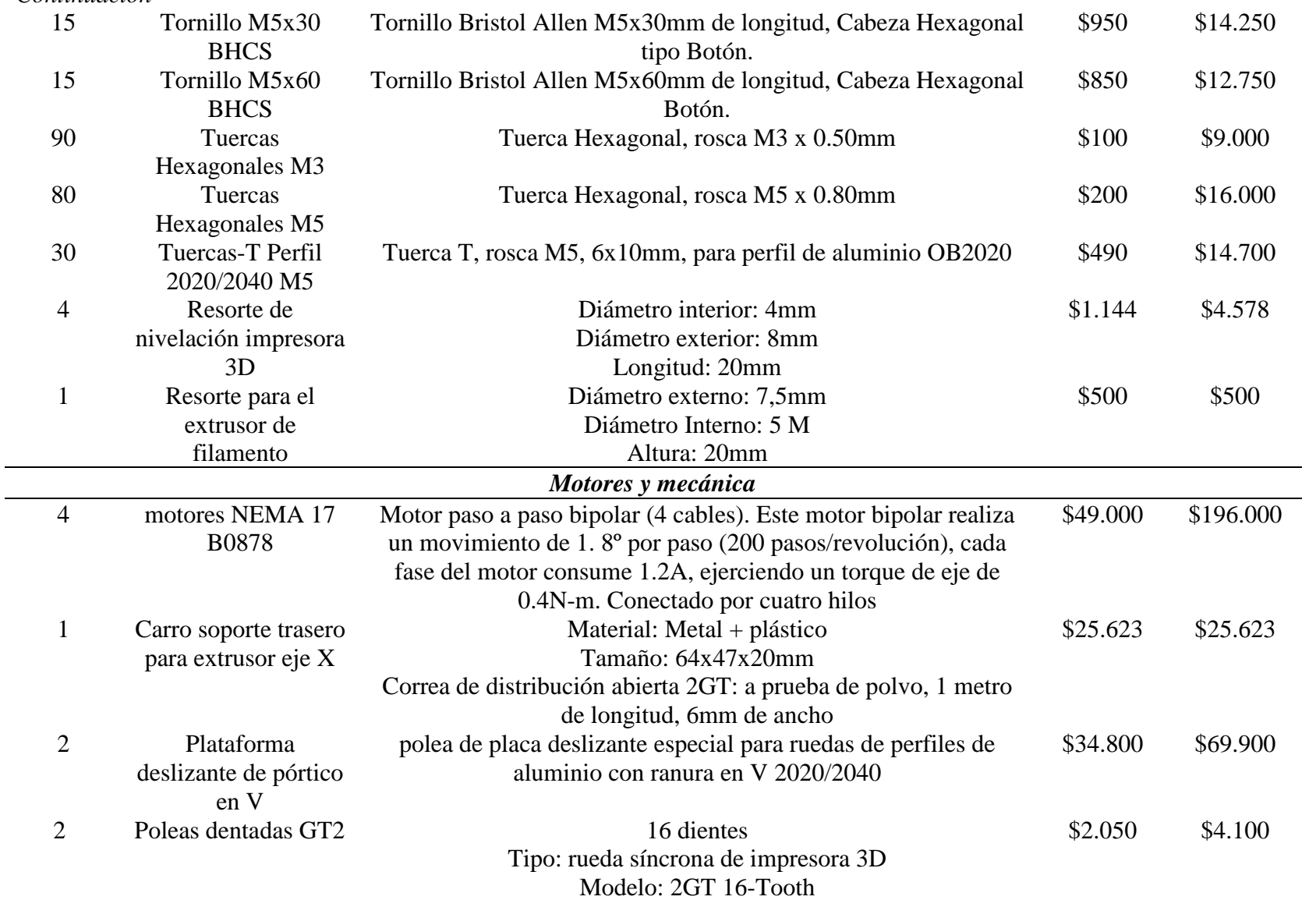

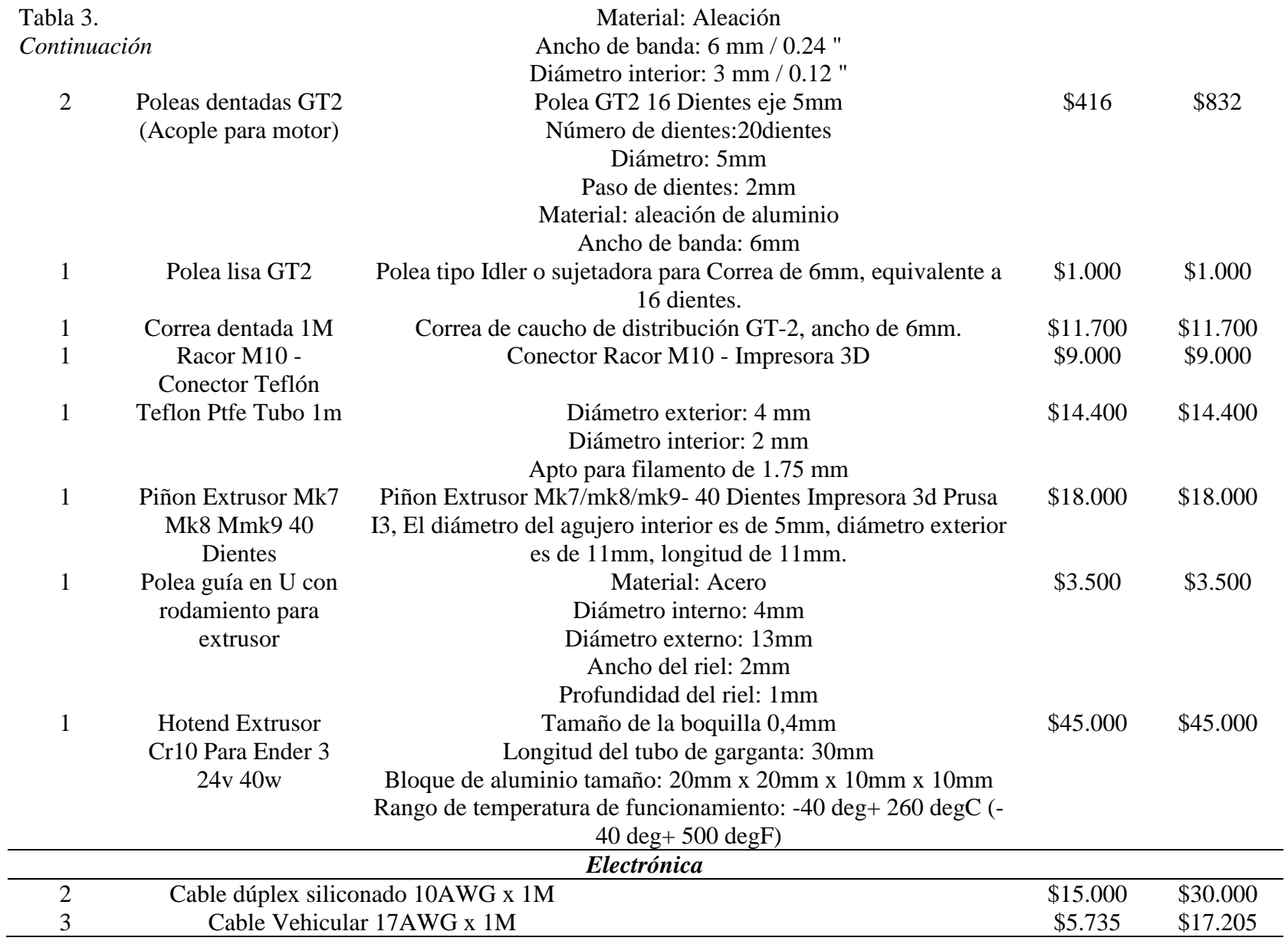

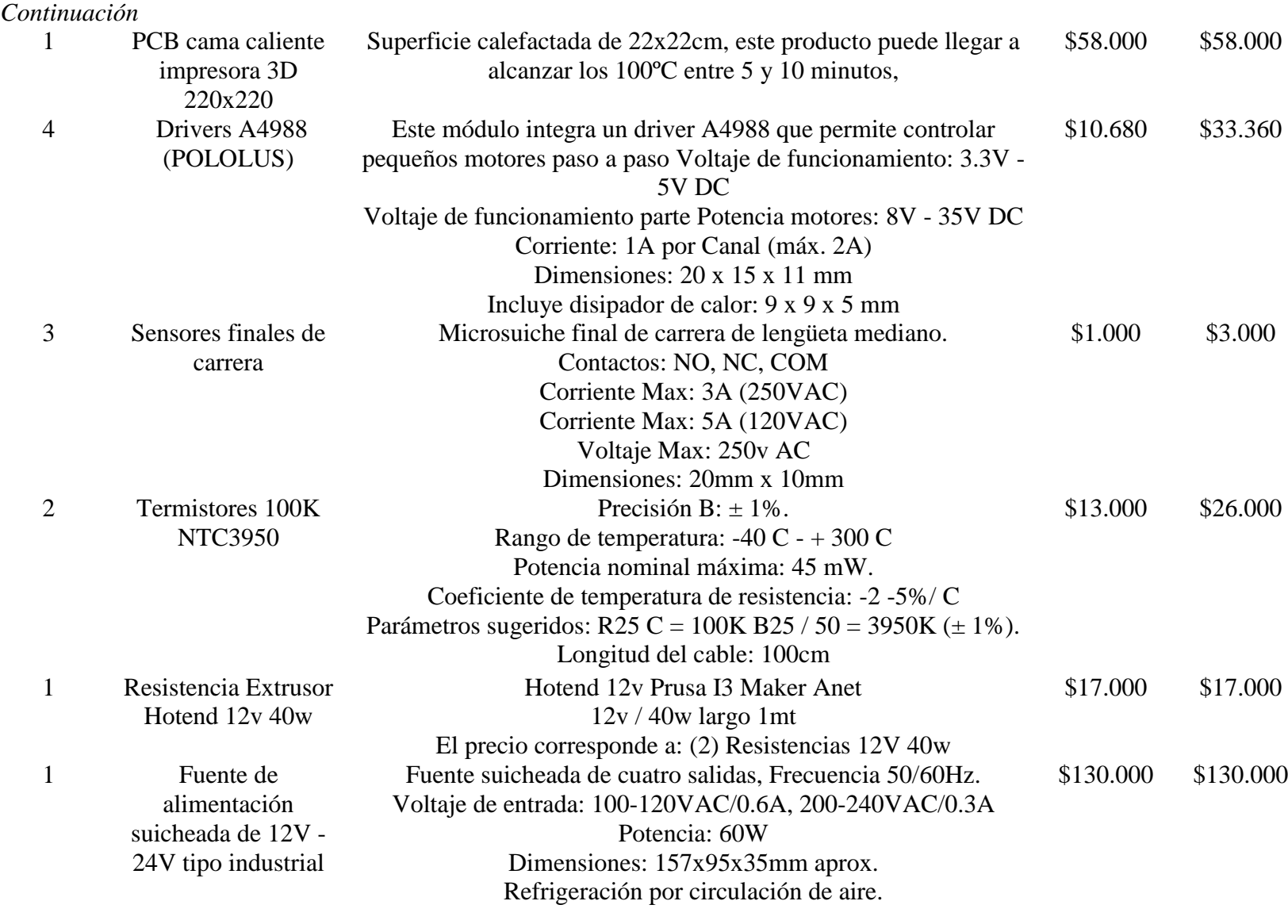

Tabla 3.

Tabla 3.

*Continuación* 2 Ventiladores de 20 o 40 mm 12V Voltaje de funcionamiento: 12V Corriente nominal:  $70mA + 10%$ Dimensiones: 40mm x 40mm x 20mm \$10.100 \$20.200 1 Placa de desarrollo **BIGTREETECH** BTT SKR V1.4 Placa base de impresora de 32Bits Tamaño:110\*85mm Microprocesador: 102 76mm ARM Cortex-M3 CPU Input voltaje: DC12V-DC24V 5ª-15ª Logic voltaje: DC 3.3V \$150.000 \$150.000 1 Pantalla LCD Reprap 12864, Con Lector  $SD + Cables$ Ribbon de conexión Referencia: LCD 12864 - Tamaño display: 3.2" (matriz de 128x64) - Tipo de pantalla: STN, Reflective, azul negativo - Luz de fondo: azul - Compatible: RAMPS 1.4 – Arduino Mega 2560 - Color: rojo  $-$  Dimensiones: 15 x 5.5 x 2 cm \$90.000 \$90.000 2 Bobina de filamento PLA 1.75mm Tolerancia: +/- 0.05 mm Temp de Impresión: 195 - 205 ºC Temp placa de impre: 50 - 60 ºC Vel de impresión: 45mm/s Vel de impresión 1ra capa: 20mm/s máx. \$79.000 \$158.000 **Total:**  $$1.619.439$ 

Fuente: diseño propio

# **6.3 Construcción del prototipo de impresora 3D**

En primer lugar, con el fin de soportar cada uno de los ejes se unen los perfiles de 20x20 y 20x40 que tiene medidas de Z=266mm, Y=257mm, por medio de una unión de 70mm, estos soportan la impresora y son tres piezas unidas con la función de darle movilidad a la cama y al extrusor de la impresora. Aún no se une el eje X=216mm, el cual no aparece porque va ensamblado con piezas impresas más adelante.

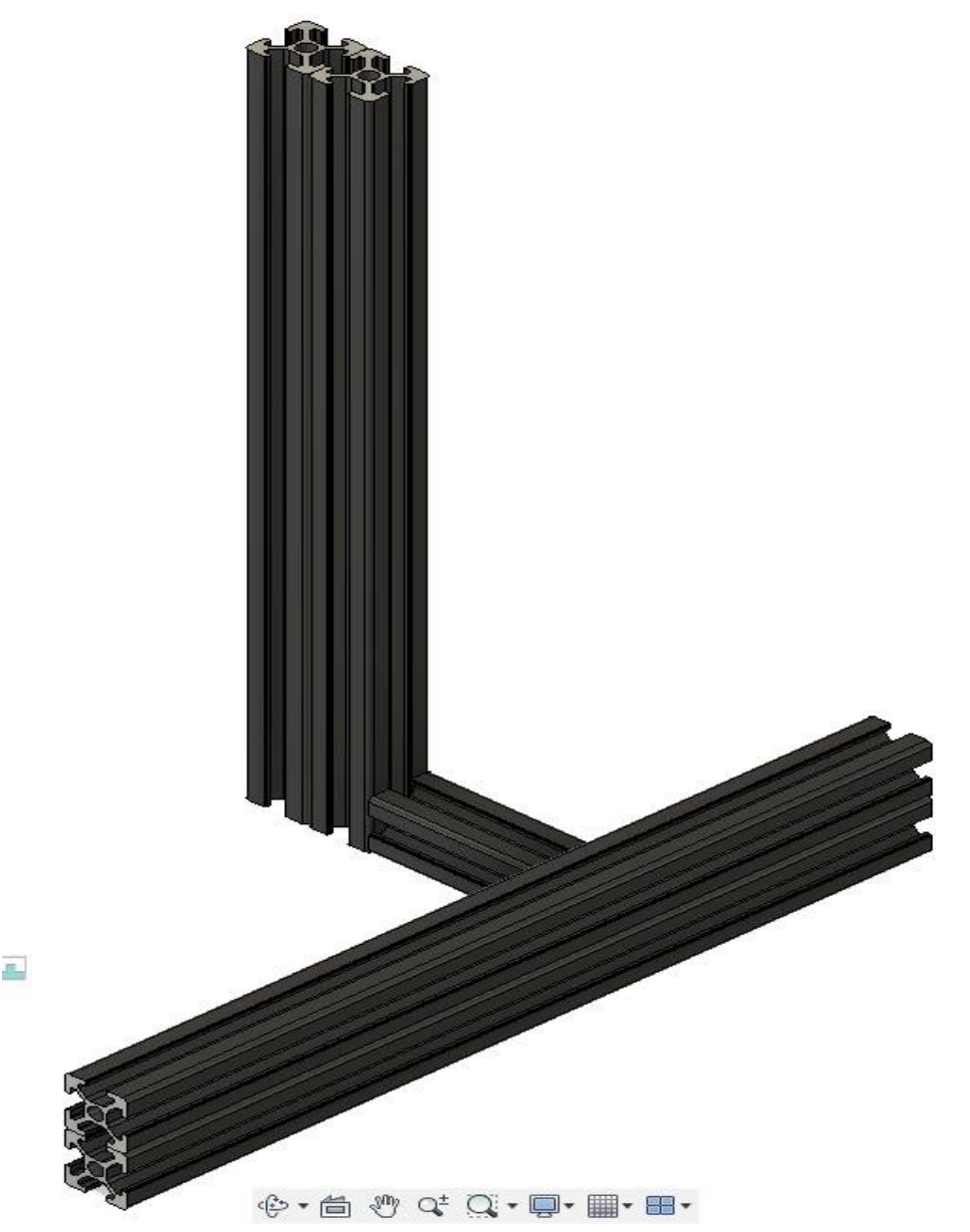

*Figura 33.* Frame o estructura de la impresora Fuente: diseño propio

Para unir el Frame se diseñaron e imprimieron unos soportes adicionales debido a que se determinó enlazar las tres piezas anteriores con tornillos M4 de distintos tamaños, estos soportes tienen como finalidad hacer una estructura de mayor calidad.

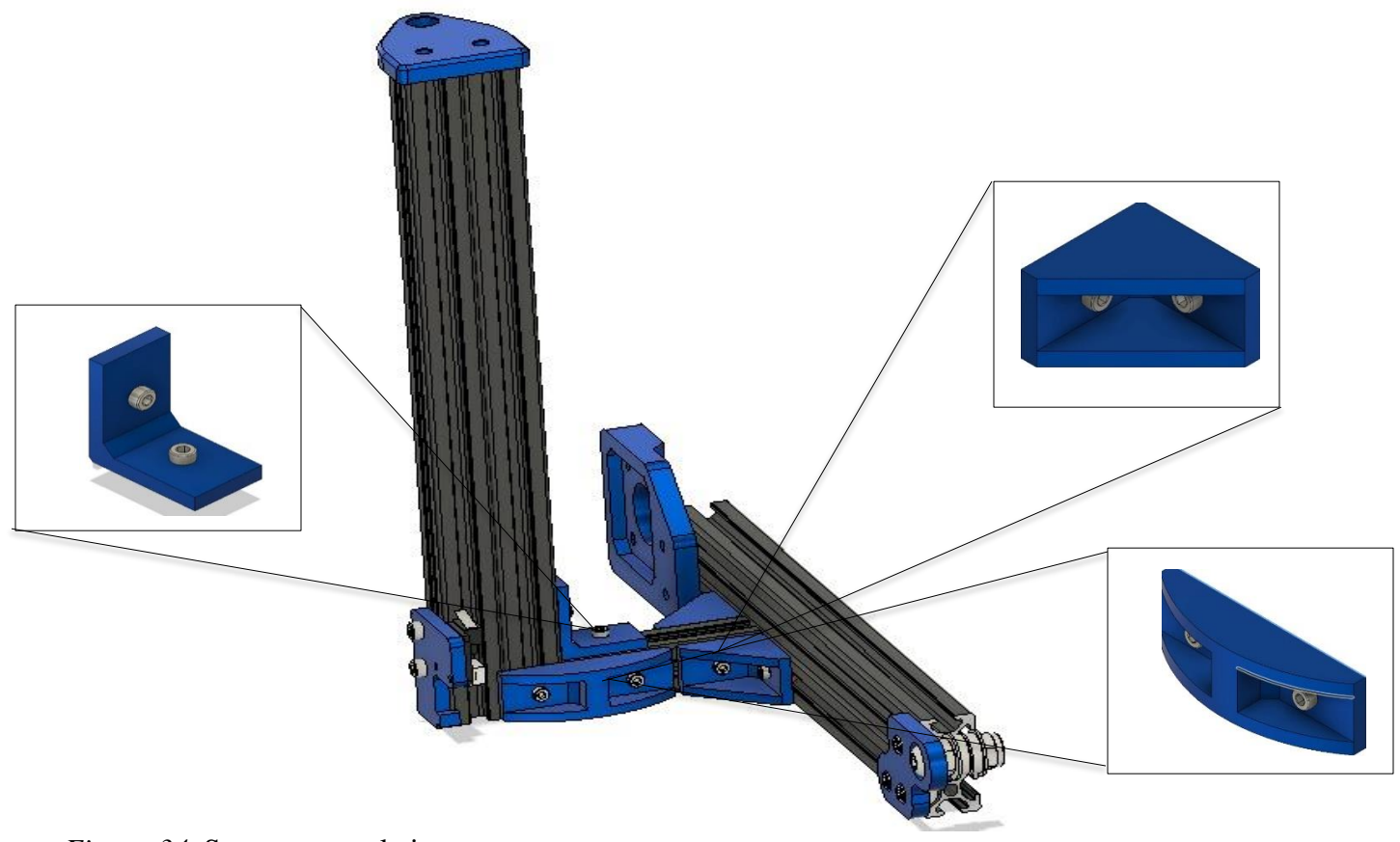

*Figura 34.* Soportes para la impresora Fuente: diseño propio

Una vez terminada la anterior etapa, se ubicaron los motores que posibilitan el movimiento de la impresora para realizar las impresiones; estos motores mantienen el ritmo en el que el filamento entra y los movimientos milimétricos para poder formar las figuras a imprimir. Para este trabajo se seleccionaron los motores paso a paso NEMA 17, los cuales dan una precisión adecuada y para sostenerlos en la impresora se emplearon unos soportes especiales sujetados con tornillos M3X16 y M4X18 como se observa en la figura a continuación, conectando el motor con el Frame del eje Z.

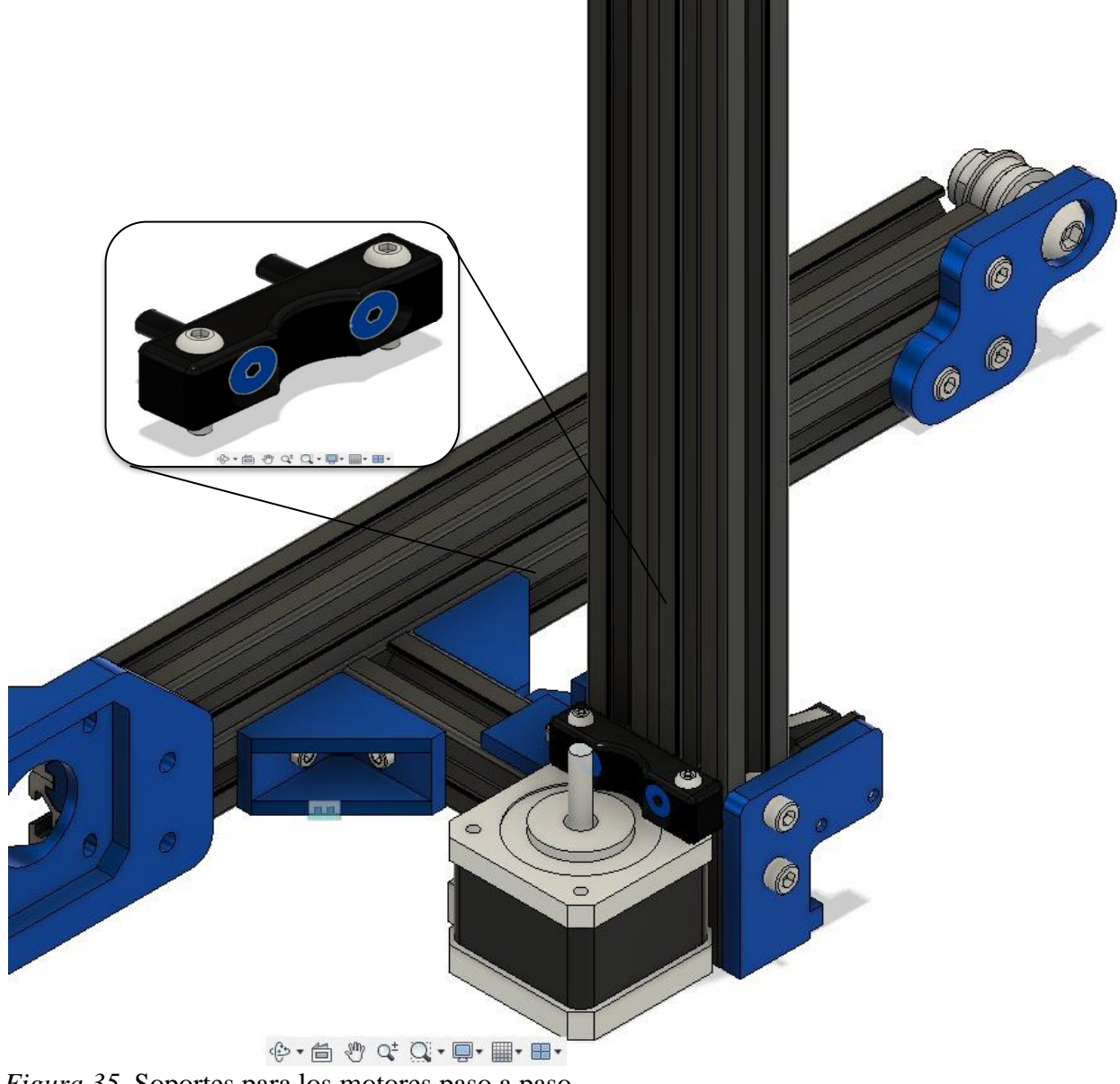

*Figura 35.* Soportes para los motores paso a paso Fuente: diseño propio

En el siguiente paso se procedió a situar el acople flexible, este se inserta en el eje del motor para posicionar la varilla roscada, sujetando los tornillos internos del acople flexible para asegurar la varilla con el motor paso a paso y el soporte impreso en la parte de arriba.

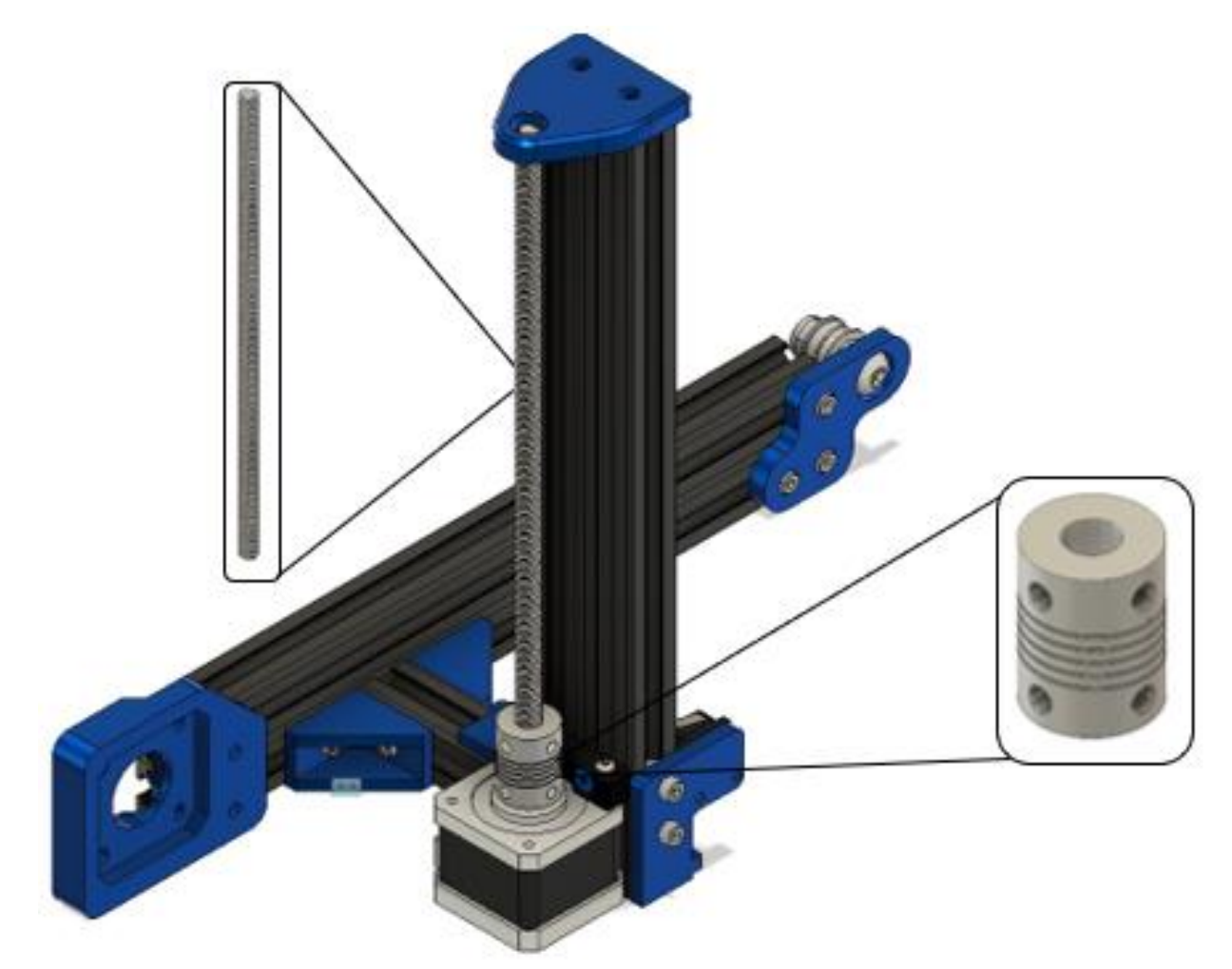

*Figura 36.* Acople de la varilla roscada del motor del eje z Fuente: diseño propio

A continuación se puede observar la instalación del motor paso a paso del eje Y y de la carrea con unos tornillos M4X16 en el Frame de eje Y.

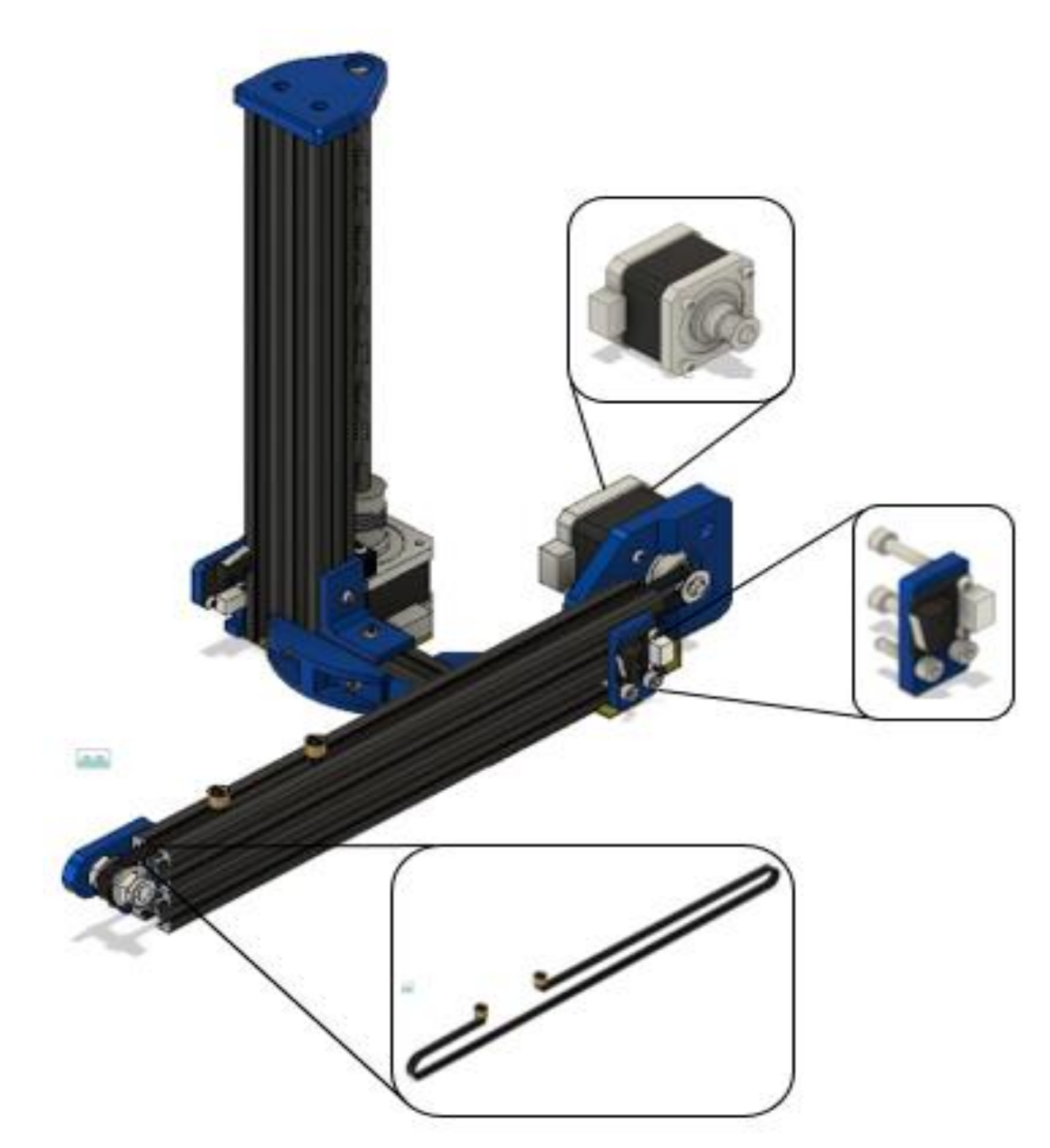

*Figura 37.* Ensamble del motor de eje Y, final de carrera y correa de la cama caliente Fuente: diseño propio

Lo siguiente corresponde al ensamble del eje X con el montaje del carro de movimiento del eje Z con el motor Nema, todos estos soportes fueron impresos en 3D, como también el eje que controla el movimiento de la correa.

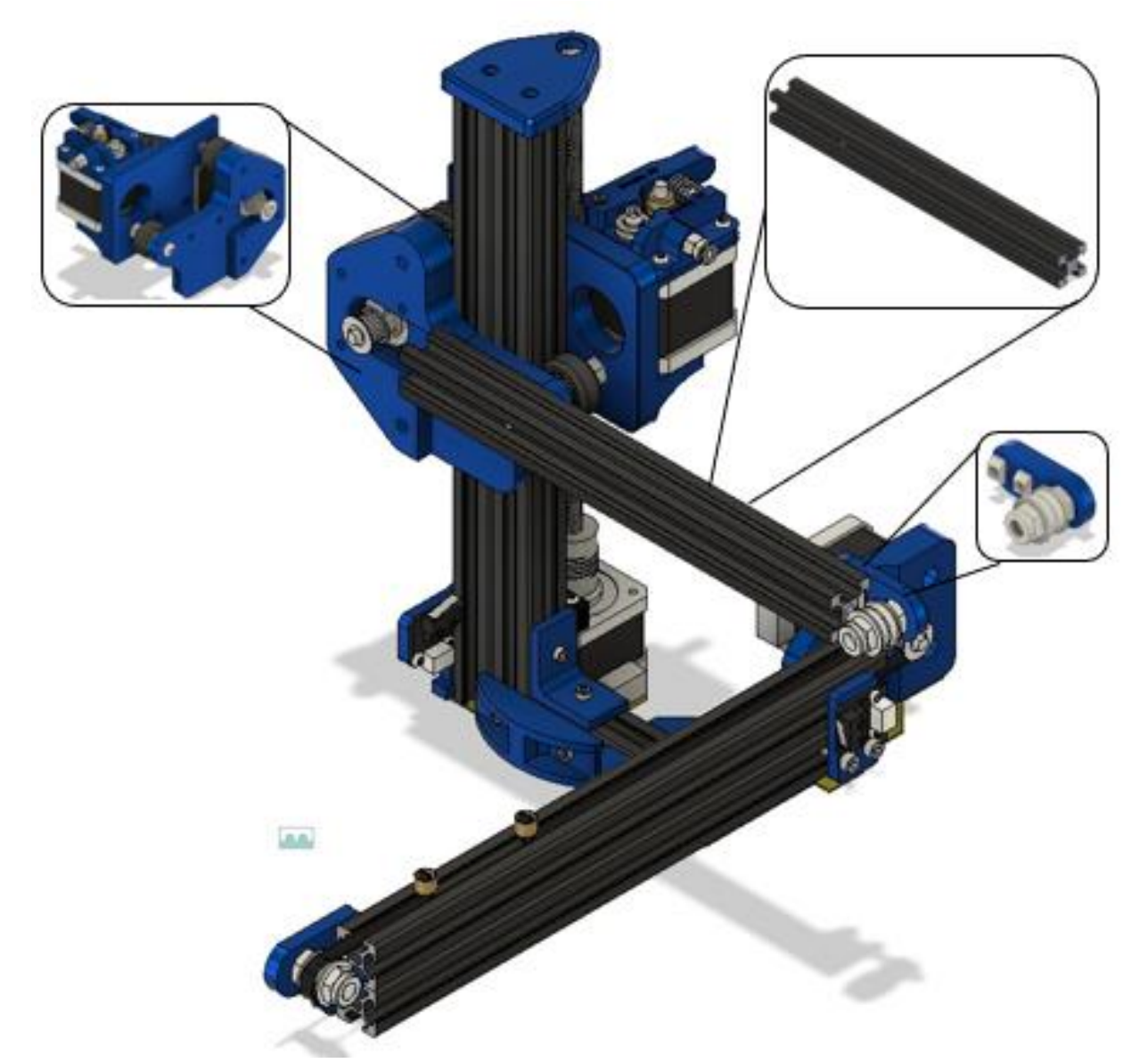

*Figura 38.* Ensamble del Frame del eje X y del carro de movimiento del eje Z Fuente: diseño propio

Luego con las partes impresas y el extrusor armado, se procede al ensamble del eje X en donde irá ubicado el extrusor encargado de fundir el filamento, este se acopla por medio del tubo de teflón que viene desde el soporte que sostiene el filamento, teniendo en cuenta una distancia que permita el movimiento a lo largo de la plataforma de la cama caliente. El eje completo cuenta con un perfil de 216mm y diferentes soportes que se encargan de unir los demás perfiles y las diferentes piezas móviles con tornillos M5x10, además de tensar la correa dentada que se encarga de unir el motor y las ruedas de movimiento en el carro con la boquilla.

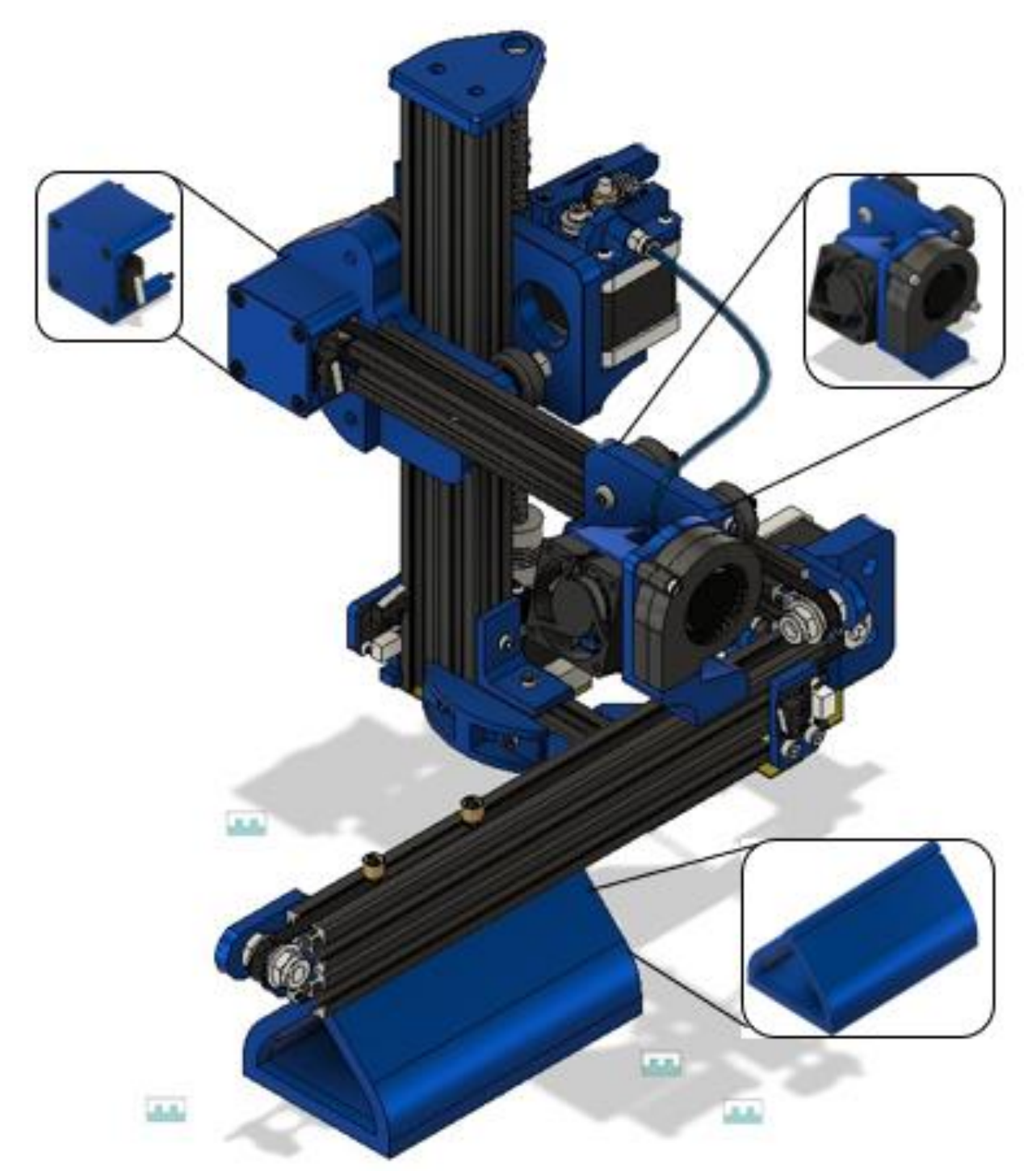

*Figura 39.* Ensamble del eje X Fuente: diseño propio

Ya para el siguiente paso se agrega el soporte impreso para la cama caliente que con una correa dentada también se adapta a los motores y se encarga del movimiento del eje Y, además se acopla con unas ruedas al perfil para la nivelación de la cama.

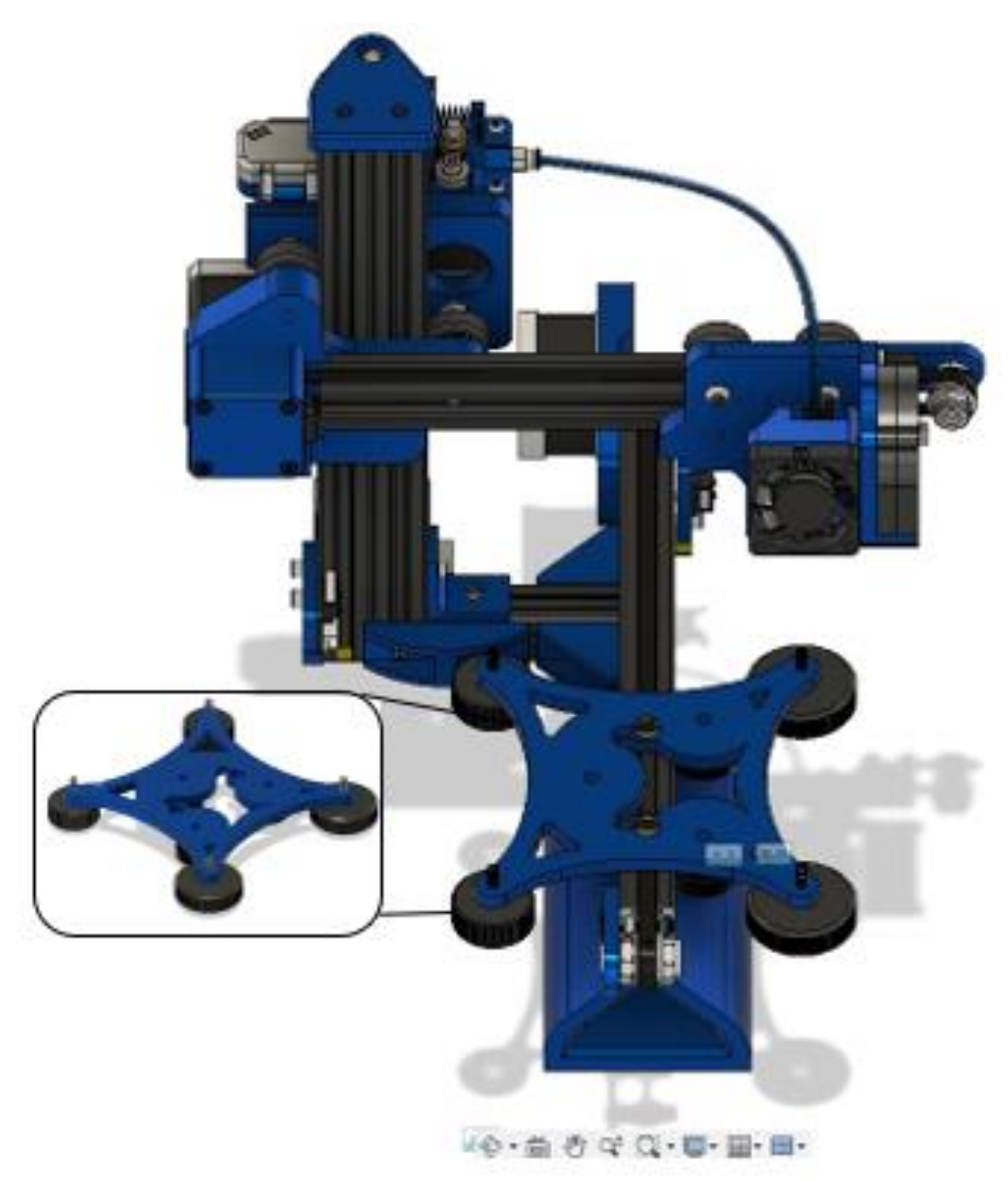

*Figura 40.* Soporte impreso de la cama Fuente: diseño propio

Ahora se ubica la PCB de la cama caliente, que es toda la superficie de impresión, en esta se realizarán la impresiones en niveles de calor adecuados para adherir el material.

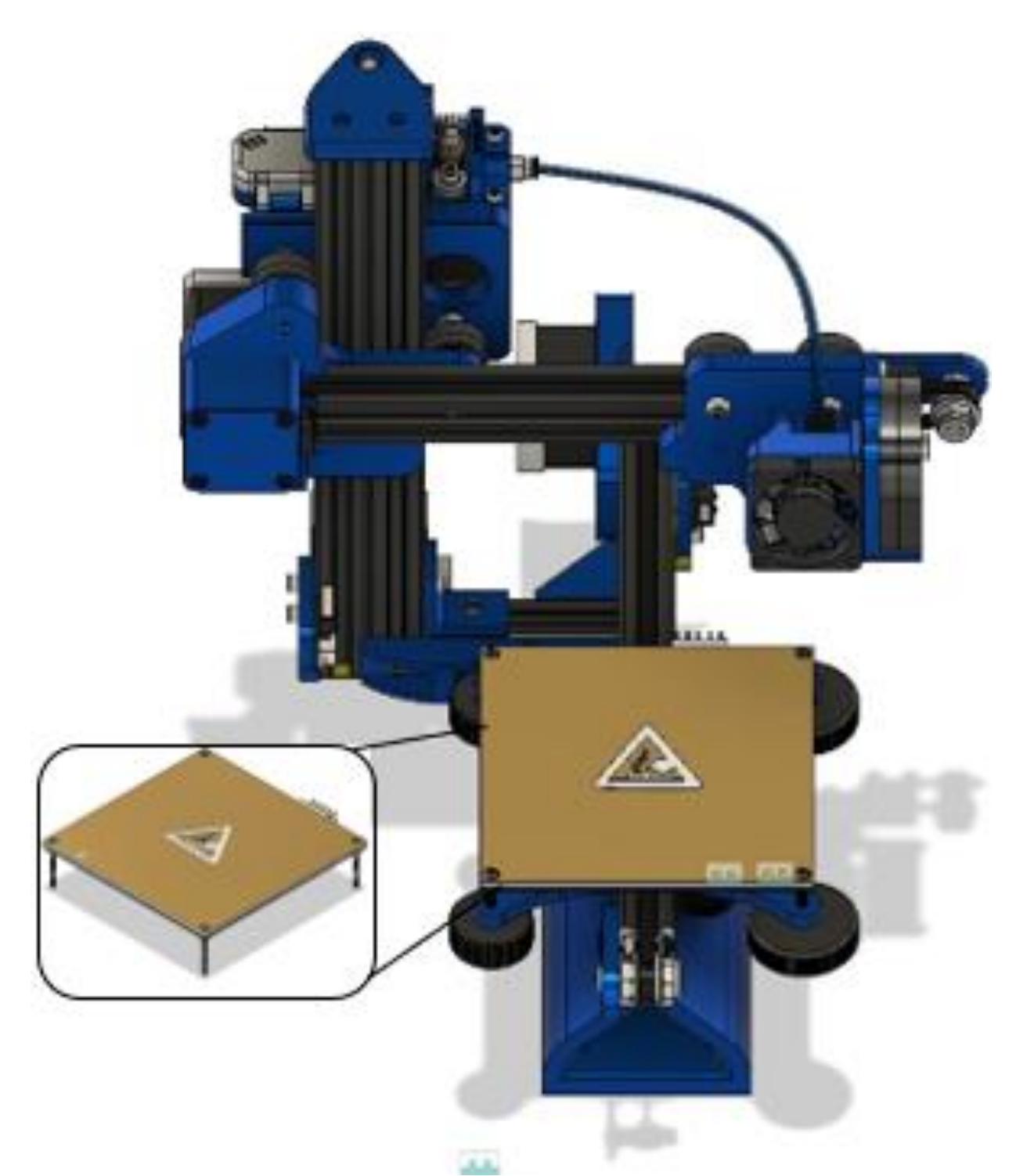

*Figura 41.* Ensamble de la PBC sobre el soporte de la cama Fuente: diseño propio

Luego de lo anterior, se procede a ubicar la pantalla a la impresora en el lugar dispuesto para tal fin con los tornillos correspondientes.

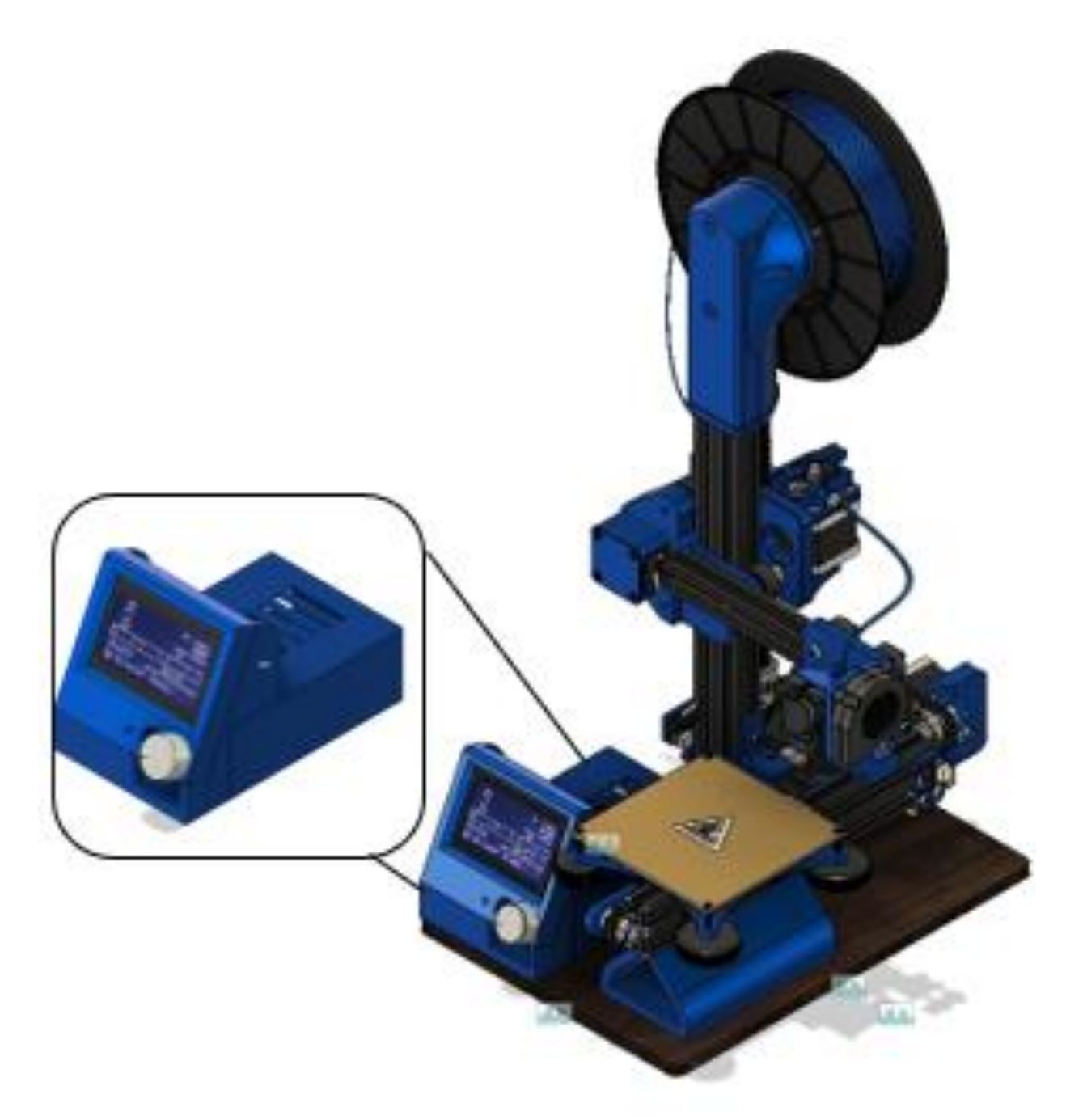

*Figura 42.* Soporte impreso de LCD Fuente: diseño propio

Finalmente se ensamblan completamente todos los elementos de la parte inferior de la impresora: la caja, las bases de la caja, la fuente y placa controladora.

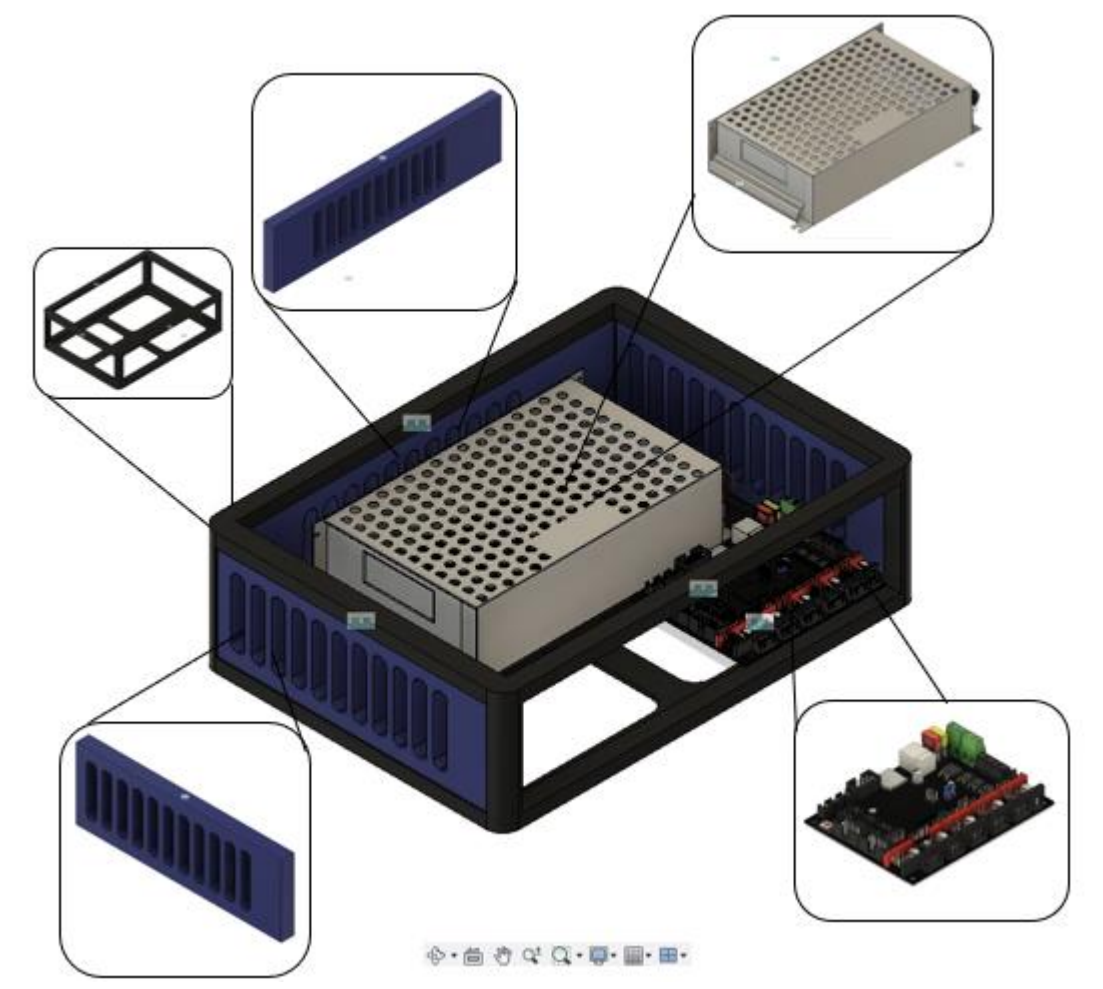

*Figura 43.* Ensamble final del soporte de la impresora Fuente: diseño propio

Después de haber construido la parte física de la impresora se debe de proveer un firmware que controle todos los dispositivos y herramientas que se ensamblaron para el funcionamiento de la máquina, las impresoras 3D por lo general traen una configuración de software llamada Marlín, esta actúa como lectora de los archivos que recibe la impresora y pone a andar la máquina en sincronía para obtener la impresión deseada.

## **6.4 Programación y configuración de firmware de la impresora 3D**

Marlin es un software que permite controlar la impresora 3D, hay diferentes versiones que constantemente son actualizadas por un grupo de programadores que proveen este software sin restricciones para quien lo quiera utilizar, para descargarlo se va a la página web oficial de

Marlin.

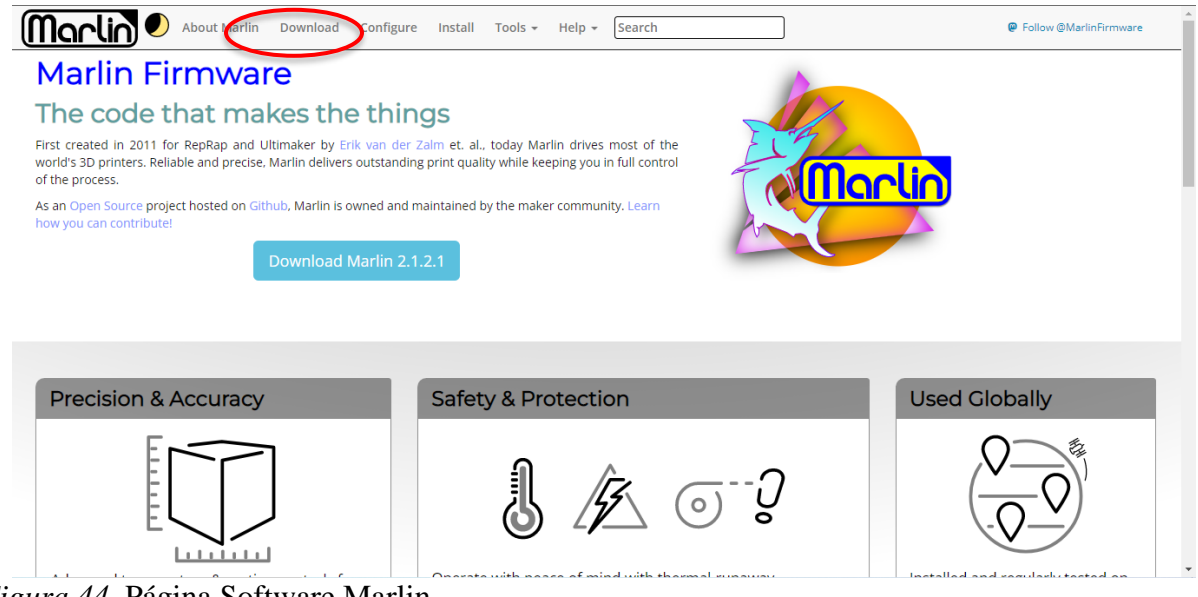

*Figura 44.* Página Software Marlin Fuente: extraído de https://marlinfw.org/

Una vez en la página, se debe ingresar en el apartado de descarga o *Download* y buscar el software que más se acomode a las necesidades del dispositivo, la versión más actual es la Marlín 2.1.2.1, pero dependiendo de la placa de desarrollo y los componentes, se seleccionar el software, como la placa que se usará es de 32 bits se le puede instalar una versión anterior o una con bugfix o arreglo de errores en el código para obtener una mayor confiabilidad en el funcionamiento de la máquina.

Con el fin de asegurar un buen funcionamiento en la impresora, se usará la versión del software Marlín 2.0.9.6, que es compatible con la placa de desarrollo y con los componentes generales añadidos como la LCD y el extrusor, en caso de que resulte algún problema, se debe de cambiar el software por uno con bugfix para que no tenga interferencias entre el mismo y el hardware.

| <b>About Marlin</b>                                                       | <b>Download</b><br>Configure<br>Install Tools $\sim$                                          | $He$ lp $-$    | Search           |                       |  | <b>乙 Edit Page</b> |  |  |  |
|---------------------------------------------------------------------------|-----------------------------------------------------------------------------------------------|----------------|------------------|-----------------------|--|--------------------|--|--|--|
|                                                                           |                                                                                               |                |                  |                       |  | E                  |  |  |  |
|                                                                           | & Download Marlin                                                                             |                |                  |                       |  |                    |  |  |  |
| Previous releases can be downloaded directly from the Marlin Github page. |                                                                                               |                |                  |                       |  |                    |  |  |  |
|                                                                           | <b>Description</b>                                                                            | <b>Version</b> | <b>Download</b>  | <b>Configurations</b> |  | $\bullet$          |  |  |  |
|                                                                           | <b>Current Marlin Release</b><br><b>Supports AVR and ARM</b><br><b>Arduino and PlatformIO</b> | 2.1.2.1        | 2.1.2.1.zip      | View / Download       |  |                    |  |  |  |
|                                                                           | Marlin 2.0 LTS<br>Supports AVR and AI. M.<br>Arduino and PlatformIO                           | 2.0.9.6        | $.0.9.6$ .zip    | View / Download       |  |                    |  |  |  |
|                                                                           | Marlin 1.1 LTS<br><b>Supports AVR</b><br>Arduino and PlatformIO                               | 1.1.9.1        | $1.1.9.1.$ zip   | View / Download       |  |                    |  |  |  |
|                                                                           | Marlin 1.0 LTS<br>Supports Arduino 1.6.8 and up                                               | $1.0.2 - 3$    | $1.0.2 - 3.2$ ip | (included)            |  |                    |  |  |  |
| <b>Marlin "Nightly" Source</b>                                            |                                                                                               |                |                  |                       |  |                    |  |  |  |

*Figura 45.* Descarga software Marlin Fuente: extraído de https://marlinfw.org/meta/download/

Como paso a seguir se debe saber que Marlin solo es el software que se encarga de controlar y dirigir todos los procesos que se le indiquen a la máquina, pero este debe ser adecuado a la impresora y debe tener su propia configuración para que el Firmware sepa qué parte de la máquina está manejando, con qué dimensiones cuenta y qué debe de estar activo para el buen funcionamiento de la máquina; esto se hace en otro software que ayude a leer , editar, configurar y compilar el código para la plataforma de la impresora 3D. Para este caso se utilizará el Visual Estudio Code como la herramienta que permitirá editar el código base del Marlin y adecuarlo a la impresora 3D.

Se descargó también el software de libre acceso Visual Studio Code y se abrió el programa para cargar el código del Marlin, configurarlo, compilarlo y subirlo posteriormente la máquina.

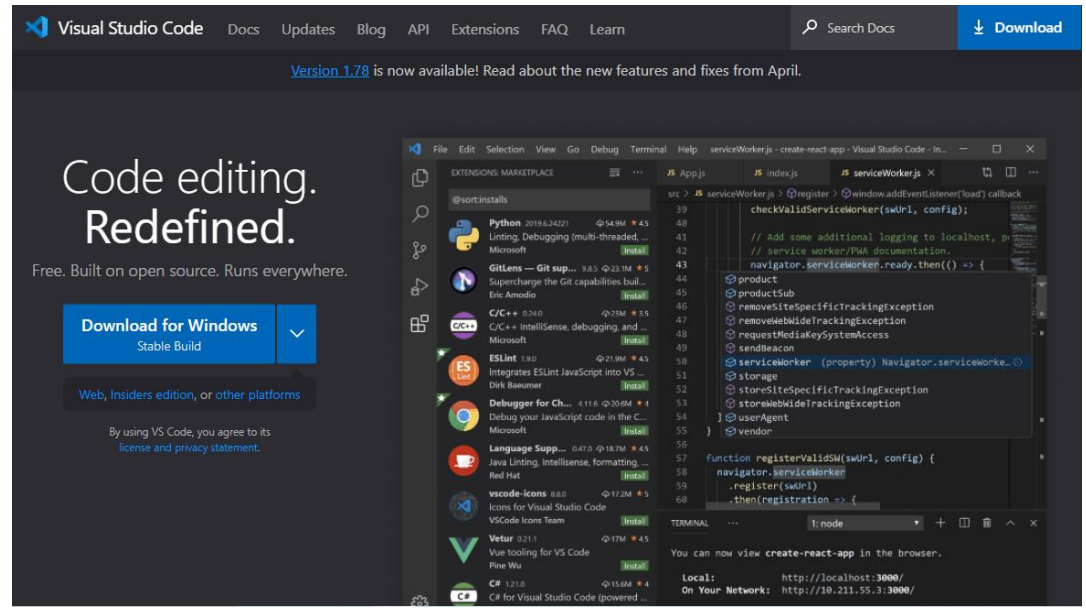

*Figura 46.* Descarga Visual Studio Code. Fuente: extraído de https://code.visualstudio.com/

Después de abrir VS Code se necesitará una extensión del mismo que ayude a compilar el código, ya que la mayoría de este se desarrolló en el seudo código que se usa para la programación de Arduino y ESP32, por lo cual se necesitará un programa que actúe como un puente entre este lenguaje y el programa de visualización de código para que pueda compilar y subir el programa de forma correcta, por esta razón se seguirán los siguientes pasos:

1) Dirigirse a la parte de extensiones del Visual Studio para poder buscar las herramientas que se necesitan para trabajar con el código.

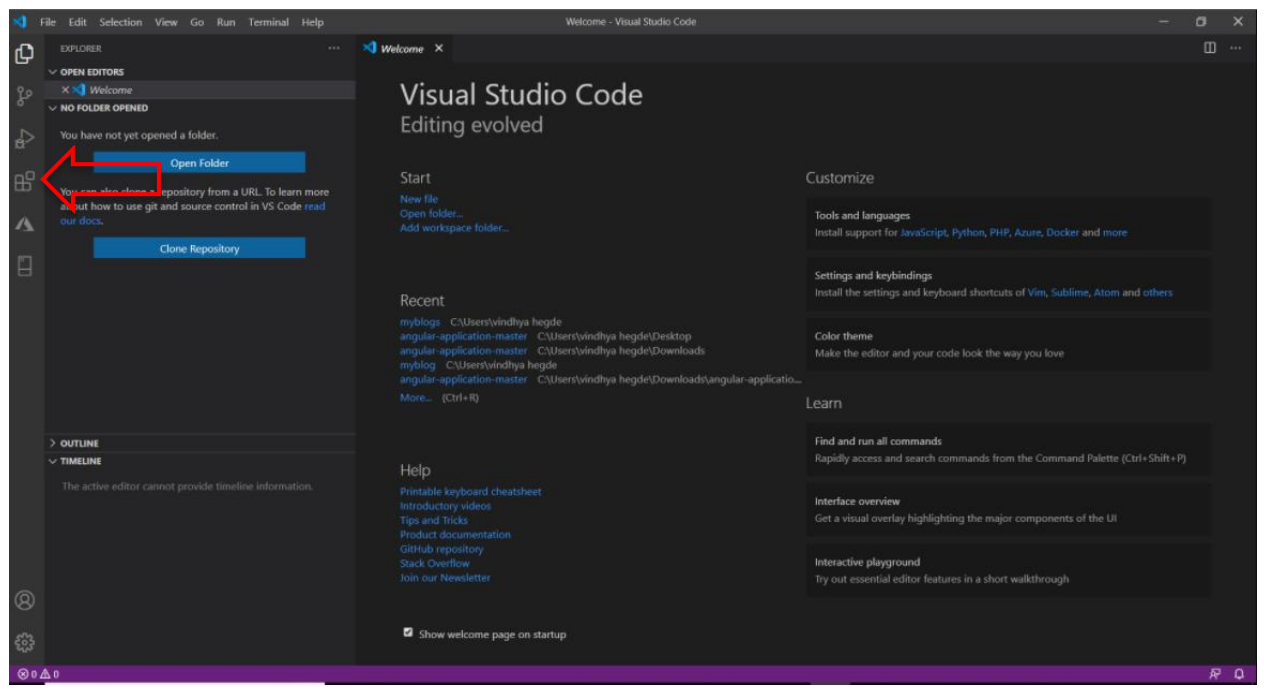

*Figura 47.* Plataforma Visual estudio code Fuente: diseño propio

2) Luego se busca la extensión que se vincula directamente con el lenguaje de programación y el programa editor de código, llamado platformIO.IDE, y se lleva a instalación en el visual estudio.

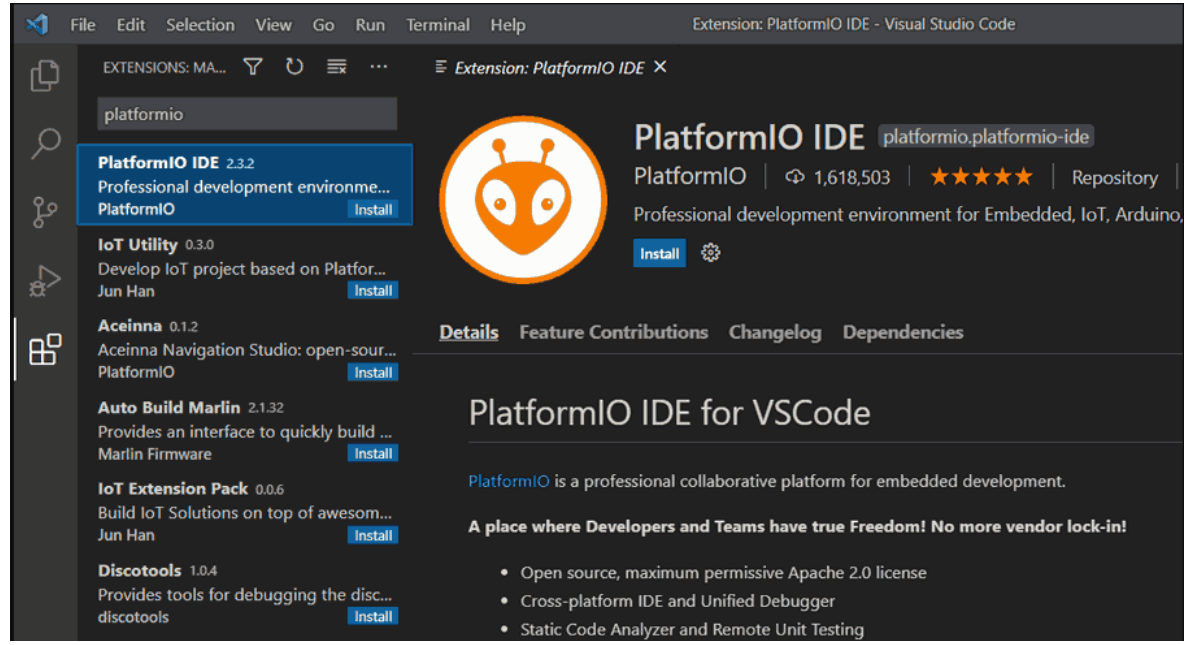

*Figura 48.* Gestor de extensiones visual estudio code (platformIO.IDE) Fuente: diseño propio

3) También se debe buscar el compilador que se encarga de verificar y subir el código a la placa de la impresora, llamado Auto Build Marlin y también se procede a instalarlo.

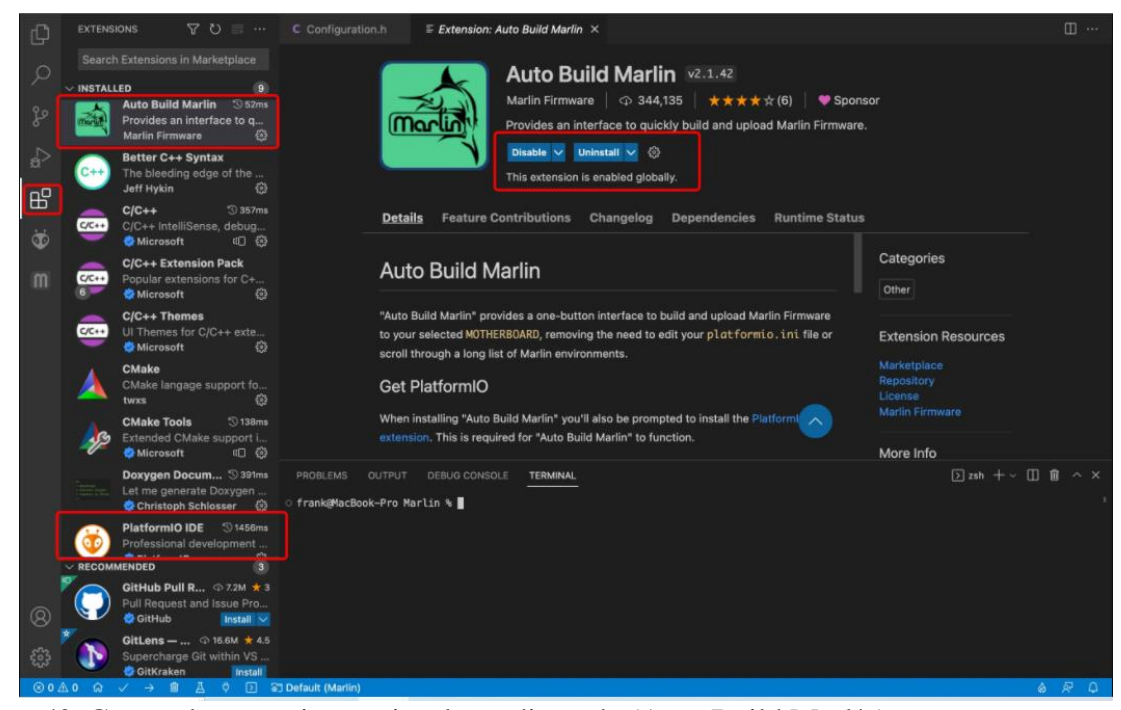

*Figura 49.* Gestor de extensiones visual estudio code (Auto Build Marlín). Fuente: diseño propio

Se debe abrir el código de la impresora 3D que se descargó de Marlin previamente para abrirlo como un nuevo proyecto desde la extensión de platformIO.IDE, para poder visualizar el código base que hará parte de la impresora y hacer las modificaciones que se necesitan. Dentro del código se pueden ver muchas opciones de ajuste de la impresora 3D a trabajar, entonces a continuación se detallará algunas de las que se pueden alterar y las que se editaron para dar ajuste a la impresora.

**Puertos de comunicación (SERIAL\_PORT y SERIAL\_PORT\_2):** son los puertos de comunicación de la parte electrónica. En principio el primero no se debería modificar porque vienen configurados por defecto. El segundo se deja deshabilitado porque se dispone de una electrónica MKS Gen v1.4.

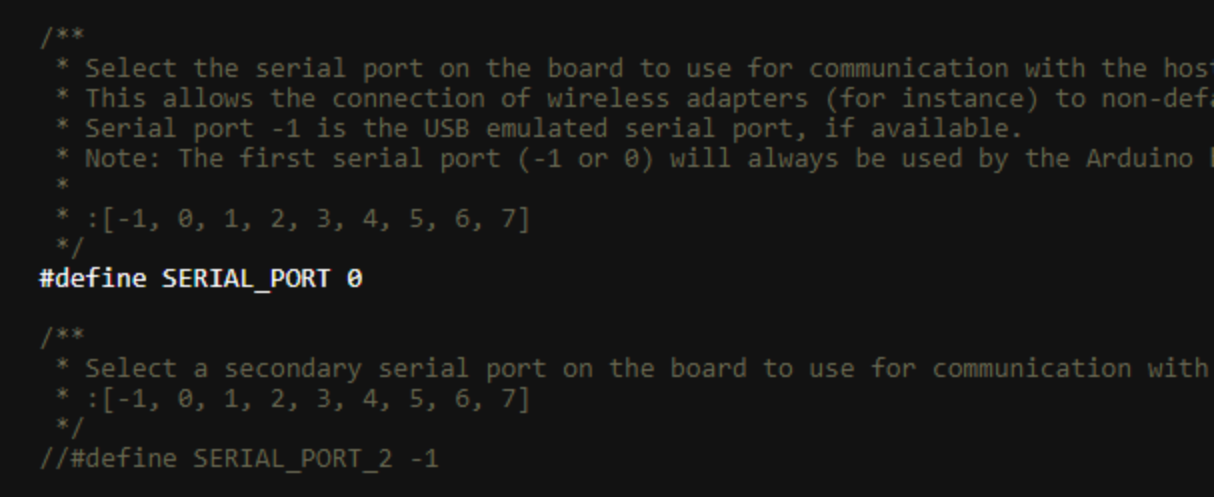

*Figura 50.* Programación de código (Puerto serial) Fuente: diseño propio

**Velocidad de comunicación (BAUDRATE):** esta es la velocidad a la que se conectará el

ordenador a la impresora, por defecto es 250000 así se puede dejar.

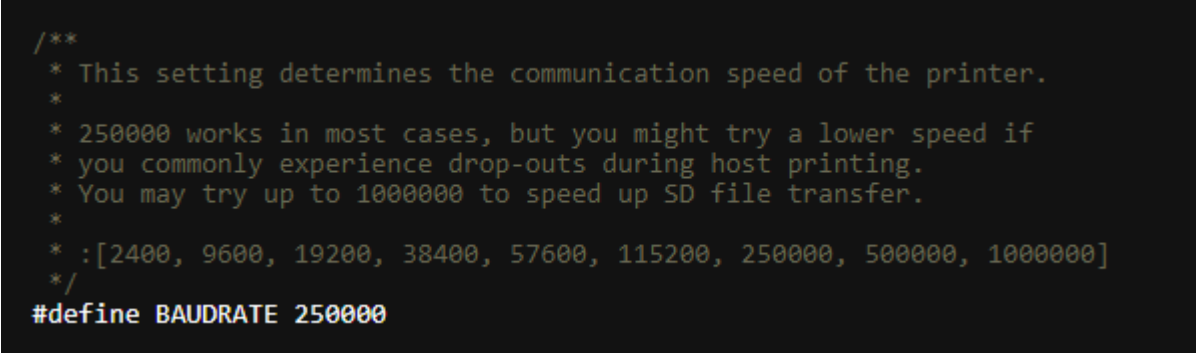

*Figura 51.* Programación de código (Velocidad de comunicación) Fuente: diseño propio

**Placa base o electrónica (MOTHERBOARD):** parámetro importantísimo, aquí se selecciona la electrónica instalada en la impresora 3D, como hay bastantes electrónicas disponibles, es mejor buscarla por referencia, luego se dispondrá de un listado de electrónicas compatibles a utilizar que se encuentra en una línea de código del Marlin y también en la página web. En este caso, la impresora 3D utiliza una placa MKS Gen v1.4. Para ella debo escribir «BOARD\_MKS\_GEN\_13».
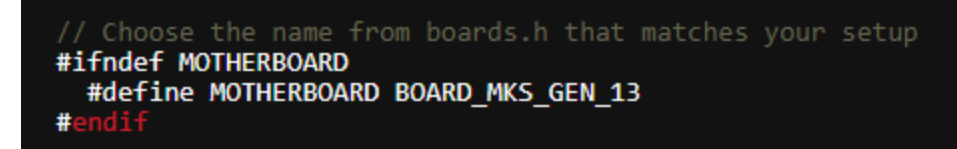

*Figura 52.* Programación de código (Placa base) Fuente: diseño propio

**Número de extrusores (EXTRUDERS):** aquí se configura en Marlín el número de extrusores que tiene la impresora 3D, por defecto el valor inicial es 1, ya que la mayoría disponen de un extrusor. Si no es el caso, introduce el número de extrusores correcto.

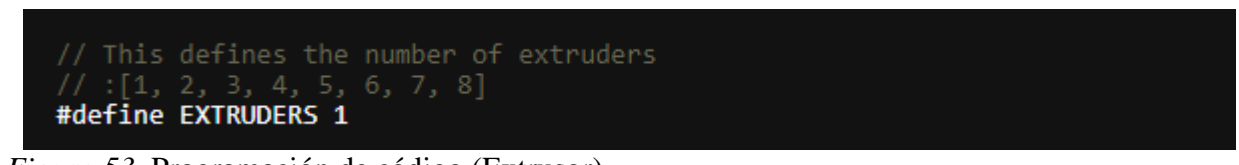

*Figura 53.* Programación de código (Extrusor) Fuente: diseño propio

**Diámetro del filamento (DEFAULT\_NOMINAL\_FILAMENT\_DIA):** en este apartado se elige el tipo de diámetro que utiliza la impresora. Por defecto viene 3.0mm, algo extraño ya que ahora la mayoría de las impresoras suelen operar en 1.75mm de diámetro, por tal motivo es necesario cambiarlo.

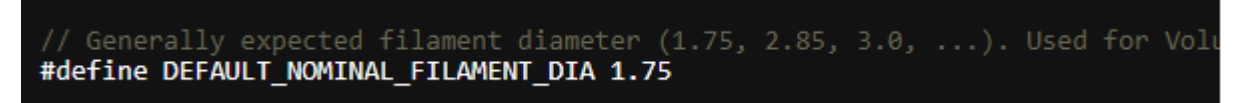

*Figura 54.* Programación de código (Diámetro del filamento) Fuente: diseño propio

**Sensores de temperatura (TEMP\_SENSORS):** en esta sección del firmware Marlin se determinan los sensores de temperatura existentes en la impresora 3D, existen un montón de ellos y en el propio código aparece un listado. En el caso que no se disponga información del mismo. Por defecto solamente viene configurado el TEMP\_SENSOR\_0 con valor «1». En este caso, se debe colocar el valor «5» ya que hace referencia el termistor 100k que se utilizará.

Como además se configura la cama caliente para mejorar la adherencia durante la impresión y evitar problemas de Warping con el desprendimiento de la impresión, se configura

TEMP\_SENSOR\_BED con el valor 1, el resto se deja a 0 ya que no se dispone de más extrusores.

| * 1000 : Custom - Specify parameters in Configuration adv.h                                    |
|------------------------------------------------------------------------------------------------|
|                                                                                                |
|                                                                                                |
| $\mathcal{R}$<br>Use these for Testing or Development purposes. NEVER for producti             |
| $\mathcal{R}_\perp$<br>998 : Dummy Table that ALWAYS reads 25°C or the temperature defined bel |
|                                                                                                |
| $\mathcal{R}$<br>999 : Dummy Table that ALWAYS reads 100°C or the temperature defined be       |
| -87                                                                                            |
| #define TEMP SENSOR 0 5                                                                        |
| #define TEMP SENSOR 1 0                                                                        |
|                                                                                                |
| #define TEMP SENSOR 2 0                                                                        |
| #define TEMP SENSOR 3 0                                                                        |
| #define TEMP SENSOR 4 0                                                                        |
| #define TEMP SENSOR 5 0                                                                        |
|                                                                                                |
| #define TEMP SENSOR 6 0                                                                        |
| #define TEMP SENSOR 7 0                                                                        |
| #define TEMP SENSOR BED 1                                                                      |
| #define TEMP SENSOR PROBE 1                                                                    |
|                                                                                                |
| #define TEMP SENSOR CHAMBER 0                                                                  |
|                                                                                                |

*Figura 55.* Programación de código (Sensores de temperatura). Fuente: diseño propio

**Limitadores de temperatura (MINTEMP & MAXTEMP):** configurar en Marlin estos parámetros son muy importante, ya que controlan las temperaturas máximas y mínimas de la impresora, en estos lo normal y lo que se hizo para tratar con los materiales más comunes es poner la temperatura mínima del extrusor en 5ºC y máxima 265ºC, para los parámetros de la cama se pudo 5ºC y 120ºC respectivamente, ya que esta no debe de estar tan caliente como el extrusor.

| // Below this temperature the heater will be switched off<br>// because it probably indicates a broken thermistor wire.<br>#define HEATER 0 MINTEMP 5<br>#define HEATER 1 MINTEMP 5<br>#define HEATER 2 MINTEMP 5<br>#define HEATER 3 MINTEMP 5<br>#define HEATER 4 MINTEMP 5<br>#define HEATER 5 MINTEMP 5<br>#define HEATER 6 MINTEMP 5<br>#define HEATER 7 MINTEMP 5<br>#define BED MINTEMP 5 |
|----------------------------------------------------------------------------------------------------|
| // Above this temperature the heater will be switched off.<br>// This can protect components from overheating, but NOT from shorts and fai                                                                                                    |
| // (Use MINTEMP for thermistor short/failure protection.)                                                                                                    |
| #define HEATER 0 MAXTEMP 265                                                                                                    |
| #define HEATER 1 MAXTEMP 265                                                                                                    |
| #define HEATER 2 MAXTEMP 265                                                                                                    |
| #define HEATER 3 MAXTEMP 265                                                                                                    |
| #define HEATER 4 MAXTEMP 265                                                                                                    |
| #define HEATER 5 MAXTEMP 265<br>#define HEATER 6 MAXTEMP 265                                                                                                    |
| #define HEATER 7 MAXTEMP 265                                                                                                    |
| #define BED MAXTEMP 120                                                                                                    |

*Figura 56.* Programación de código (Limitador de temperatura) Fuente: diseño propio

**PID Tuning (Extrusores):** sección que controla los ajustes del algoritmo que se encarga de gestionar la temperatura de los extrusores y de la cama caliente.

| #if ENABLED(PIDTEMP)<br>//#define PID EDIT MENU // Add PID editing to the "Advanced Setting<br>//#define PID AUTOTUNE MENU // Add PID auto-tuning to the "Advanced Set<br>//#define PID PARAMS PER HOTEND // Uses separate PID parameters for each ex<br>// Set/get with gcode: M301 E[extruder numb                                        |
|----------------------------------------------------------------------------------------------------|
| #if ENABLED(PID PARAMS PER HOTEND)<br>// Specify between 1 and HOTENDS values per array.<br>// If fewer than EXTRUDER values are provided, the last element will be<br>#define DEFAULT Kp LIST { 22.20, 22.20 }<br>#define DEFAULT Ki LIST { 1.08, 1.08 }<br>#define DEFAULT Kd LIST { 114.00, 114.00 }<br>#else<br>#define DEFAULT Kp 20.3 |
| #define DEFAULT Ki 1.43<br>#define DEFAULT Kd 71.84<br>#endif<br><b>#endif</b> // PIDTEMP                                                                                                    |

*Figura 57.* Programación de código (PID del extrusor) Fuente: diseño propio

**Extrusión en frío (PREVENT\_COLD\_EXTRUSION):** ambas funciones gestionan en

Marlin la extrusión en frío, no es recomendable extruir filamento si Hotend no este encendido.

La opción PREVENT\_COLD\_EXTRUSION directamente evitará que se pueda extruir material si el Hotend no alcanza la temperatura mínima delimitada.

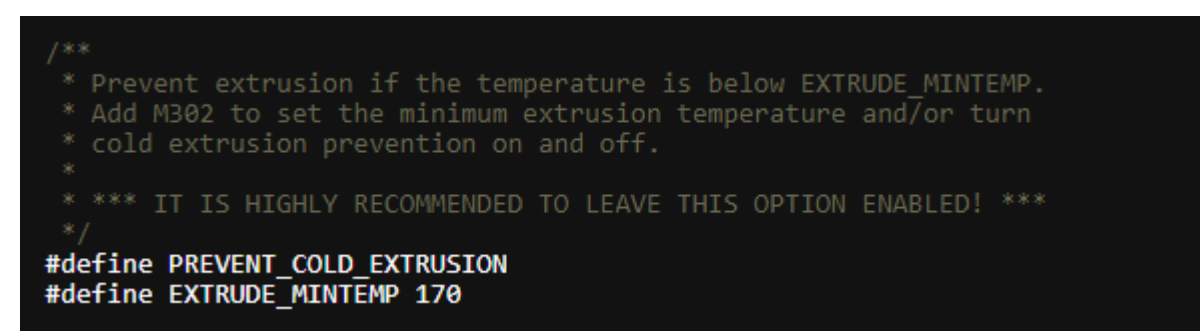

*Figura 58.* Programación de código (Extrusión en frio) Fuente: diseño propio

**Parámetros mecánicos (Cinemáticas COREXY):** existen diferentes impresoras con diferentes cinemáticas en el mercado. Por ejemplo, cinemáticas cartesianas, deltas, tripteron, corexy y sus variantes, etc. La verdad es que daría para un solo artículo hablar de ellas, si

tenemos una maquina con coordenadas cartesianas no se habilita ninguna línea de código.

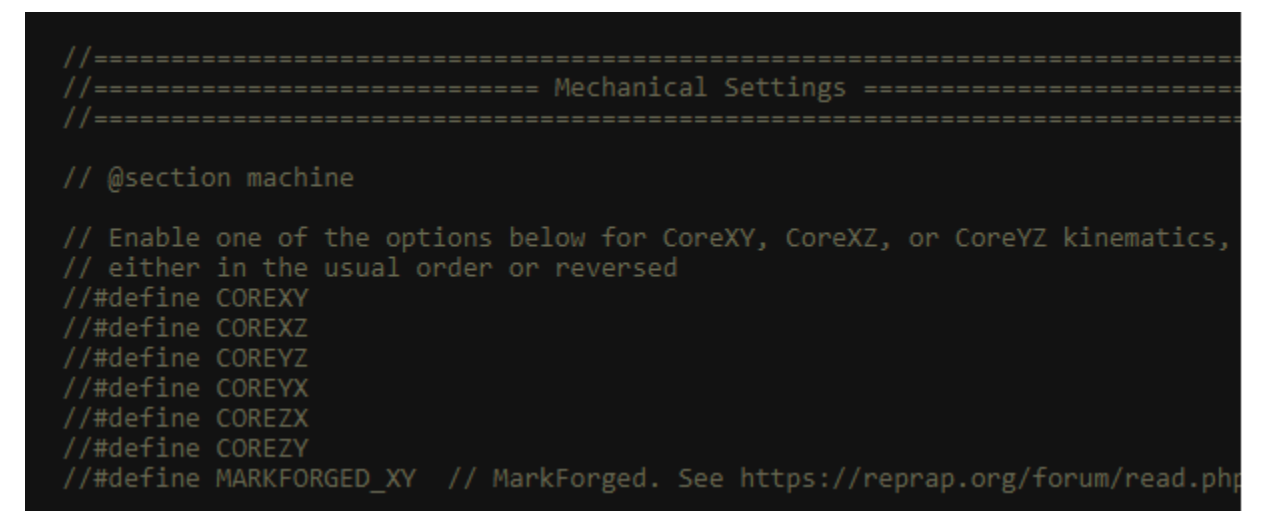

*Figura 59.* Programación de código (Parámetros mecánicos) Fuente: diseño propia

**Finales de carrera disponibles (USE\_XMIN\_PLUG & USE\_XMAX\_PLUG):** en este apartado se va a indicarle al firmware Marlin los finales de carrera que están conectados a la placa base. Lo más normal es disponer de 3 finales de carrera para indicar los recorridos mínimos o topes. De esta forma Marlín determina la posición inicial (0) en todos los ejes cuando hace un Homing.

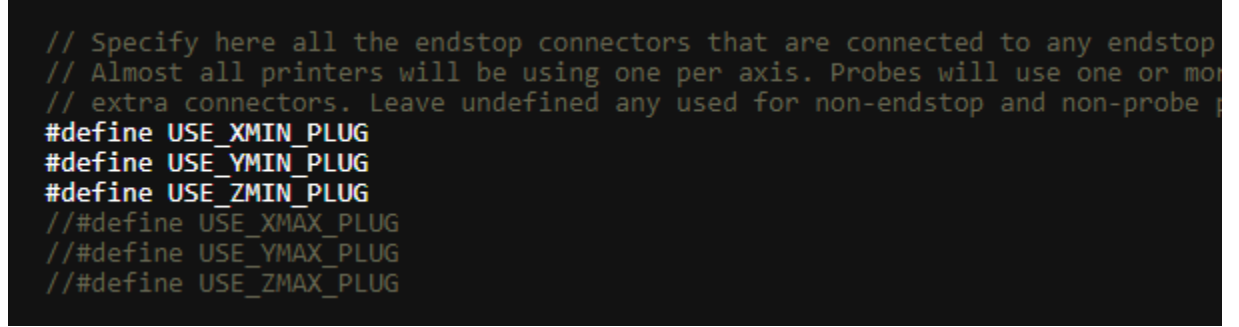

*Figura 60.* Programación de código (Finales de carrera) Fuente: diseño propio

**Lógica de los finales de carrera (ENDSTOP\_INVERTING):** dependiendo del tipo de sensor o final de carrera que se usará, tendrán una lógica diferente. No tiene mayor misterio, simplemente se dejan todos en FALSE y si alguno no funciona, cambia la lógica (se indica

TRUE). En este caso se debió pasar los sensores conectados a TRUE.

| // Mechanical endstop with COM to ground and NC to Signal uses &am         |
|----------------------------------------------------------------------------|
| #define X MIN ENDSTOP INVERTING true // Set to true to invert the logic of |
| #define Y MIN ENDSTOP INVERTING true // Set to true to invert the logic of |
| #define Z MIN ENDSTOP INVERTING true // Set to true to invert the logic of |
| #define X MAX ENDSTOP INVERTING false // Set to true to invert the logic o |
| #define Y MAX ENDSTOP INVERTING false // Set to true to invert the logic o |
| #define Z MAX ENDSTOP INVERTING false // Set to true to invert the logic o |
| #define Z MIN PROBE ENDSTOP INVERTING false // Set to true to invert the 1 |

*Figura 61.* Programación de código (Lógica de finales de carrera) Fuente: diseño propio

**Configurar los drivers (DRIVER\_TYPE):** configurar el firmware de Marlin con los drivers que se dispone viene a ser algo imprescindible. Por defecto todas las opciones vienen inhabilitadas, así que se deben habilitar las que se vayan a utilizar que serán donde se hayan instalado los drivers en la placa, en este caso la impresora tiene 3 motores en los 3 ejes (X, Y, Z), y un solo motor para el extrusor. Así que se habilitan las opciones necesarias. El primer extrusor siempre se denomina E0. Pero no solo se debe habilitar la opción, sino también indicar el driver montado en la electrónica. Como el que se tiene es un A4988, se lo he indicado al compilador, y listo.

| $1$ % %                                                                      |
|------------------------------------------------------------------------------|
| * Stepper Drivers                                                            |
|                                                                              |
| * These settings allow Marlin to tune stepper driver timing and enable advam |
| * stepper drivers that support them. You may also override timing options in |
| * A4988 is assumed for unspecified drivers.                                  |
|                                                                              |
| Options: A4988, A5984, DRV8825, LV8729, L6470, L6474, POWERSTEP01,           |
| TB6560, TB6600, TMC2100,                                                     |
| TMC2130, TMC2130 STANDALONE, TMC2160, TMC2160 STANDALONE,                    |
| TMC2208, TMC2208 STANDALONE, TMC2209, TMC2209 STANDALONE,                    |
| TMC26X, TMC26X STANDALONE, TMC2660, TMC2660 STANDALONE,                      |
| TMC5130, TMC5130 STANDALONE, TMC5160, TMC5160 STANDALONE                     |
| * :['A4988', 'A5984', 'DRV8825', 'LV8729', 'L6470', 'L6474', 'POWERSTEP01',  |
| $*$ /                                                                        |
| #define X DRIVER TYPE A4988                                                  |
| #define Y DRIVER TYPE A4988                                                  |
| #define Z DRIVER TYPE A4988                                                  |
| //#define X2 DRIVER TYPE A4988                                               |
| //#define Y2 DRIVER TYPE A4988                                               |
| //#define Z2 DRIVER TYPE A4988                                               |
| //#define Z3 DRIVER TYPE A4988                                               |
| #define E0 DRIVER TYPE A4988                                                 |
| //#define E1 DRIVER TYPE A4988                                               |
| //#define E2 DRIVER TYPE A4988                                               |
| //#define E3 DRIVER TYPE A4988<br>//#define E4 DRIVER TYPE A4988             |
| //#define E5 DRIVER TYPE A4988                                               |
| //#define E6 DRIVER TYPE A4988                                               |
| //#define E7 DRIVER TYPE A4988                                               |
|                                                                              |

*Figura 62.* Programación de código (Drivers) Fuente: diseño propio

**Configuración de los pasos (DEFAULT\_AXIS\_STEPS\_PER\_UNIT):** en este apartado se le indicará a la impresora cuantos pasos se efectuarán para cada unidad de movimiento. Las unidades podrán estar definidas en milímetros o pulgadas, se dejará por defecto ya que este parámetro se confirmará después con la maquina ya funcional para asegurar se mueva como lo indica.

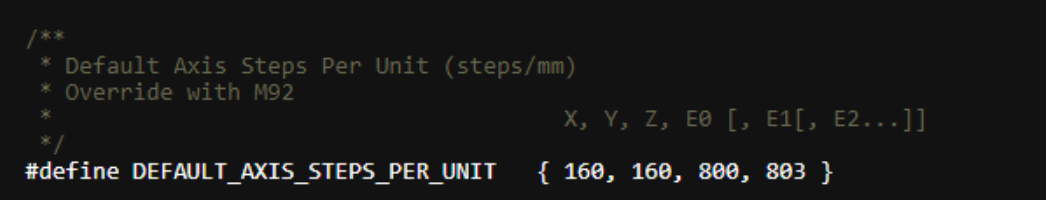

*Figura 63.* Programación de código (Paso de los motores) Fuente: diseño propio

**Invertir dirección de motores (INVERT\_X\_DIR):** se modificarán estos parámetros si al hacer un HOME o al imprimir cualquier pieza con la impresora, alguno de los motores va en la dirección incorrecta, Por defecto vienen todos configurados con la opción FALSE, lo único que se debe hacer es cambiar el parámetro a TRUE.

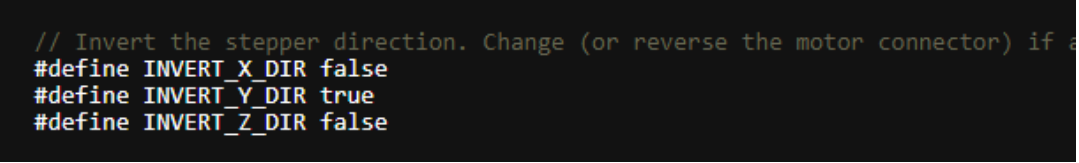

*Figura 64.* Programación de código (Dirección de los motores) Fuente: diseño propio

**Volumen de impresión (X BED SIZE & Y BED SIZE):** definiremos aquí las medidas

exactas del volumen de impresión o cama; la impresora dispone de una cama en posición horizontal de 150 mm x 150mm, así que quedaría de esta forma configurada.

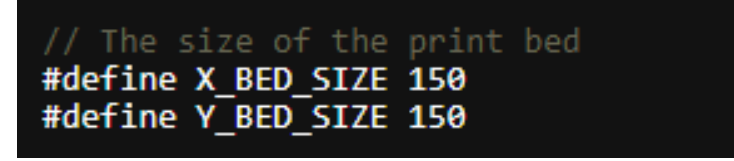

*Figura 65.* Programación de código (Volumen de impresión) Fuente: diseño propio

**Límites de movimiento (MIN\_POS & MAN\_POS):** una vez definidas las medidas de la base de impresión o cama, se debe configurar Marlin con los mínimos y máximos límites de movimiento. Por defecto para los mínimos Marlin viene configurado con el valor 0, el cual no se debe modificar, ya que es el HOME. Para los límites máximos Marlín directamente usa las medidas actuales de la cama en X y Y, que previamente se habían dejado configuradas en el parámetro anterior.

|                              | // Travel limits (mm) after homing, corresponding to endstop positions. |
|------------------------------|-------------------------------------------------------------------------|
| #define X MIN POS 0          |                                                                         |
| #define Y MIN POS 0          |                                                                         |
| #define Z MIN POS 0          |                                                                         |
| #define X MAX POS X BED SIZE |                                                                         |
| #define Y MAX POS Y BED SIZE |                                                                         |
| #define Z MAX POS 160        |                                                                         |

*Figura 66.* Programación de código (Limites de movimiento) Fuente: diseño propio

**Precalentamiento ABS/PLA (PREHEAT):** Marlín ofrece dos opciones iniciales para precalentar la impresora previamente a una impresión. Se pueden configurar las temperaturas disponibles para filamentos de ABS y PLA, aunque se podría añadir más si se quiere.

```
// Preheat Constants
#define PREHEAT 1 LABEL "PLA"
#define PREHEAT_1_TEMP_HOTEND 200
#define PREHEAT 1 TEMP BED 60
#define PREHEAT 1 FAN SPEED 0 // Value from 0 to 255
#define PREHEAT_2_LABEL "ABS"<br>#define PREHEAT_2_TEMP_HOTEND 250<br>#define PREHEAT_2_TEMP_BED 100
#define PREHEAT_2_FAN_SPEED 0 // Value from 0 to 255
```
*Figura 67.* Programación de código (Precalentamiento) Fuente: diseño propio

**Soporte para SD Card (SDSUPPORT):** más que probable, es imprescindible activar esta opción, pues permite cargar los archivos STL utilizando una SDCard. Aunque viene por defecto desactivada en el firmware Marlín, por lo que se necesitará activarla.

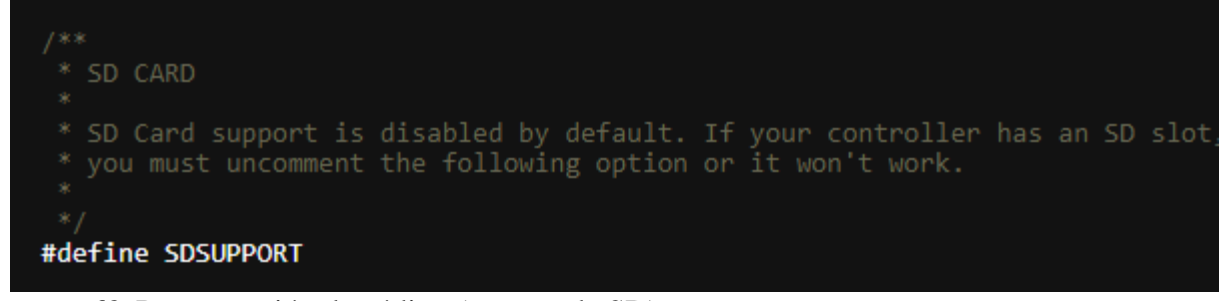

*Figura 68.* Programación de código (soporte de SD) Fuente: diseño propio

**Tipo de display (LCD / Controller Selection):** por último está la configuración del display, puede parecer un poco complicado, pero en realidad lo único que se debe hacer es encontrar la descripción de la pantalla LCD y descomentar para poder configurar Marlin. Existen displays basados en texto, displays LCD gráficos, OLED displays, y otros más. En este caso se usará una pantalla LCD 128x64 Reprap gráfica.

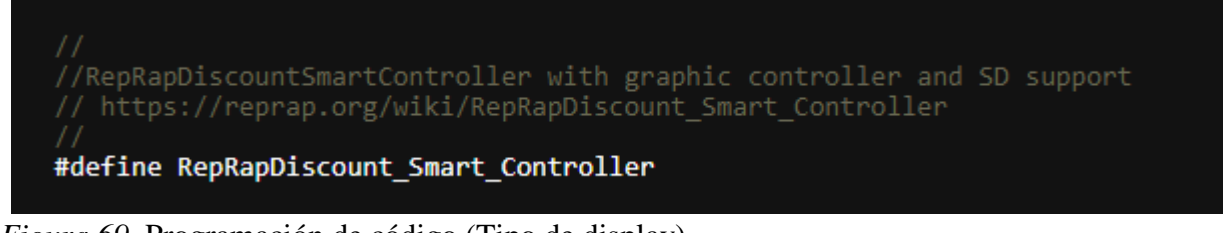

*Figura 69.* Programación de código (Tipo de display) Fuente: diseño propio

**Idioma de los menús (LCD\_LANGUAGE):** el idioma que aparecerá en todos y cada uno de los menús del firmware Marlin se configura en español u otro idioma según lo esperado.

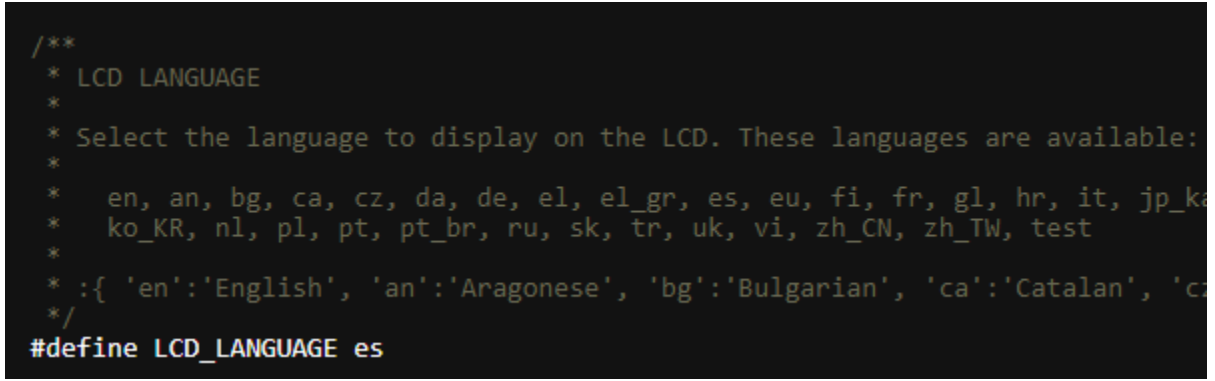

*Figura 70.* Programación de código (Idioma de menú) Fuente: diseño propio

Luego de que se termina de configurar la herramienta de compilación Auto build Marlin, se selecciona el apartado de compilar/build para chequear que todo el código este correcto.

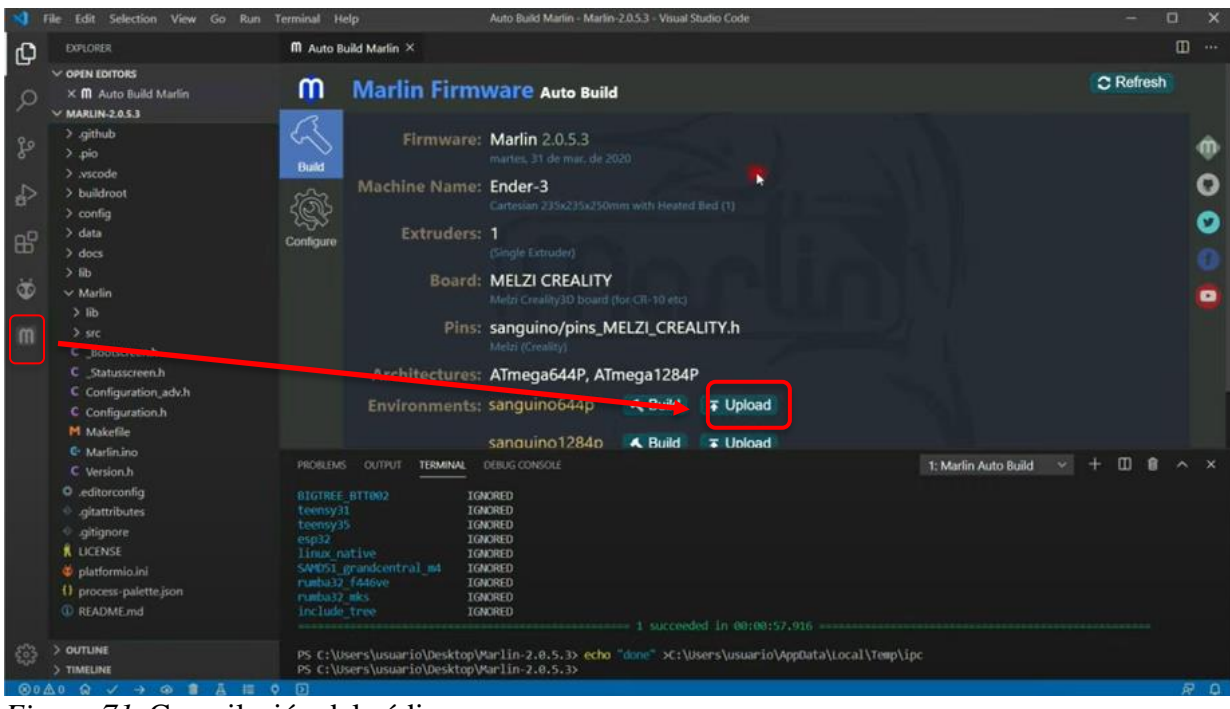

*Figura 71.* Compilación del código Fuente: diseño propio

A continuación, se debe conectar la placa de desarrollo de la impresora por medio del cable USB tipo B para pasar el código a la impresora, luego darle al botón de cargar/upload para cargar el código en la máquina y verificar su funcionamiento.

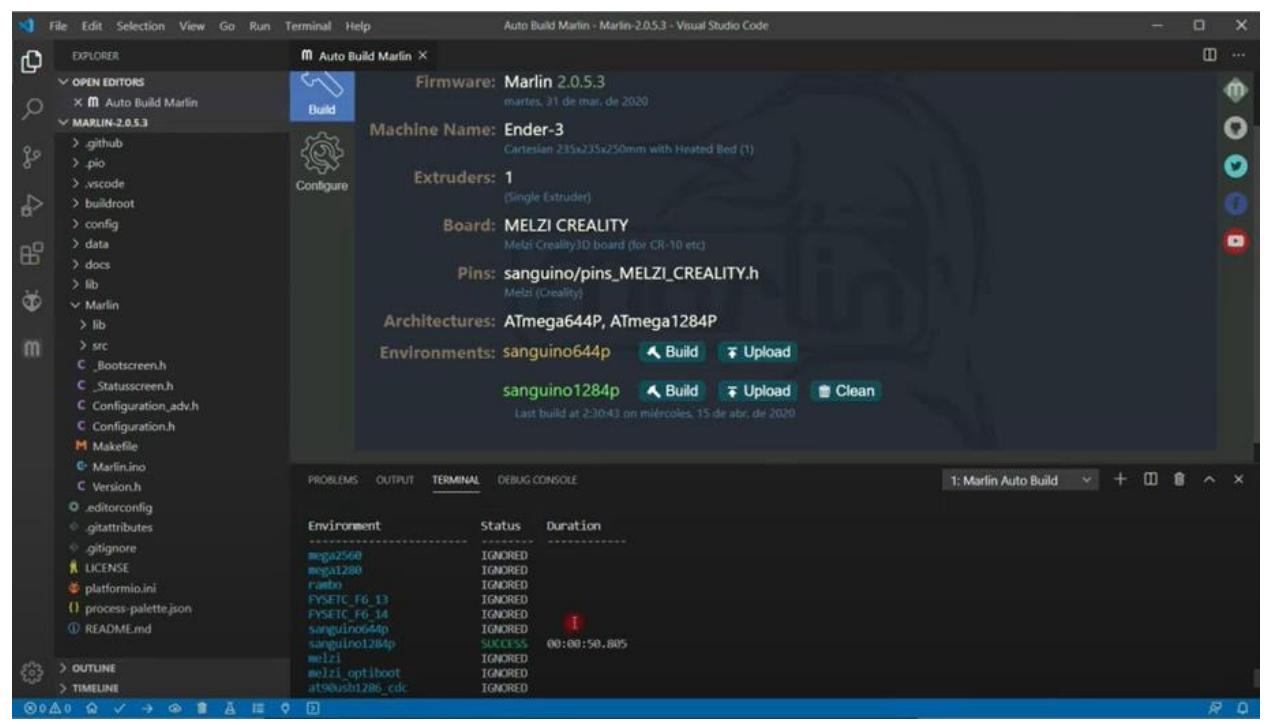

*Figura 72.* Código cargado en impresora 3D Fuente: diseño propio

Con el firmware de la impresora instalado se pudieron confirmar las conexiones y el movimiento de los motores, el funcionamiento del extrusor, la cama caliente y la pantalla LCD, también se rectifica si algún elemento debe ser corregido por firmware como el giro de un motor hacia el sentido contrario o un final de carrera mal configurado, lo que lleva a la siguiente parte del proceso que son las pruebas en el prototipo.

### **6.5 Pruebas de funcionamiento al prototipo construido de la impresora 3D**

Con el objetivo de proceder con la primera impresión se deben asegurar un par de cosas para que la impresora funcione bien y entregue el resultado esperado. El primer paso consiste en confirmar que lo motores se desplacen de manera correcta, tanto en la dirección como la cantidad de milímetros o pulgadas indicadas. Para ello se ingresa al control de posición de los motores y se procede a moverlos.

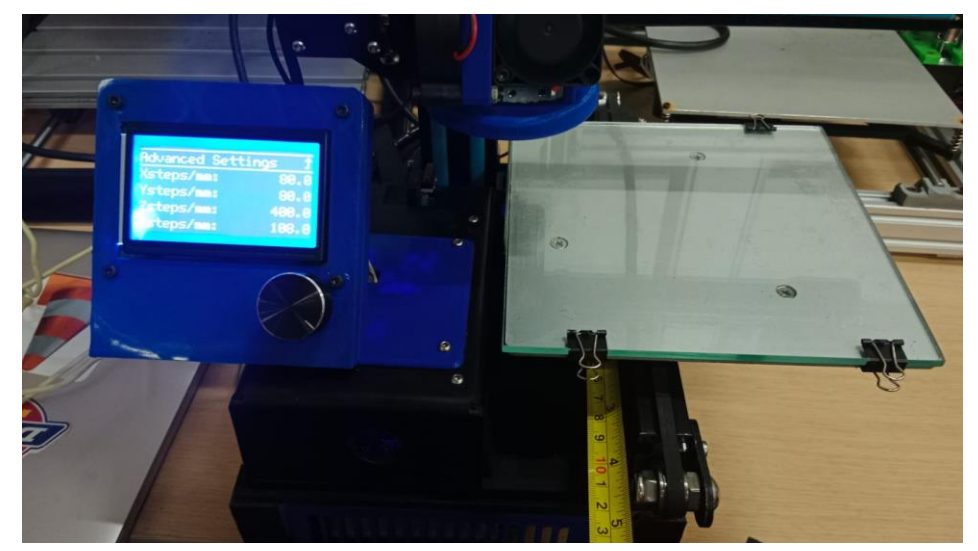

*Figura 73.* Comprobación de pasos de la máquina Fuente: diseño propio

En este caso se usa el sistema milimétrico para poder asegurar que los motores estén dando los pasos correctos por la unidad que se le está poniendo en el sistema, de esta forma con la ayuda de un flexómetro es posible el determinar el correcto funcionamiento de este aspecto, primero se debe ubicar el flexómetro o elemento de medición en el eje que se pretende confirmar para luego hacerle una marca en un lugar estratégico donde se note el cambio de posición.

De este modo es posible decirle a la máquina que se mueva una cantidad de unidades, en este caso 10mm, si la medición es correcta y la impresora está bien configurada se debería notar el cambio preciso en la marca de los 10mm con el flexómetro. En caso de que se quede corto o se pase, es necesario cambiar una configuración de la máquina llamada: DEFAULT AXIS STEPS PER UNIT".

Este parámetro permitirá definir la distancia en la que los motores se mueven y definir cuantos pasos van a dar por el recorrido que se le está indicando, por default vienen distribuidos de la siguiente manera X:160, Y:160, Z:160, E0:800, E1:803, refiriéndose a los ejes, al motor del extrusor que empuja el filamento y a los otros que sea necesario utilizar. Pero experimentando con la máquina se definió que es necesario reajustar esto a los siguientes valores X:160, Y:160, Z:160, E0:800, E1:803, como se muestra en la figura siguiente.

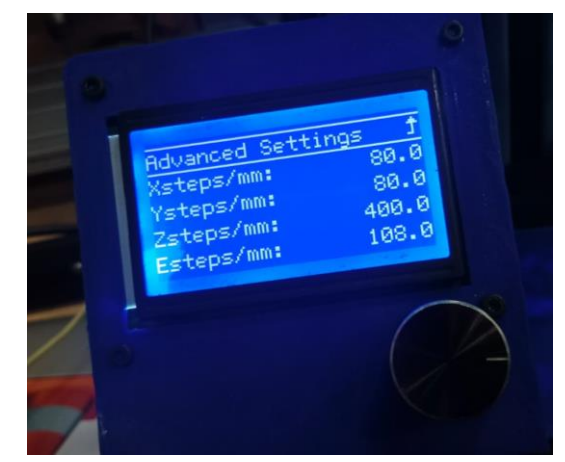

*Figura 74.* Nuevos valores en los pasos de la máquina. Fuente: diseño propio

Ahora se realiza la calibración de la distancia entre la boquilla del extrusor y la cama caliente, ya que estas deben estar a una distancia especifica entre sí, que es más o menos del grosor de una hoja de papel, quedando al ras y generando una leve tensión en el papel, dándole la calibración precisa a la impresora que hace posible la adherencia de la pieza en dicho plano y que no se despegue durante el proceso de impresión. También hay otros procesos que pueden ayudar a la adherencia de la pieza como usar productos pegantes en la cama o poner un poco más alta la temperatura de la superficie, pero para la primera impresión de momento está bien.

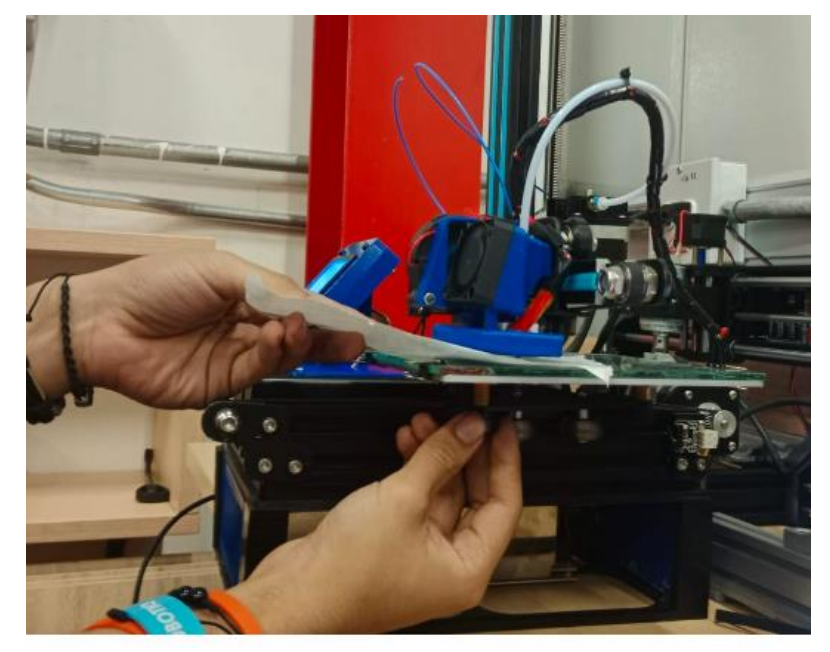

*Figura 75.* Calibración de la impresora 3D Fuente: diseño propio

Es importante indicar que este proceso de nivelación se realiza en las cuatro puntas de la cama que cuentan con una rueda impresa que se encarga precisamente de la nivelación y ajuste de la cama con respecto al extrusor, y dependiendo la impresión o proceso de impresión también se puede calibrar en el centro y en los puntos intermedios a las cuatro esquinas de la cama.

Luego del anterior procedimiento se busca un diseño que permita establecer a ciencia cierta el correcto funcionamiento de la impresora, como por ejemplo el cubo de calibración, el cual es un diseño disponible en la página thingiverse.com.

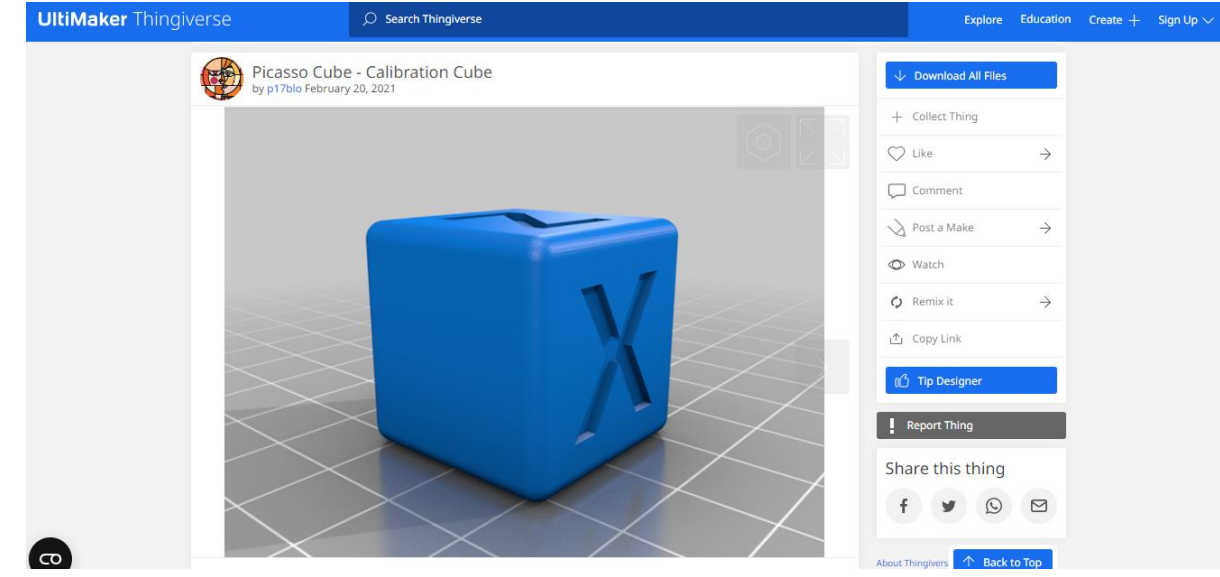

*Figura 76.* Cubo de calibración de Thingiverse Fuente:<https://www.thingiverse.com/thing:214260>

Con esa figura es posible observar y validar la calidad de la impresión que puede dar la impresora 3D, se descarga y en el programa Ultimaker Cura se parametriza el archivo de impresión. Se recomienda seleccionar las dimensiones al 100%, la densidad a un 20%, la temperatura del extrusor para el PLA a 205 ºC, la temperatura de la cama a 50 °C y sin soportes.

| <b>File</b>      | Edit View                               | C CE2_Picasso_Cube_-_Calibration_Cube_4769286 - UltiMaker Cura<br>Settings<br>Extensions | Preferences  | Help       |                                    |         |                |                |                                                 |                                                          |               |                                            | $\overline{\phantom{a}}$ | $\Box$<br>$\times$ |
|------------------|-----------------------------------------|------------------------------------------------------------------------------------------|--------------|------------|------------------------------------|---------|----------------|----------------|-------------------------------------------------|----------------------------------------------------------|---------------|--------------------------------------------|--------------------------|--------------------|
|                  |                                         | <b>UltiMaker Cura</b>                                                                    |              |            |                                    | PREPARE | <b>PREVIEW</b> | <b>MONITOR</b> |                                                 |                                                          |               | Marketplace                                |                          | ₩.<br>Sign in      |
|                  | ◘                                       | <b>Creality Ender-2</b>                                                                  | $\checkmark$ | $\bigcirc$ | <b>Generic PLA</b><br>0.4mm Nozzle |         |                | $\checkmark$   |                                                 | - Standard Quality d Quality - 0.2mm 23 20% 2 off  off v |               |                                            |                          |                    |
|                  |                                         |                                                                                          |              |            |                                    |         |                |                | <b>Print settings</b>                           |                                                          |               |                                            |                          | $\times$           |
|                  |                                         |                                                                                          |              |            |                                    |         |                |                | Profile                                         | Standard Quality #2 - Standard Quality - 0 * V           |               |                                            | $\mathcal{D}$            | b                  |
| ⊕                |                                         |                                                                                          |              |            |                                    |         |                |                | $\mathcal{P}$ Search settings                   |                                                          |               |                                            | Ξ                        |                    |
| 7                |                                         |                                                                                          |              |            |                                    |         |                |                | <b>L</b> Quality                                |                                                          |               |                                            | $\checkmark$             |                    |
|                  |                                         |                                                                                          |              |            |                                    |         |                |                | Layer Height                                    |                                                          | c             | 0.2                                        | mm                       |                    |
| b                |                                         |                                                                                          |              |            |                                    |         |                |                | <b>III</b> Walls                                | $\mathcal{L}$                                            |               |                                            | $\checkmark$             |                    |
| $ \mathbb{N} $   |                                         |                                                                                          |              |            |                                    |         |                |                | <b>Wall Thickness</b><br><b>Wall Line Count</b> |                                                          |               | $f_{\rm x}$ 1.2<br>$\overline{\mathbf{3}}$ | mm                       |                    |
|                  |                                         |                                                                                          |              |            |                                    |         |                |                | <b>Horizontal Expansion</b>                     |                                                          | $\mathcal{D}$ | $-0.1$                                     | mm                       |                    |
| $\frac{12}{10}$  |                                         |                                                                                          |              |            |                                    |         |                |                | $\overline{}$ Top/Bottom                        |                                                          |               |                                            | $\checkmark$             |                    |
| $\bigotimes_{X}$ |                                         |                                                                                          |              |            |                                    |         |                |                | <b>Top/Bottom Thickness</b>                     |                                                          |               | 0.8                                        | mm                       |                    |
|                  |                                         |                                                                                          |              |            |                                    |         |                |                | <b>Top Thickness</b>                            |                                                          |               | 0.8                                        | mm                       |                    |
|                  | △ Object list                           |                                                                                          |              |            |                                    |         |                |                |                                                 |                                                          |               |                                            |                          |                    |
|                  | $\angle$                                | CE2 Picasso Cube - Calibration Cube 4769286                                              |              |            |                                    |         |                |                | < Recommended                                   |                                                          |               |                                            |                          |                    |
|                  | 25.0 x 28.0 x 25.0 mm<br>◙<br>$\bullet$ | $O_0$                                                                                    |              |            |                                    |         |                |                |                                                 |                                                          |               | Slice                                      |                          |                    |

*Figura 77.* Parámetros de cubo de calibración Fuente: extraído de Ultimaker Cura

Finamente se descarga el archivo de impresión en formato Gcode en una memoria, se pone en la impresora y se comienza a imprimir el cubo.

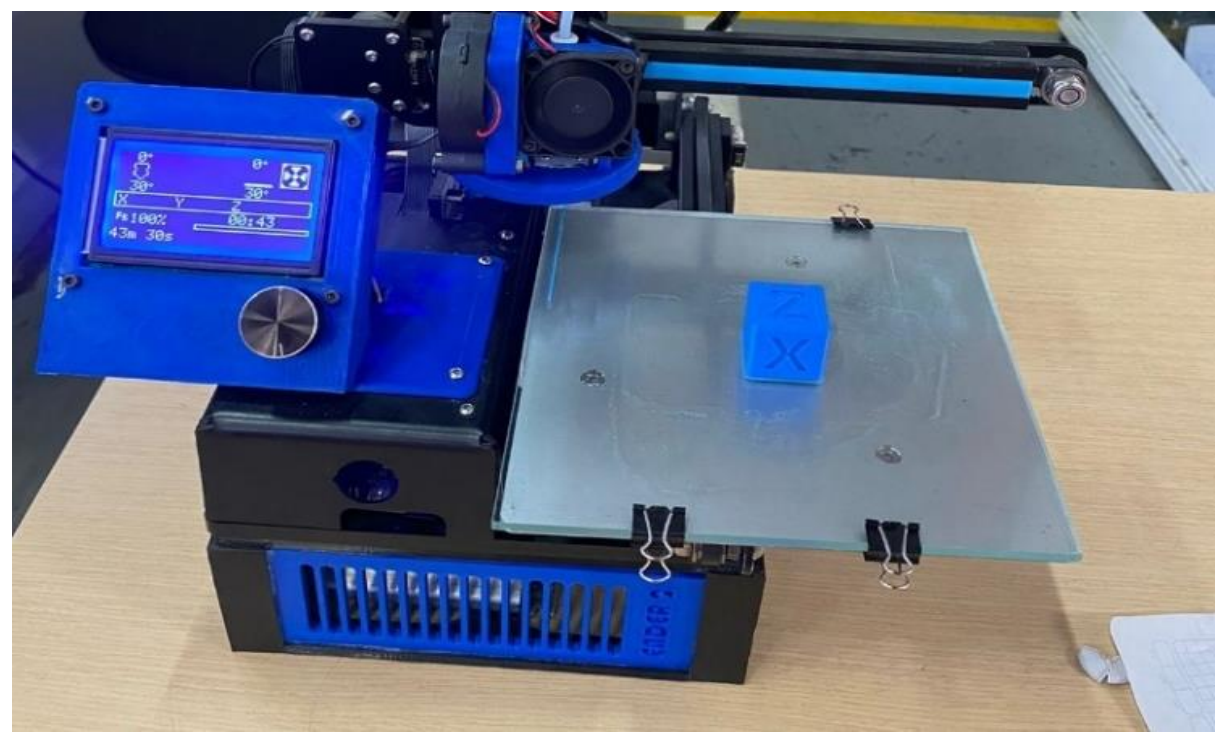

*Figura 78.* Impresora 3D funcional con cubo de calibración Fuente: diseño propio

El resultado de impresión del cubo de calibración que fue impreso por la impresora 3D fue muy bueno, pudiéndose obtener una excelente calidad de detalle en comparación a una impresora comercial como por ejemplo una AnyCubic Ender 3. Este cubo tiene como principal objetivo marcar o diferenciar las diferentes calidades de impresión, se puede imprimir en diferentes materiales tales como: PLA, ABS, TPU, PEGT. Los anteriores son los materiales principales que manejan las impresoras, este cubo tiene unas dimensiones de 25x25x25mm por cada cara.

En resumen, para obtener este resultado se debió efectuar un procedimiento de calibración de la cama con una hoja de papel rosando la boquilla del extrusor con la cama caliente para que se pueda adherir el filamento y aumentar la temperatura de la cama para hacer posible la estabilidad del objeto, se procedió a calentar el extrusor a 205°C para poder insertar el PLA al extrusor y mover el motor paso a paso del mismo para ver si fluía en material, acabado a eso se descargó el archivo STL de la página Thingiverse para llevarlo a Ultimaker Cura y parametrizarlo, luego cargarlo en un formato Gcode que pueda leerlo la impresora 3D y comenzar a imprimir el cubo de calibración.

#### **7. Conclusiones**

Fue posible desarrollar el prototipo de impresora 3D portátil para estudiantes de zonas rurales, programas de regionalización y semilleritos de investigación en las regiones, que permiten el apoyo a los procesos de la investigación formativa en las áreas asociadas a esta tecnología a partir del diseño del prototipo con las suficientes características técnicas de calidad, bajo costo y portabilidad que posibilite su movilidad a las diversas regiones del departamento.

Se estableció la cantidad, características y precio de las piezas necesarias para la construcción del prototipo de impresión 3D, que posibilitó el proceso de construcción del prototipo de acuerdo con los parámetros preestablecidos en la etapa de diseño. A este desarrollo se le realizaron pruebas que resultaron satisfactorias en la verificación de la confiabilidad de los resultados obtenidos en cuanto a diseño y puesta en marcha.

Hubo varios obstáculos técnicos, con esto se concluye que, para la realización de proyectos como este, se debe tener una gran capacidad resolutiva, hay que contar con ayuda de personas con conocimientos avanzados acerca de esta tecnología, gracias a los docentes y personal técnico de Institución Universitaria Pascual Bravo se contó con todo el apoyo requerido. Por otra parte, se obtuvieron ahorros de costos, ya que una impresora de este tipo no requiere mucho volumen de materiales de ensamble en comparación con otras de tipo comercial, además se puede reparar, lo cual también reduce costos de sustento.

Es de gran satisfacción lograr estos niveles de conocimiento y poder brindarlos a los semilleristas o estudiantes de la Institución, se siente orgullo de presentar un proyecto ofrece los elementos necesarios pare ser replicado libremente por otras personas a partir de la entrega de los diseños mecánicos, eléctricos, electrónicos y de programación, así como los procedimientos de ensamble y puesta a punto.

#### **8. Recomendaciones**

Debido a la experiencia obtenida en el proceso de construcción del prototipo de impresora 3D se presentan a continuación algunas recomendaciones que pueden mejorar la experiencia de replicado de la misma.

Se recomienda el aprovechamiento de los recursos de diseño disponibles en la página Grabcad en cuanto a la búsqueda de modelos de impresoras o piezas de ingenieras, ya que en esta página se encuentran varios diseños completos de impresoras 3D y piezas adicionales o de mejoramiento a los prototipos.

Se aconseja hacer uso de softwares de diseño e impresión 3D gratuitos, de los cuales hay muchos disponibles en línea, estos programas son primordiales si se quieren obtener modelos propios y configuraciones de impresión personalizadas.

También se recomienda altamente la búsqueda segura de los diferentes componentes electrónicos, piezas mecánicas, componentes eléctricos, en tiendas reconocidas para evitar posibles estafas, para ello también se deben de comparar precios y opciones antes de hacer la respetiva compra.

Respecto a esta investigación, es importante mencionar que es posible a partir de la misma desarrollar diferentes máquinas a bajo costo como lo pueden ser router CNC, cortadoras láser, maquinas industriales de bordado, entre otro tipo de artefactos más sofisticadas.

Con la misma impresora 3D puede imprimir muchas de las piezas necesarias para construir una impresora 3D. No es necesario comprar piezas prefabricadas, lo que ahorra tiempo y dinero. Se puede hacer uso de placas controladoras de código abierto, estas placas son una opción económica para construir la impresora 3D.

Los motores paso a paso son lo más necesario para mover los ejes de la impresora, se pueden encontrar muchos de estos a bajo costo, sin embargo, se considera que en la electrónica es mejor buscar resistencia y garantía.

Uno de los principales objetivos de este proyecto fue lograr un gran alcance de movilidad, se recomienda optar por una impresora de tamaño reducido, además esta podrá imprimir tanto objetos de tamaño pequeño, como medianos con facilidad, pero también es posible imprimir piezas grandes cortadas que luego se puedan unir con cloruro de metileno.

Las correas y rodamientos son elementales y afectan la calidad de la impresión, hacer uso de estas específicamente de baja fricción puede reducir costos y mejorar la calidad de la misma, también se puede hacer uso de un extrusor de baja fricción.

- bitfab. (2019). *Las partes de una impresora 3D ¿Qué componentes elegir?* Recuperado el 01 de 04 de 2023, de Las partes de una impresora 3D ¿Qué componentes elegir?: https://bitfab.io/es/blog/partes-impresora-3d/
- Blázquez Tobías, P., Orcos Palma, L., Mainz Salvador, J., & Sáez Benito, D. (2018). *Propuesta metodológica para la mejora del aprendizaje de los alumnos a través de la utilización de las impresoras 3D como recurso educativo en el aprendizaje basado en proyectos.* España: Universidad Internacional de la Rioja.
- DANE. (2021). *Pobreza y desigualdad*. Obtenido de Pobreza y desigualdad: https://www.dane.gov.co/files/investigaciones/condiciones\_vida/pobreza/2021/Comunica do-pobreza-monetaria\_2021.pdf
- Geek Factory. (2020). *Interruptor final de carrera RepRap para impresora 3D.* Recuperado el 1 de April de 2023, de Geek Factory: https://www.geekfactory.mx/tienda/robotica/piezaspara-cnc-e-impresoras-3d/interruptor-final-de-carrera-reprap-para-impresora-3d/
- *IMPRESORAS 3D*. (s.f.). Recuperado el 01 de 04 de 2023, de IMPRESORAS 3D: https://www.areatecnologia.com/informatica/impresoras-3d.html
- Impresoras3D. (01 de 01 de 2018). *Breve Historia de la impresión 3D.* Recuperado el 01 de 04 de 2023, de Breve Historia de la impresión 3D: https://www.impresoras3d.com/brevehistoria-de-la-impresion-3d/
- López Mendoza, R. (2018). *Optimización de la estructura de una impresora 3D para producirla a bajo costo.* México: Repositorio Dspace. Obtenido de https://tesis.ipn.mx/handle/123456789/25819
- López, J. M. (28 de April de 2019). *El nacimiento de la impresora 3D moderna.* Recuperado el 1 de April de 2023, de Hipertextual: https://hipertextual.com/2019/04/primera-impresora-3d
- Palomino Vásquez, G. (2021). *Implementación de un prototipo de impresora 3D para fabricación de piezas en el laboratorio de Ingeniería Mecánica.* Recuperado el 01 de 04 de 2023, de Implementación de un prototipo de impresora 3D para fabricación de piezas en el laboratorio de Ingeniería Mecánica:

https://repositorio.upa.edu.pe/bitstream/handle/20.500.12897/104/Tesis%20Gerson%20P

alomno%20V%c3%a1squez.pdf?sequence=1&isAllowed=y

- Pérez Sáiz, J. (06 de 2014). *MEJORA Y OPTIMIZACIÓN HARDWARE Y SOFTWARE DE UN PROTOTIPO DE IMPRESORA 3D.* Recuperado el 01 de 04 de 2023, de https://riubu.ubu.es/bitstream/handle/10259/3541/P%C3%A9rez\_S%C3%A1iz.pdf?seque  $nce=1$
- Peter. (2020). *Guía completa: Configurar Marlin 2.0.x desde cero y no morir en el intento.* https://3dwork.io/.
- Rodríguez, X. (20 de April de 2018). *PROYECTO DE DISEÑO DE PIEZAS MODELADAS CON UNA IMPRESORA 3D PARA LA REALIZACIÓN DE PRÁCTICAS DE LABORATORIO DE LA ASIGNATURA.* Recuperado el 1 de April de 2023, de UPCommons: https://upcommons.upc.edu/bitstream/handle/2117/126329/xavier.rodriguez.campillo\_13 0960.pdf?sequence=1&isAllowed=y
- Soriano, E., Blaya, F., Islán, M., & Nuere, S. (2016). *ETSIDI-Rap: Impresora 3D portátil de código abierto.* España: Asociación Española de Ingeniería Mecánica. Obtenido de https://www.researchgate.net/publication/310607246\_ETSIDI-Rap\_Impresora\_3D\_portatil\_de\_codigo\_abierto
- TintasyTonerCompatibles.es. (10 de September de 2021). *Partes de la impresora 3D | Las piezas clave que debes conocer.* Recuperado el 1 de April de 2023, de Tintas y Toner Compatibles: https://www.tintasytonercompatibles.es/blog/partes-de-la-impresora-3d/

Torres, E., León, J., & Torres, E. (2012). DISEÑO Y CONSTRUCCIÓN DE UNA IMPRESORA 3D APLICANDO LA TÉCNICA DE PROTOTIPADO RÁPIDO MODELADO POR DEPOSICIÓN FUNDIDA. *Tercer Congreso Argentino de* 

*Ingeniería Mecánica*, III CAIM 2012.

https://d1wqtxts1xzle7.cloudfront.net/31997656/trabajo\_argentina-

libre.pdf?1391431728=&response-content-

disposition=inline%3B+filename%3DTercer\_Congreso\_Argentino\_de\_Ingenieria.pdf&E xpires=1684520472&Signature=KT1IQKkUFD5wO48bxQ45xjkQlbs9X1v4V~tFfhzhZ

CUQuzGC9h8VeoKepdzO0t7T~tg3Tx1XoxySW4JkOX2y23rYBd4XGCHJuAl6PHLQ2 WgBye166jGppwAcMLS-ppORwIUlleHq7-

fi9ea6XT2kNqvfPOwaQ8kwIFbzgxYtPWkkwuK8IT-

xqG43GzwuSL5GooMD0Gw2n~3bROKtp-

YW5IXK3dfMTEIP0bM3vaf5~Fi3CuwTO3zcmYiG6QNTjeJ~YJ696gEe9J47eKanKPl0 R6DaER77bzb-

zacCjclE4fNrJLCEs9cn2AEY1lAydFML0JO4zRnekAKQ0yTTaBNNzg\_\_&Key-Pair-Id=APKAJLOHF5GGSLRBV4ZA

Andreu Montiel, C. (2018). CONSTRUCCIONES CON IMPRESORA 3D COMO

HERRAMIENTA DE INNOVACIÓN EN EL FUTURO. Repositorio Institucional, Universidad Politécnica de Valencia. https://riunet.upv.es/handle/10251/135081

Amado Soriano, S. (2019). Diseño de una impresora 3D para la construcción de viviendas. ESCOLA TÈCNICA SUPERIOR D'ENGINYERIA INDUSTRIAL DE BARCELONA. https://core.ac.uk/download/pdf/211048893.pdf

## **11. Anexos**

# **Anexo A. Frente de la impresora**

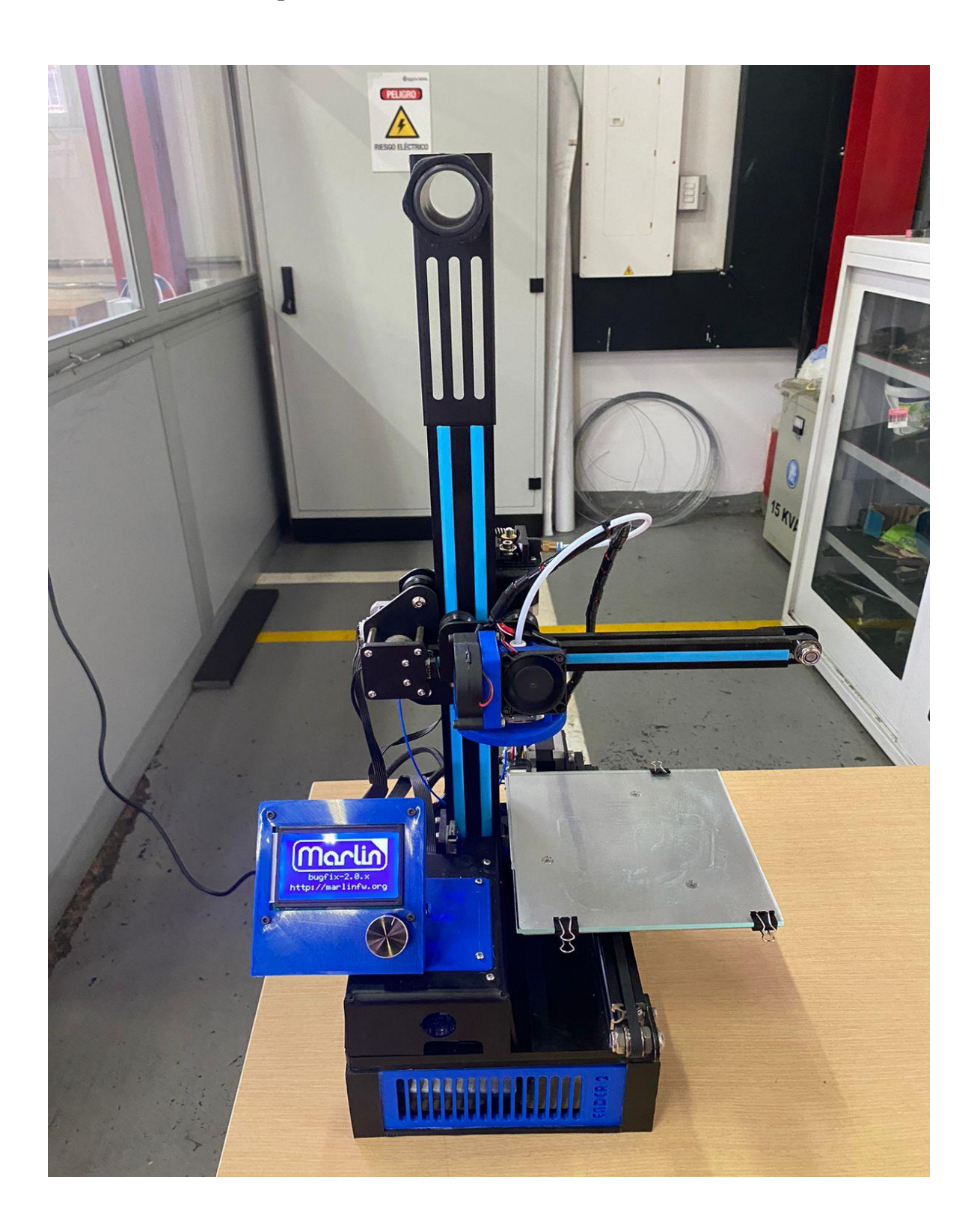

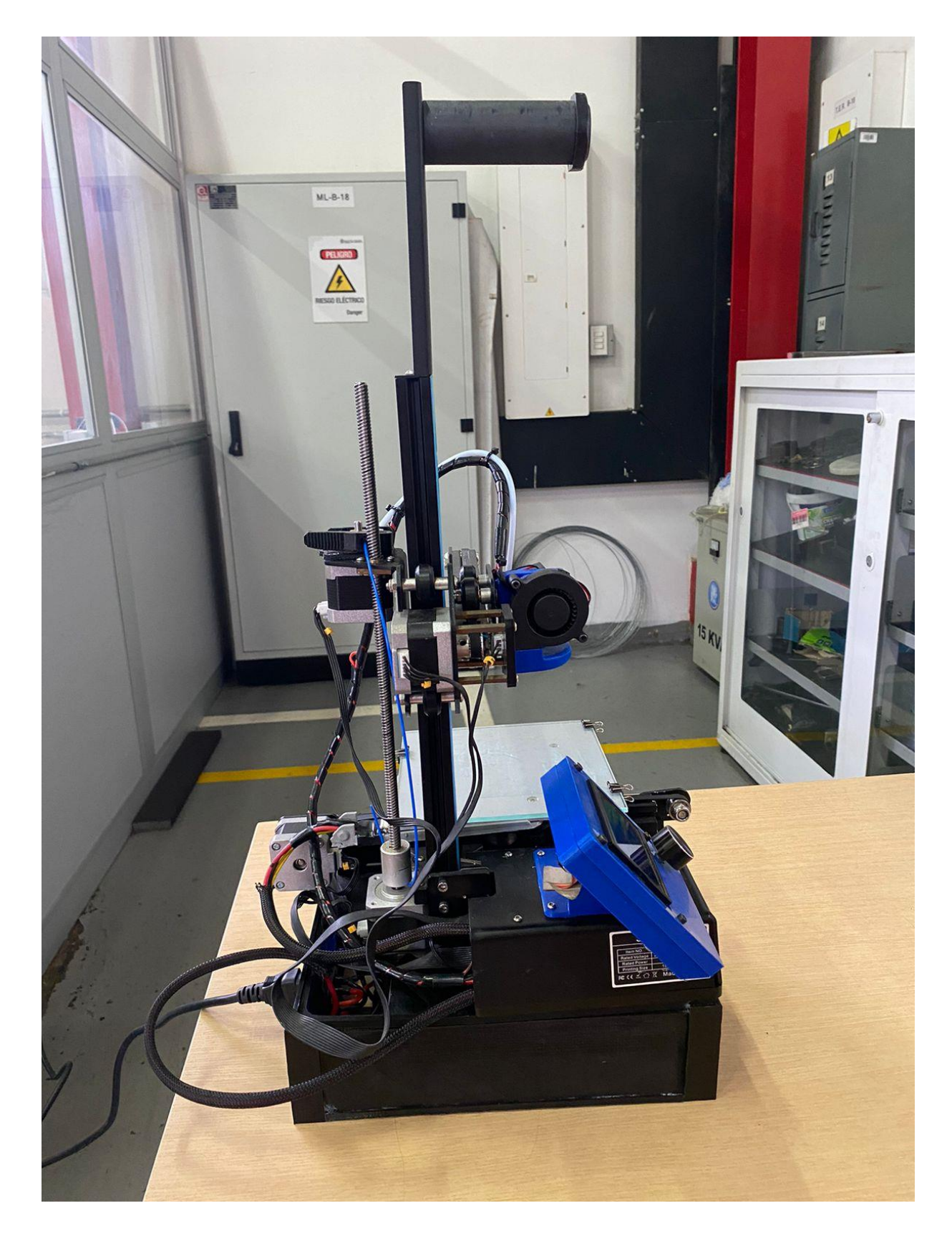

**Anexo B. Lado izquierdo de la impresora**

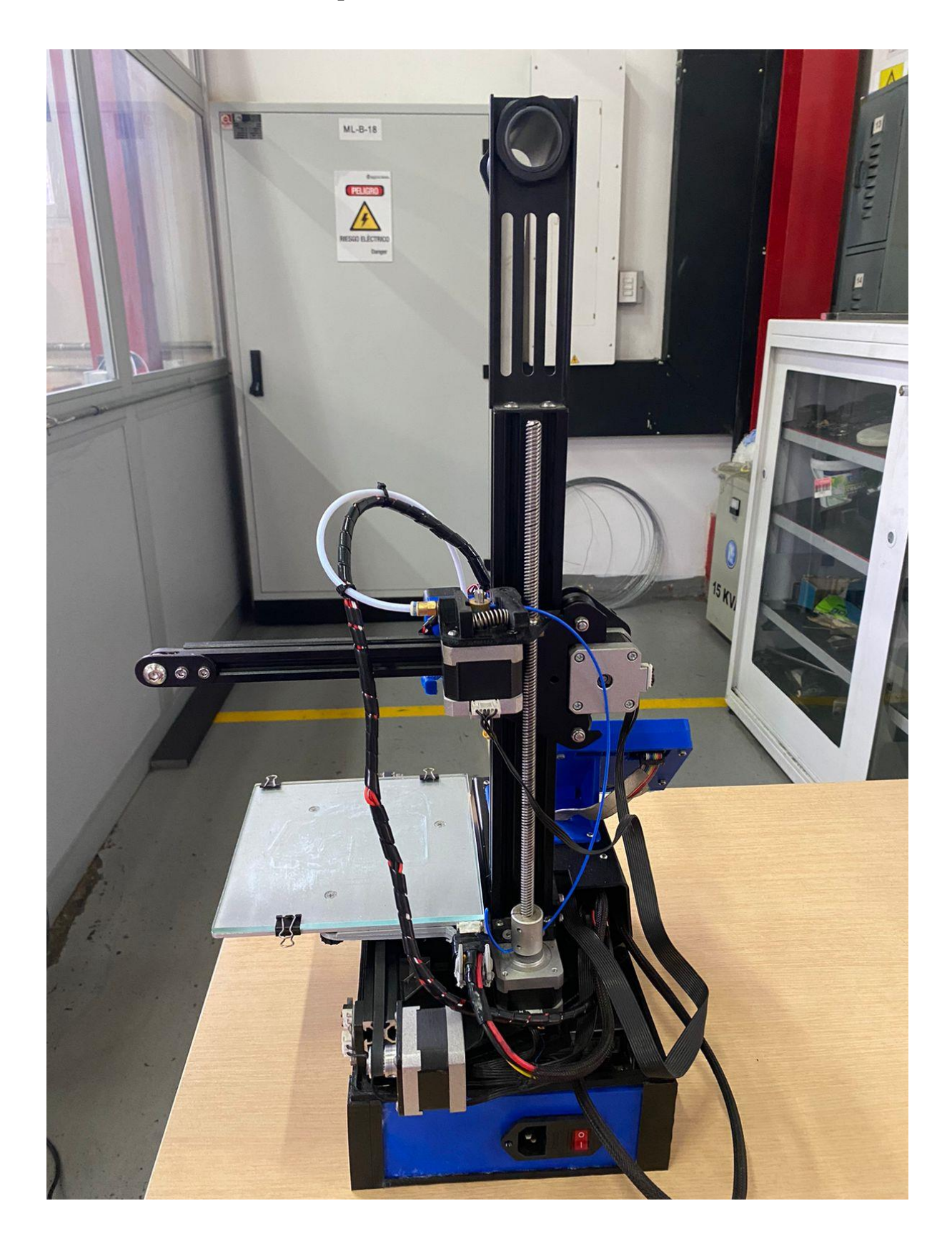

**Anexo C. Lado trasero de la impresora**

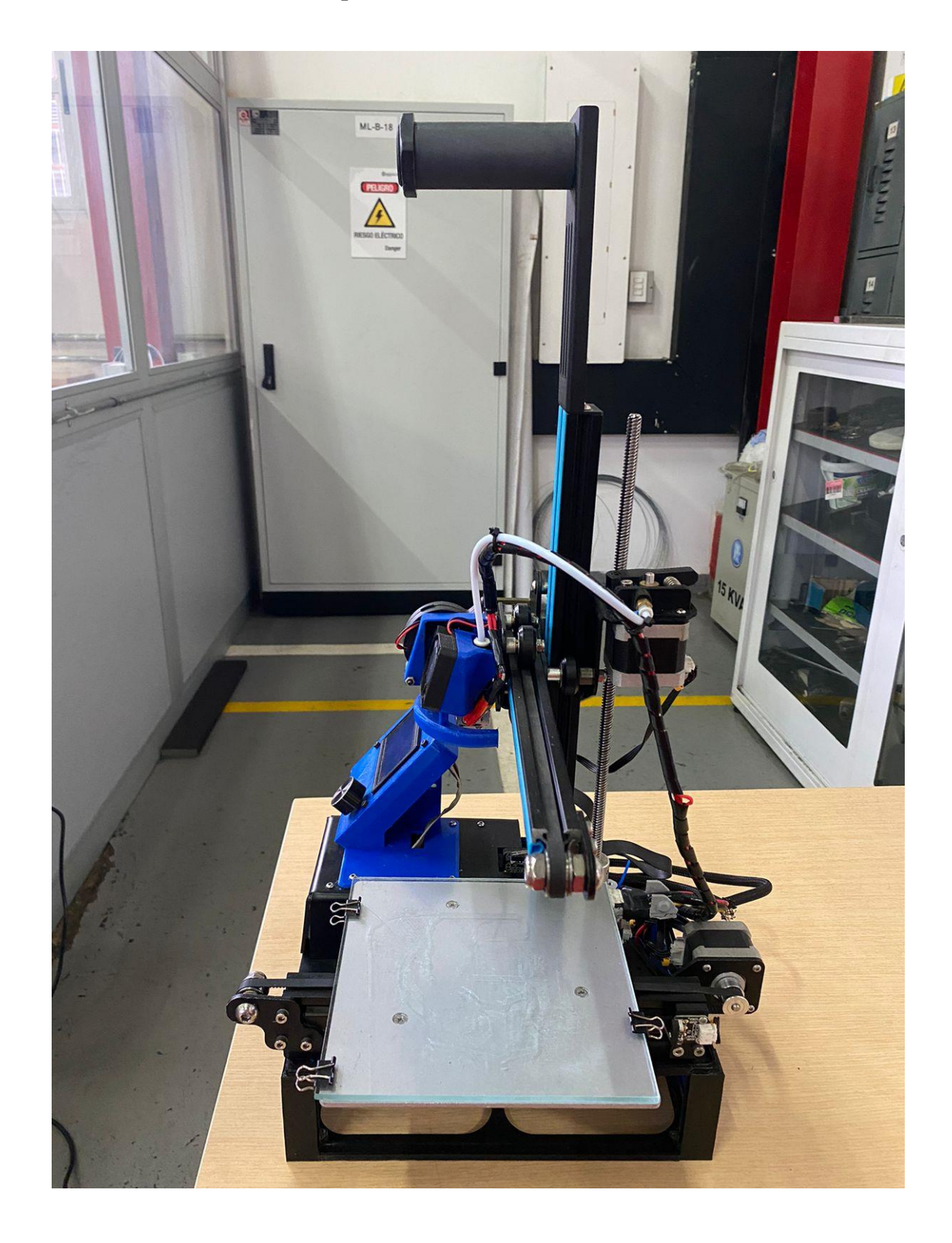

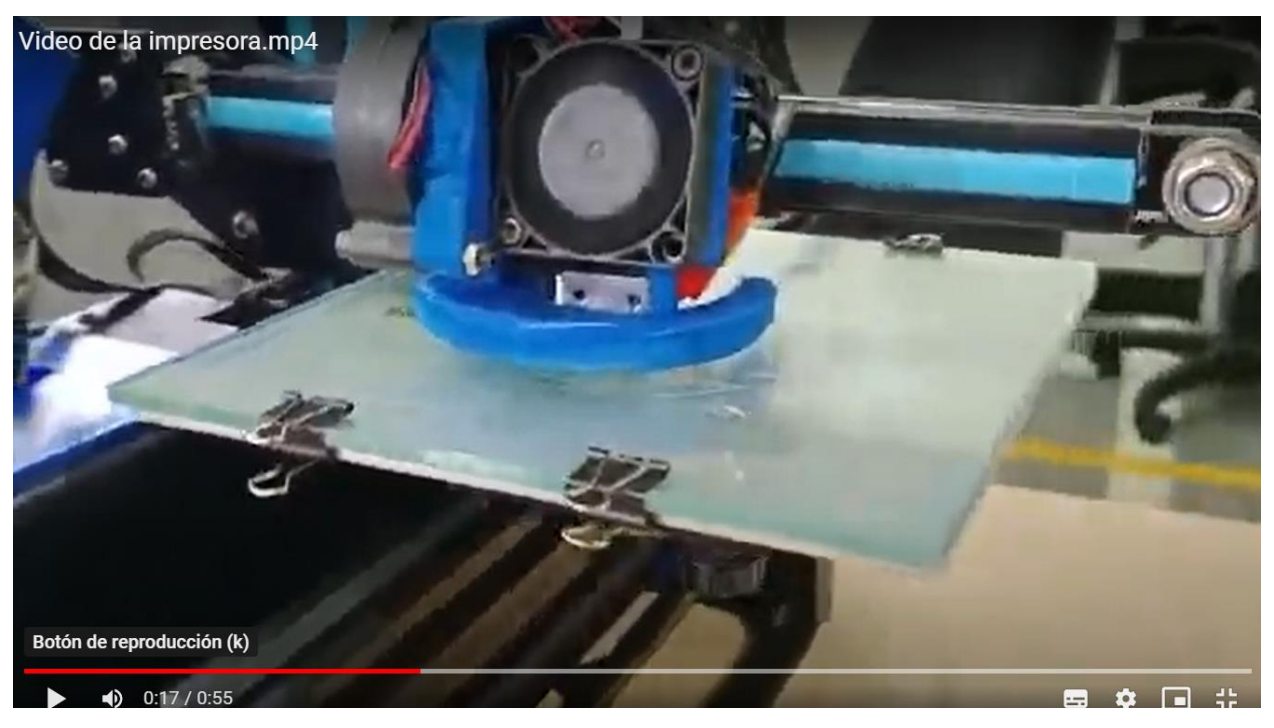

**Anexo E. Video de la impresora trabajando**

El video puede accederse en

[https://drive.google.com/drive/folders/1o4IfropqLr098k9\\_BRKG7ZtG816qAbJR?usp=sharing](https://drive.google.com/drive/folders/1o4IfropqLr098k9_BRKG7ZtG816qAbJR?usp=sharing)